# A COMPARISON OF TWO MICROCOMPUTER DATABASE MANAGEMENT SYSTEM PRODUCTS/

by

Gary A. Radke

B.S., Kansas State University, 1979

### A MASTERS REPORT

submitted in partial fulfillment of the requirements for the degree

MASTER OF SCIENCE

Department of Computer Science

KANSAS STATE UNIVERSITY Manhattan, Kansas

1989

Approved by :

Major Pròfessor

D 2668 .R4 cmsc 1987 R33 c. 2

### TABLE OF CONTENTS

| LIST OF FIGURES                                                                                                    | i                                      |
|----------------------------------------------------------------------------------------------------|----------------------------------------|
| CHAPTER 1 INTRODUCTION                                                                                                    | 1                                      |
| CHAPTER 2 PROBLEM ENVIRONMENT AND DATABASE DESIGN                                                                                                    | 5                                      |
| CHAPTER 3 DBASE III+ IMPLEMENTATION                                                                                                    | 10                                     |
| 3.0 Introduction 3.1 Common Actions 3.1.0 Locate a Member 3.1.1 Browse Member File 3.1.2 Browse Supplier File 3.2 Enter/Update Information 3.3 Reports 3.4 Summary | 10<br>11<br>13<br>13<br>15<br>30<br>44 |
| CHAPTER 4 RBASE 5000 IMPLEMENTATION                                                                                                    | 45                                     |
| 4.0 Introduction 4.1 Enter/Update Information 4.2 Reports                                                                                                    | 45<br>47<br>59                         |
| CHAPTER 5 COMPARISON                                                                                                    | 71                                     |
| <ul> <li>5.0 Introduction</li> <li>5.1 User friendliness</li> <li>5.2 Implementation considerations</li> </ul>                                                     | 71<br>71<br>73                         |
| Chapter 6 CONCLUSION                                                                                                    | 78                                     |
| BIBLIOGRAPHY                                                                                                    | 80                                     |
| APPENDIX A: dBASE III+ Program Listing                                                                                                    | 81                                     |
| APPENDIX B: RBASE 5000 Program Listing                                                                                                    | 153                                    |
| APPENDIX C: Data Dictionary                                                                                                    | 182                                    |

### LIST OF FIGURES

| FIGURE       |                                                                        | Page     |
|--------------|------------------------------------------------------------------------|----------|
| 2.1          | Entities of the System                                                 | 9        |
| 3.1          | dBASE III+ Main Menu                                                   | 12       |
| 3-2          | Prompt for Member Identification number                                | 12       |
| 3-3          | Prompt to Browse Membership File                                       | 14       |
| 3-4          | Prompt to Browse Supplier File                                         | 14       |
| 3–5          | Membership Information Menu                                            | 16       |
| 3-6          | Membership Information Form                                            | 16       |
| 3-7          | Member Order Menu                                                      | 18       |
| 3-8          | Member Order Information Form                                          | 18       |
| 3-9          | Supplier Information Menu                                              | 20       |
| 3-10         | Supplier Information Form                                              | 20       |
| 3-11         | Product Catalog Menu                                                   | 23       |
| 3-12         | Product Information Form                                               | 23       |
| 3-13         | Product Update Menu                                                    | 24       |
| 3-14         | Product Selection Prompt                                               | 24       |
| 3-15         | Consignment Information Menu                                           | 26       |
| 3-16         | Consignment Information Form                                           | 26       |
| 3-17         | Expense Information Menu                                               | 29       |
| 3-18         | Expense Information Form                                               | 29       |
| 3-19         | Prompt to Browse Expense File                                          | 31       |
| 3-20         | Product Breakdown Menu                                                 | 31       |
| 3-21         | Product Breakdown Label Prompt                                         | 32       |
| 3-22         | Product Breakdown Label                                                | 32       |
| 3-23         | Order Bill Menu                                                        | 34       |
| 3-24         | Order Bill Report                                                      | 34       |
| 3-25         | Consignment Reports Menu                                               | 36       |
| 3-26         | Sold, Unpaid Consignments Summary for                                  |          |
| 2.07         | a Given Member                                                         | 36       |
| 3-27         | Summary of Sold, Unpaid Consignments for                               |          |
| 3-28         | All Members                                                            | 38       |
| 3-26<br>3-29 | Summary of Sold and Unsold, Unpaid Consignments                        | 38       |
| 3-29         | Combined Order Menu                                                    | 39       |
| 3-30         | Combined Order Report                                                  | 39       |
| 3-31         | Finances Reports Menu                                                  | 41       |
| 3-33         | Expense Report For a Given Month and Year                              | 41       |
| 2-23         | Report of Gross Sales and Total Expenses<br>for a Given Month and Year |          |
| 3-34         |                                                                        | 42       |
| 3-35         | Report of Unpaid Expenses<br>Summary of Outstanding Debt               | 42       |
| 4-1          | RBASE 5000 Main Menu                                                   | 43       |
| 4-2          | Enter/Update Options Menu                                              | 46       |
| 4-3          | Report Options Menu                                                    | 46       |
| 4-4          | Member Information Menu                                                | 48       |
| 4-5          | Member Information Form                                                | 48       |
| 4-6          | Supplier Information Menu                                              | 50       |
| 4-7          | Supplier Information Form                                              | 50       |
| 4-8          | Member Order Menu                                                      | 52<br>52 |
| 4-9          | Member Order Form                                                      | 54       |
|              |                                                                        |          |

| 4-10 | Product Information Menu                      | 54 |
|------|-----------------------------------------------|----|
| 4-11 | Product Information Form                      | 56 |
| 4-12 | Consignment Menu                              | 56 |
| 4-13 | Consignment Information Form                  | 58 |
| 4-14 | Expense Information Menu                      | 58 |
| 4-15 | Expense Data Form                             | 60 |
| 4-16 | Product Breakdown Label Menu                  | 60 |
| 4-17 | Product Breakdown Label Report                | 62 |
| 4-18 | Order Bill Menu                               | 62 |
| 4-19 | Order Bill Report                             | 64 |
| 4-20 | Order Summary Menu                            | 64 |
| 4-21 | Order Summary Report                          | 65 |
| 4-22 | Consignment Reports Options Menu              | 65 |
| 4-23 | Report of Consignments Sold but Member Unpaid | -  |
|      | for a Given Member                            | 67 |
| 4-24 | Summary of Sold Unpaid Consignments           | ٠. |
|      | for All Members                               | 67 |
| 4-25 | Sold and Unsold Consignments Report           | 68 |
| 4-26 | Expense Report Options Menu                   | 68 |
| 4-27 | Itemized Expense Report for a Given Month     | 70 |
| 4-28 | Expense and Gross Sales Report for a          | 70 |
|      | Given Month                                   | 70 |
| 5-1  | Table of System Comparisons                   | 77 |
|      |                                               |    |

### Chapter 1

### Introduction

The software market is currently crowded with microcomputer based database management systems. The complexity of the systems available ranges from simple information management systems which are inflexible in their format to the advanced systems with programmable products that allow the user to easily write an application tailored to their precise needs. The simple systems force the user to adapt their application to the structure of the database management system; the advanced systems often do not require the user to learn a great deal more about database management systems. The reviews of these -database systems typically consist of a table that lists the various products on one axis and categories of system features on the other axis with a mark denoting whether or not a product supports a given feature. These tables are frequently accompanied by statistics such as the number of database files that can be kept open at one time, the possible number of records per file, the time required to index a given number of records and other similar information meant to allow a potential user to decide which product would best meet their needs. Unfortunately, comparisons of these products is seldom made using the implementation of a real life business application and thus having the potential of providing information on the relative ease of implementation of a front end for these products and the useability of the final product. This report will attempt to provide

a qualitative comparison of two of the more advanced computer database management systems.

At the time this report was initiated (1986) the two most favorably reviewed computer based, relational, programmable database management systems on the market were dBASE III+ and RBASE 5000. A review of their technical specifications showed them to be fairly comparable in system requirements and features offered so these two systems were chosen for comparison by implementation.

DBASE III+ is a product of Ashton Tate Inc. It is a single or multiuser relational database management system with the minimum requirements of 256 K memory and two disk drives. A database created with dBASE III+ may be manipulated from the assist mode which provides a series of menus that guide the user through the steps necessary to create a database file, add records to the database, delete records from it or to browse through and modify existing database records. The assist mode may also be used to build queries for the database. These tasks may also be performed from the "dot prompt" without the aid of the assistant. An editor is also provided to take advantage of the programming capabilities of the system.

RBASE 5000 is a Microrim product. It too is a single or multiuser system with the minimum system requirements of 320 K of memory and a hard disk. RBASE 5000 provides a prompt mode, similar to the assist mode of dBASE III+, that guides the user through database creation and manipulation and it provides an editor for use when creating custom applications.

To provide a basis of comparison for these two systems, an

application was needed that would both benefit from implementation with a database management system and was sufficiently large to provide information on the effort required for the implementation. The application also had to be small enough so as to not require an unreasonable amount of time to complete the implementation. Another desirable characteristic of the enterprise to be considered was that the end users of the application should not be computer professionals, thus requiring that the user interface allow database manipulation with little chance of the database integrity being compromised. These criteria were met by the Peoples' Grocery Cooperative Exchange which was the enterprise chosen for implementation. The operation of Peoples' Grocery is described elsewhere in this report.

The implementation of the application was accomplished in the following manner. The logical design of the database was developed and this logical design was then implemented in both dBASE III+ and RBASE 5000. The aim was for the final application of each product to perform essentially the same function. In this way the effort necessary to product the application could be evaluated and the resulting user interface could be compared. It should be noted here that the RBASE 5000 package used is a promotional package and as such it contains all of the standard RBASE 5000 features, commands and functions but it is limited in the number of tables and records. Even though it was limited in this way the package was adequate to complete the task at hand.

This report will discuss the creation of an extensible, "user

friendly" front end for the database of a small enterprise. A user interface has been developed using both dBASE III+ and RBASE 5000 with the object of providing qualitative information on the effort required to establish the database and produce a user interface for each of these systems.

This chapter has discussed the need for practical information when evaluating a database management system. Chapter 2 will describe the enterprise to be implemented. Chapter 3 will cover the operation of the application developed in dBASE III+ while chapter 4 will provide similar information for the application developed in RBASE 5000. Chapter 5 will compare the development of the two applications and provide comments on various aspects of the process. Chapter 6 will review both database management system implementations and provide suggestions for future study.

### Chapter 2

### Problem Environment and Database Design

### Introduction:

Among the problems faced by a small enterprise that wishes to implement and maintain a DBMS as part of its operation is that the people actually manipulating the database may not fully understand the results of their actions on the database. Though the database may be well designed, indiscriminate entry of new records and access to all records by an inexperienced user may result in operational chaos for the enterprise. To alleviate this potential problem, it may prove useful in many instances to provide a front end to a given DBMS which is customized to accommodate the needs of an enterprise. This front end should meet the operational requirements of the enterprise while preventing misuse of the database.

This chapter will describe the operation of a small enterprise and the design of the database, and the user interface used to satisfy the requirements of the enterprise.

### Enterprise Description:

Peoples' Grocery Cooperative Exchange is a member owned food buying club that also operates a small retail grocery store in Manhattan, Kansas. Its business is conducted in the following manner.

Every two weeks an order is placed to the grocery's main supplier. At this time members have the opportunity to submit an

individual order in which they may order a full or a partial case of an item. If they order a partial case, other members, or the store, must order the balance of the case before the given item may be ordered. When all of the individual orders have been submitted, they are compiled into an order which is placed to the supplier. Between the time the order is placed and the time it is delivered, labels are prepared by hand which detail the catalog number and description of an item, who ordered the item and how much of the item each member ordered. When the shipment is delivered, it is distributed among members in accordance with the prepared labels. At this time note is taken of items which were not delivered or which were refused due to damage in transit or substandard quality. Adjustments reflecting these undelivered goods are made to the orders involved. Finally, incidental costs such as shipping, markup, taxes and member equity are added to the base price of the items received, and this bill is presented to the participating member for immediate payment.

After members have received their orders they may remove them for home consumption or they may sell all or a portion of their order by consignment through the groceries retail storefront.

To do this the member repackages the items they wish to sell, prices them and identifies each package with her/his member identification number. The number, price, and description of the item are recorded along with the identification number of the member selling the item. As the items are sold, their sale is recorded and when all of a given item has been sold, the consigning member is paid the price she/he requested.

Providing members the opportunity to sell merchandise on consignment is not without cost. Rental of the retail space, utilities, equipment, repairs, and the salaries of the manager and cashier are all expenses which are paid for by the markup the grocery adds on to the cost of the goods sold to the members and through the retail storefront.

Given this mode of operation, there are two areas in which a database management system would be helpful.

First, the effort involved in compiling, submitting and distributing any order is done by a frequently changing cast of volunteers. Some of the work is tedious and error prone which may prompt more frequent turn over of volunteers willing to devote their time to complete the necessary work. Thus, easing this task may keep them enthused and willing to participate.

Secondly, the business is small and while expenses remain fairly constant, the amount of sales may vary considerably from month to month. For this reason, some outstanding debts or members who are owed money for consignments which have already been sold may remain unpaid so the grocery can maintain a positive bank balance.

To avoid serious financial difficulty, it would prove useful to have the ability to assess the gross financial situation of the grocery with relative ease so that prudent decisions can be made in a timely manner.

A database to be used for the purpose of addressing these needs has been implemented using Dbase III plus, a product of Ashton Tate, and Rbase 5000, a microrim product. Both are relational database

products designed for use on personal computers.

### Logical Design:

The logical design for the database needed to accomplish the work necessary is given initially through the entities/objects of concern given in figure 2.1

Each of the entities will be implemented as relations in the Dbase III + and Rbase 5000 systems. These relations were checked for normal form and they are in 3NF.

### Summary:

The aim of the system supporting the database is to maintain enough information so as to allow removal of some of the burden of order preparation and distribution through a user friendly system that virtually anyone can use after a small amount of instruction. The system must insure that when information is entered all of the information necessary for proper system operation is entered. It must also ensure that an inexperienced user does not corrupt the database by inadvertently removing existing records or by entering duplicate records. Thus, record removal is left to the system administrator and entry of duplicate records is not allowed. The next chapter further describes the user interface and system implementation.

### MEMBER

Member id, First name, Last name, Street address, City, State, Zipcode, Home phone, Work phone: Key Member id.

### SUPPLIER

Supplier name, Street address, City, State, Zipcode, Phone number, Contact name: Key Supplier name.

### PRODUCT CATALOG

Supplier name, Product identification number, Description, Case price, Unit price, Shipping weight: Key Supplier name, Product identification number.

### MEMBER ORDER

Member id, Supplier name, Product identification number, Date, Quantity
:Key Member id, Supplier name, Product identification number, Date.

### CONSIGNMENTS

Member id, Description, Date, Price, All sold, Member paid: Key Member id, Description, Date, Price.

### EXPENSES

Date, Amount, Description, Paid to, Paid: Key Date, Amount, Description, Paid to.

Figure 2.1 Entities of the system

### Chapter 3

### Dbase III+ Implementation

### 3.0 Introduction:

The overall goals of this system are twofold. First it aims to aid Peoples' Grocery in the completion of time consuming, frequently performed, error prone tasks by reducing the effort required to get the work done, while reducing the chance for errors. Secondly, it is meant to give the management the ability to assess the general fiscal health of the operation on short notice.

To do this, an interface with dBASE III + was created which allows a naive user to enter data into the database without inadvertently corrupting it. Additionally, the user is able to generate reports of a predetermined format with a minimum amount of effort and a reduced chance for error.

The system is driven by a main menu from which the user can initiate any of the tasks the application can perform (figure 3-1). Options in the menu fall into the broad categories of data entry/update and report generation. With the options that appear in the data entry/update section the user is allowed to enter information for members, order information, supplier data, product data, consignment information and store expense information. From this set of options the user may also make changes to selected fields in existing records. Data entry is accomplished through the use of forms which prompt the user for input. The system checks for and disallows duplicate forms and it requires that key fields in

each form have data entered in them. Report form generation is generally accomplished by the user answering yes or no to a system prompt or by entering a date. The options in the reports section allow the user to print product breakdown labels, order summaries, bills for individual member orders as well as reports of consignment status and reports summarizing expenses. To accomplish all of the work done by the application required 2500 lines of code in 99 procedures. The rest of this chapter is devoted to describing in more detail the actions taken by the system when options are chosen from the main menu.

### 3.1 Common Actions:

There are actions which are commonly and repeatedly performed in various parts of the program; these will be described in this section here and referred to later in the text.

These are 1)locate a member using the member identification number, 2)browse the file of current members, and 3)browse the file of current suppliers.

### 3.1.0 Locate a member using the member identification number:

The purpose of this action is to identify an existing member. The user is prompted to enter a member's identification number (figure 3-2). If the number entered does not exist in the database, an error message is displayed and the user is allowed to try again. If the number entered does exist, the appropriate data for the action to be performed is retrieved.

# INPUT / UPDATE A. Member Info. B. Member Orders C. New Consignments D. Suppliers E. Product Catalogs F. Store Expenses [Enter Selection (A - K, or X to quit) : :]

Figure 3.1 dBASE III+ Main Menu

ENTER MEMBERS NUMBER

0

Figure 3-2 Prompt for Member Identification number

### 3.1.1 Browse the file of current members:

On occasion, the user may not know a given member's identification number. The browse member file action allows the examination of identification numbers and their associated names. The names and identification numbers are displayed along with three user response options (figure 3-3). By typing 'Y' the user is choosing to perform an action involving the member displayed. By typing 'N' the user is choosing to not take an action involving this member. With this response, another member name and number is displayed and the user is again allowed to respond. In this way all member names and identification numbers will be displayed in ascending order of identification numbers. When the entire file has been examined, the user is informed and returned to the previous menu. The third possible response is 'X' which abandons the browsing operation and returns to the previous menu.

### 3.1.2 Browse the file of current suppliers:

Some actions require identification of a supplier. To avoid the spelling errors possible when entering a supplier's name, names of the suppliers are displayed one at a time and the user is presented with the same response options as in the browse member file (figure 3-4). The actions taken for a given response are also the same only of course associated with the supplier instead of a member.

# MEMBER # 1 NAME DON HALEY UPDATE MEMBERSHIP INFO FOR THIS MEMBER? Y/N

- Y UPDATE INFORMATION FOR THIS MEMBER.
- N SKIP THIS MEMBER, LOOK AT THE NEXT.
- X RETURN TO THE PREVIOUS MENU.

Figure 3-3 Prompt to Browse Membership File

SUPPLIER BLOOMING PRARIE
UPDATE INFO FOR THIS SUPPLIER? Y/N

Y DISPLAYS INFO FOR THIS SUPPLIER

N SHOWS YOU THE NEXT SUPPLIER

X RETURNS YOU TO THE PREVIOUS MENU

Figure 3-4 Prompt to Browse Supplier File

### 3.2 Entering and updating information:

Selection of an action in this set of options (figure 3-1) allows the user to enter or update information for the following entities, Member Information, Product Catalog, Supplier Information, Member Orders, Consignments, and Expenses.

### Member information:

When this action is chosen it displays a menu (figure 3-5) allowing the user to add a new member, update an existing member record or return to the main menu.

Adding a new member: This action displays a form (figure 3-6) with spaces for an identification number, first name, last name, street address, city, state, zip code, home phone number and work phone number.

The module requires the entry of an identification number and a first and last name. Failure to enter this information results in an error message and then returns the user to the form entry mode. It also checks for and disallows duplicate identification numbers. Once the form has been completed the user is allowed to store the information as entered, go back and make changes, or abandon the operation without storing any data. Acceptance or abandonment of the operation returns the user to the membership information menu.

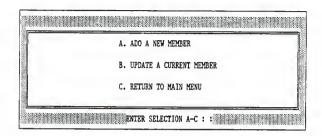

Figure 3-5 Membership Information Menu

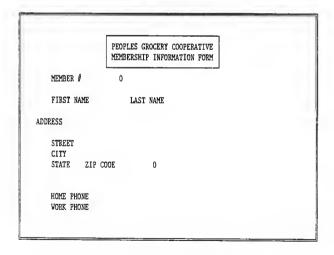

Figure 3-6 Membership Information Form

Updating an existing member: When this action is chosen, it displays a menu that allows the user to enter a known identification number, as described in section 3.1.0, browse the member file a record at a time, as described in section 3.1.1, or return to the previous menu.

When a member has been identified, the member information form (figure 3-6) is displayed, and the user may make changes to the address and phone number fields. As before, upon completion of the changes, the user is allowed to save the changes, return to the form to make corrections or abandon the operation without saving the changes. After acceptance or abandonment, the user is returned to the previous menu.

### Member Order:

When this action is chosen, a menu (figure 3-7) is displayed allowing the user to enter a new order or update an existing order.

Entering a new order: The supplier to which the order is to be placed, and the member placing the order are selected as described in sections 3.1.1 and 3.1.2 respectively. When these tasks have been successfully completed, an order form is displayed (figure 3-8) in which the user enters the product identification number. If the number entered doesn't exist for the chosen supplier an error message is displayed and the user is allowed to reenter. After a valid product identification number has been entered, the user may enter the number of units

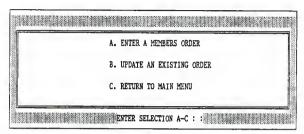

Figure 3-7 Member Order Menu

| MEMB                                      | ER ORDER FORM                                             |
|-------------------------------------------|-----------------------------------------------------------|
| MEMBER # 209                              | DATE 03/17/B9                                             |
| MEMBER NAME BECKY O'DONNELL               | SUPPLIER BLOOMING PRARIE                                  |
| CATALOG #                                 | NUMBER OF UNITS<br>(# OF POUNDS, OUNCES, BAGS, CANS ETC.) |
| ITEM                                      | DESCRIPTION                                               |
|                                           |                                                           |
| LAST ITEM ORDERED<br>FOR MEMBER THIS DATE |                                                           |

Figure 3-8 Member Order Information Form

the member wishes to order. The only other items of information stored with the order are the supplier name, member identification number and the order date. The supplier and member have already been identified and the date is taken to be the system date. When the form is complete, it can be saved, corrected, or abandoned. If saved, the user may order another item for the chosen member or choose a new member for whom to place an order.

Update an existing order: A supplier and member are identified, e.g.; when submitting a new order. The order form is displayed (figure 3-8) and the user is allowed to enter the date of the order to be updated. If the chosen member hasn't placed an order with the chosen supplier on the date entered, an error message is displayed. Then they are allowed to reenter the date. When a valid date has been entered the user enters the identification number of the ordered item for change. If the item hasn't been ordered by the given member on the given date, an error message is displayed and the user has the option of abandoning the operation or trying again. When an ordered item has been successfully identified and the desired changes made, the user is given the option of changing another item for this supplier and member. If no further changes for this member are needed, a change of order for another member or return to the enter / update menu is possible.

### Supplier Information:

When this action is chosen, it displays a menu (figure 3-9) allowing the user to add a new supplier, update an existing supplier record or return to the main menu.

Add a new supplier: When this action is chosen it displays the supplier information form (figure 3-10) in which may be entered the supplier name, street address, city, state, zipcode, phone number and the name of the supplier's representative with whom the grocery has contact. A value must be entered for the supplier's name but entry of all other values is optional. Upon completion of the form, if no value has been entered for the supplier's name an error message is displayed, and the user is returned to the form. This is also the case if the supplier name already exists in the database. After completion, the form is stored, or abandoned as described in the member information section.

Update an existing supplier: When this action is chosen, it prompts the user to browse through the supplier file as described in the section 3.1.2.

When the proper supplier has been identified, the current information for that supplier is displayed (figure 3-10) and the user may update all of the fields except the supplier name. The changes may be accepted, changed again or the whole operation abandoned as previously described.

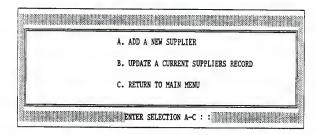

Figure 3-9 Supplier Information Menu

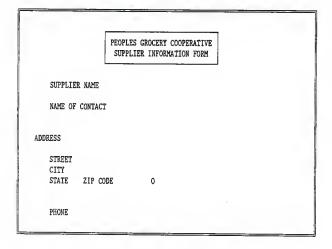

Figure 3-10 Supplier Information Form

### Product Catalog:

When this action is chosen it displays a menu (figure 3-11) allowing the user to add a new product to a given supplier catalog, update product information or return to the main menu.

Add a new product: When this action is chosen it displays a form (figure 3-12) with spaces for the product identification number, supplier name, product description, shipping weight, case price, and unit price.

The module requires that every space in this form have an entry and it checks for and disallows duplicate identification numbers for the same supplier. Upon completion of the form, the user may save the information abandon the operation with no change to the database or return to the form to make corrections.

Saving the form or abandonment of the operation returns the user to the enter/update menu (figure 3-11).

Update an existing product: When this action is chosen, the user is asked to select a supplier as described in section 3.1.1. When a supplier has been chosen for product update, a menu is displayed (figure 3-13) allowing the user to enter a known product identification number.

Enter identification number: When this action is chosen it allows the user to enter a product identification number (figure 3-14). If the number is not present in the

| A. ADD A NEW PRODUCT TO A CATALOG    |
|--------------------------------------|
| B. UPDATE PRODUCT INFO               |
| C. DELETE A PRODUCT FROM THE CATALOG |

Figure 3-11 Product Catalog Menu

| PR                       | ODUCT INFORMATION |   |  |
|--------------------------|-------------------|---|--|
| CUBBLIED DI CONTRE DESDE | CATALOG #:        |   |  |
| SUPPLIER BLOOMING PRARIE | CATALOG F:        | 0 |  |
| ITEM DESCRIPTION         | CATALOG F:        |   |  |

Figure 3-12 Product Information Form

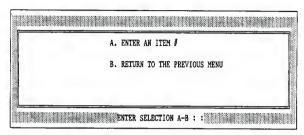

Figure 3-13 Product Update Menu

UPDATE CATALOG FOR PRODUCT #

۸

Figure 3-14 Product Selection Prompt

chosen supplier's catalog, the user is informed and asked to reenter the number. If the number is present, the product form is displayed (figure 3-12) and the user may make changes to the shipping weight, case price and unit price fields. When changes are complete, they may be saved, the operation abandoned, or the user may return to the form to make corrections if necessary.

When the changes are saved or abandoned, the user is asked if they want to make other changes in this supplier's catalog. To do this, another product identification number is entered and the process is repeated. After all updates have been completed for the current supplier, a new supplier can be chosen and the update process repeated, or the user may choose to return to the enter/update menu (figure 3-1).

### Consignments:

When this action is chosen it displays a menu (figure 3-15) allowing the user to enter a new consignment or update existing consignments.

Enter a new consignment: When this action is chosen it displays the consignment information form (figure 3-16) allowing the user to enter the member identification number, date, consignment description, the number of items placed on consignment, the price to be paid to the member for each item,

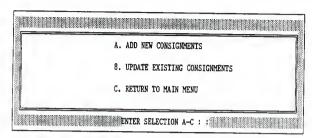

Figure 3-15 Consignment Information Menu

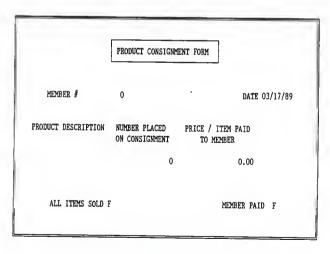

Figure 3-16 Consignment Information Form

a field that designates when all of the items have been sold, and a field that designates if the member has been paid for these items. For this form the date is taken to be the system date but it may be changed. All fields except "all sold" and "member paid" must have an entry. An error message is displayed if any fields are left blank and the user is returned to the form. Duplicates are checked for and disallowed.

When the form has been completed, the user may go back and make changes to it, save it or abandon the operation with no change.

Update an existing consignment: Allows the user to enter a known member as described in section 3.1.0 identification number or browse the member file as described in section 3.1.1. When a member has been identified, the user is allowed to browse through the items this member has on consignment in a manner similar to browsing the member file. The member name, consignment, date and consignment description are displayed along with a user response menu. Typing 'Y' allows the user to change the number of items on consignment, the price of each item, the "all sold" field, and the "member paid" field. When changes have been completed, the form may be saved, modified further, or abandoned with no changes made. By typing 'N'the user is shown the next consignment in the members file. When all consignments for this member have been displayed, the user is notified and returned to the choose member identification

number menu. Typing 'X' returns the user to the choose member identification number menu.

### Expenses:

When chosen this option displays a menu (figure 3-17) that allows the user to enter a new expense form or to browse and update existing forms.

Enter an expense: When this action is chosen it displays an expense form (figure 3-18) that allows the user enter the date, the amount of the expense, who was paid, a description of the expense and whether or not the bill has been paid. All fields but the "paid" field must have an entry and duplicate fields are checked for and disallowed.

When the form has been completed it may be saved, modified, if necessary, or abandoned without being saved.

Browse the expense file: This action displays existing expense forms (figure 3-19) beginning with the most recent, and a user response menu. Typing 'Y' retrieves the current form and allows the user to change the boolean expense paid field. Typing 'N' causes the next record to be displayed, and Typing 'X' abandons the browsing operation and returns the user to the previous menu.

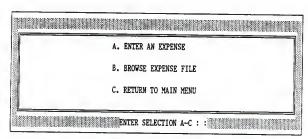

Figure 3-17 Expense Information Menu

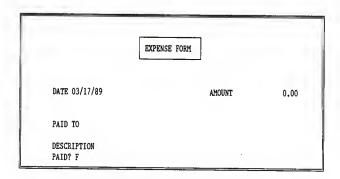

Figure 3-18 Expense Information Form

### 3.4 REPORTS

There are reports that are used routinely during the operation of the grocery e.g., product breakdown labels, member order bills and combined order summaries. These forms must be prepared whenever the grocery submits an order to a supplier. In addition to these reports, there are others that are required on a sporadic basis; consignment summaries and reports regarding the stores expenses may be requested at any time. The actions the user must take to generate these reports are described in this section.

### Product breakdown label:

When this action is chosen it displays a menu (figure 3-20) allowing the user to print product breakdown labels or return to the main menu.

Print product breakdown labels: When this action is taken, a message (figure 3-21) is displayed asking if creation of labels for the order placed to the displayed supplier on the displayed date is desired. By typing 'Y' labels are printed showing the date of the order, the catalog number of the item and its description. The rest of the label consists of the identification number and name of each member that has ordered this item as well as the quantity they ordered (figure 3-22). When labels for all ordered items have been printed, the user is returned to the main menu.

By typing 'N' at the prompt in figure 3-21 another supplier

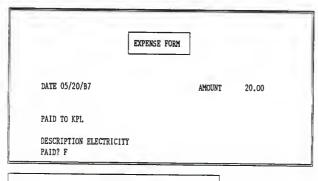

Y LETS YOU UPDATE THIS EXPENSE FORM N SHOWS YOU THE NEXT EXPENSE FORM X RETURNS YOU TO THE PREVIOUS MENU

ENTER RESPONSE

Figure 3-19 Prompt to Browse Expense File

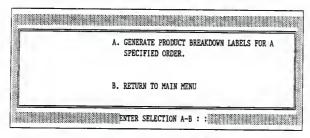

Figure 3-20 Product Breakdown Menu

## PRINT LABELS FOR ORDER SUBMITTED TO BLOOMING PRARIE ON 02/21/89 Y/N ?

Figure 3-21 Product Breakdown Label Prompt

### PRODUCT BREAK DOWN LABEL

ORDER DATE 02/21/89
CATALOG # 1001
DESCRIPTION WHEAT BERRIES

| MEMBER #         | MEMBER NAME     | QUANTITY |
|------------------|-----------------|----------|
| 2                | JAYNE LINK      | 5.00     |
| 209              | BECKY O'DONNELL | 50.00    |
| Press any key to | continue        |          |

Figure 3-22 Product Breakdown Label

name and date combination is displayed. When all possible order date and supplier combinations have been examined, the user may reexamine the list or return to the main menu.

#### Order bill:

When this action is chosen it displays a menu (figure 3-23) allowing the user to continue with the operation or return to the main menu.

Print order bill: When this action is chosen, the appropriate date and supplier are chosen as described in section 3.1.2 and the user is asked if any items were not delivered or were refused when the order arrived. If this case exists, the catalog numbers of those items are entered and the items are deleted from the order. Otherwise, the user is asked to enter some information that varies from order to order. These are shipping cost as price per pound, member equity charge sales tax rate, price markup rate and discount. At this point, the user may go back and make corrections, abandon the operation or continue. If the continue option is chosen, a bill is printed (figure 3-24) for each member participating in this order. Each bill lists the members name, identification number, the suppliers name and the order date plus the catalog numbers descriptions, quantity ordered, unit cost, and total price for each item this member has ordered. Any adjustments as entered above are also listed along with the total cost to the member.

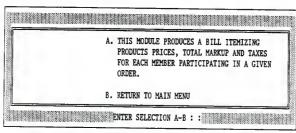

Figure 3-23 Order Bill Menu

| ORDER BILL FOR JAYNE LINK | MEMBER # 2          |
|---------------------------|---------------------|
| SUPPLIER BLOOMING PRARIE  | ORDER DATE 02/21/89 |

| CATALOG # DESCRIPTION | QUANTITY ORDERE | UNIT COST TOTA     | L PRICE      |
|-----------------------|-----------------|--------------------|--------------|
| 1001 WHEAT BERRIES    | 5,00            | 0.50               | 2.50         |
|                       |                 | SUBTOTAL<br>MARKUP | 2.50<br>0.38 |
|                       | I               | DISCOUNT -         | 0.00         |
|                       |                 | 'AX                | 0.16         |
|                       |                 | QUITY              | 0.00         |
|                       | 2               | OTAL SHIPPING COST | 0.00         |
|                       | 1               | OTAL COST \$       | 3.03         |

Press any key to continue...

Figure 3-24 Order Bill Report

## Consignment Summary:

When this action is chosen it displays a menu (figure 3-25) that gives the user the option to produce one of three consignment reports these are sold unpaid consignments for a given member, all members with sold unpaid consignments, all members with sold and unsold unpaid consignments.

List sold unpaid consignments of a given member: This action lets the user identify a member via the actions described in sections 3.1.0 or 3.1.1. If the chosen member has any consignments which have been sold but for which they have not been paid, the consignment descriptions and the values of those consignments are listed, as well as the sum value of all sold, unpaid consignments for this member (figure 3-26). If the chosen member has no sold, unpaid consignments, a message to that effect is displayed and the user is allowed to continue browsing the member file or abandon the operation and return to the main menu.

List all members with sold unpaid consignments: This report lists each member that has items on consignment which have been sold but for which they have not been paid by the grocery. The total amount owed to each member for their sold consignments is listed along with the total owed to all members for sold consignments (figure 3-27).

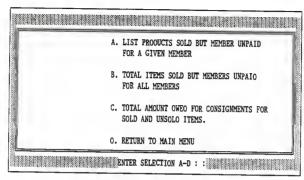

Figure 3-25 Consignment Reports Menu

# SUMMARY OF CONSIGNMENTS SOLD BUT FOR WHICH MEMBER HAS NOT BEEN PAIO

MEMBER # 200

| DESCRIPTION                 | UNITS            | UNIT PRICE | CONSIGNMENT VAL |
|-----------------------------|------------------|------------|-----------------|
| BROWN RICE                  | 3                | 1.00       | 3.00            |
| GARLIC                      | 10               |            | 2.50            |
| GOOSE EGGS                  | 10               | 0.50       | 5.00            |
| TOTAL AMOUNT OWED THIS MEMB | R FOR SOLO ITEMS | _          | 10.50           |

Figure 3-26 Sold, Unpaid Consignments Summary for a Given Member

List all members with sold and unsold unpaid consignments:
This report lists each member having items on consignment and
the total amount owed to them for both sold and unsold
consignments as well as the total owed to all members for
consignments (figure 3-28).

#### Combined order:

When this action is chosen it displays a menu (figure 3-29) allowing the user to print the combined member order or return to the main menu.

Print combined member order: When this action is chosen, a supplier is identified as described in section 3.1.2, an order date is chosen, and a report is printed which contains the supplier name, date of the order, catalog numbers descriptions number of cases, case price and total cost for each item ordered (figure 3-30). When all items have been listed, the total value of the order is given and the user is returned to the combined order menu.

#### Finances:

When chosen, this action displays a menu (figure 3-31) giving the user the option to produce three reports. These reports are list

SUMMARY OF SOLD, UPAID CONSIGNMENTS FOR ALL MEMBERS

| 1EMBER / | MEMBER NAME                                             | AMOUNT OWED |
|----------|---------------------------------------------------------|-------------|
| 4        | HUGH KNOX                                               | 100.00      |
| 209      | BECKY O'DONNELL                                         | 10.50       |
|          | OWED TO ALL MEMBERS FOR SOLD CONSIGNMENTS y to continue | 110.50      |

Figure 3-27 Summary of Sold, Unpaid Consignments for All Members

# SUMMARY OF AMOUNT OWED TO MEMBERS FOR SOLD AND UNSOLD CONSIGNMENTS

| MEMBER NAME                        | AMOUNT SOLD                                                           | AMOUNT UNSOLI                                                                                                    |
|------------------------------------|-----------------------------------------------------------------------|----------------------------------------------------------------------------------------------------|
| DON HALEY                          | 0.00                                                                  | 4.00                                                                                                    |
| JAYNE LINK                         | 0.00                                                                  | 15.00                                                                                                    |
| HUGH KNOX                          | 100.00                                                                | 189.50                                                                                                    |
| MARY ASH                           | 0.00                                                                  | 3.00                                                                                                    |
| PAUL WEIDHAAS                      | 0.00                                                                  | 500.00                                                                                                    |
| BECKY O'DONNELL                    | 10.50                                                                 | 305.50                                                                                                    |
| NT OWED FOR SOLD CONSIGNMENT ITEMS |                                                                       | 1127.50                                                                                                    |
|                                    | DON HALEY JAYNE LINK HUGH KNOX MARY ASH PAUL WEIDHAAS BECKY O'DONNELL | DON HALEY 0.00  JAYNE LINK 0.00  HUGH KNOX 100.00  MARY ASH 0.00  PAUL WEIDHAAS 0.00  BECKY O'DONNELL 10.50  NT OWED FOR SOLD |

Figure 3-28 Summary of Sold and Unsold, Unpaid Consignments

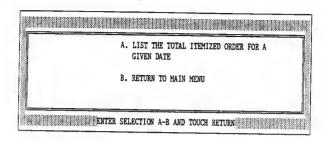

Figure 3-29 Combined Order Menu

ORDER SUMMARY FOR BLOOMING PRARIE 02/22/89

| 25.00 | 25.00          |
|-------|----------------|
|       |                |
| 15.00 | 30.00<br>20.00 |
| \$    | 75.00          |
|       | \$             |

Figure 3-30 Combined Order Report

itemized expenses for a given month and year, list gross sales and total expenses for a given month and year, and list all unpaid expenses.

List itemized expenses for a given month and year: When this action is chosen, the user is prompted to enter the month and year for which to list expenses. When the month and year have been entered, the date the expense was incurred, who was paid, a description of the goods or services, and the amount of the expense as well as the sum of the months expenses are listed (figure 3-32).

List gross sales and total expenses for a given month and year: When this action is chosen, the user is prompted to enter a month and year for which to generate a report. When the month and year have been entered, the gross sales and total expenses for a chosen month and year are listed (figure 3-33). The figures given are lump sums with no indication as to the nature of the expenses or sales.

List all unpaid expenses: When this action is chosen, all unpaid bills are listed (figures 3-34 & 3-35). Itemized in the report are who is owed, a description of the goods or services received, and the amount as well as the sum of all outstanding expenses. Additionally, consignments for which members have not been paid are summed and the total amount owed to members for

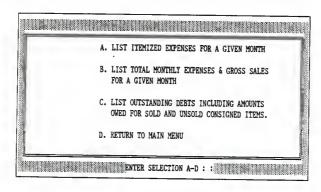

Figure 3-31 Finances Reports Menu

# SUMMARY OF STORE EXPENSES FOR THE MONTH OF March 1989

| DATE        | PAID TO         | DESCRIPTION | AMOUNT     |
|-------------|-----------------|-------------|------------|
| Press any k | TOTAL MONTHLY E | XPENSES     | \$<br>0.00 |

Figure 3-32 Expense Report For a Given Month and Year

# MONTHLY GROSS SALES / EXPENSE REPORT

# FOR THE MONTH OF March 1989

| TOTAL GROSS SALES FOR THIS MONTH | \$ | 0.00 |
|----------------------------------|----|------|
| TOTAL EXPENSES FOR THIS MONTH    | \$ | 0.00 |
|                                  | *  | 0.00 |

Press any key to continue...

Figure 3-33 Report of Sales and Expenses for a Given Month and Year

# REPORT OF ALL OUTSTANDING DEBTS

## UNPAID BILLS

| PAID TO            | DESCRIPTION        | AMOUNT      |
|--------------------|--------------------|-------------|
| KPL                | ELECTRICITY        | 20.00       |
| ess any key to con | TOTAL UNPAID BILLS | \$<br>20.00 |

Figure 3-34 Report of Unpaid Expenses

# UNPAID CONSINGMENTS

| NAME                 |                           | CONSIGNMENT AMOUNT |
|----------------------|---------------------------|--------------------|
| DON HALEY            |                           | <br>4.00           |
| JAYNE LINK           |                           | 15.00              |
| HUGH KNOX            |                           | 289.50             |
| MARY ASH             |                           | 3.00               |
| PAUL WEIDHAAS        |                           | 500.00             |
| SECKY O'DONNELL      |                           | 308.50             |
|                      | TOTAL UNPAID CONSIGNMENTS | \$<br>1,120.00     |
|                      |                           |                    |
|                      | TOTAL OUTSTANDING DEBT    | \$<br>1,140.00     |
| ress any key to cont | inue                      |                    |

Figure 3-35 Summary of Outstanding Debt

consignments is given. The combined total owed for both expenses and unpaid consignments is given as well.

# 3.5 Summary

The system allows members of Peoples' Grocery to expedite the process of ordering goods through the grocery from the submission of an order to a supplier, through the distribution of the order to participating members. It also allows the management of the financial status of the grocery.

To take care of data entry, the system uses a series of screen forms which most people should be able to fill out with a small amount of instruction and with reduced danger of these users corrupting the database.

The reports generated by the system require a minimum of data entry by the user.

#### Chapter 4

# Rbase 5000 Implementation

### 4.0 Introduction:

The RBASE implementation of the Peoples' Grocery database uses the same logical design and accomplishes the same objectives as the dBase III+ implementation though not in the same manner due to differences between the two systems. As with the dBase III+ system the Rbase system is menu driven and this chapter will examine the actions taken in response to choosing the various menu options.

Unlike the dBase III+ application which can access all tasks from the main menu, the RBASE 5000 application must access one of two submenus before any work can be initiated. These sumbenus are entitled; Enter/Update Information, and Reports (see figue 4-1). When the Enter/Update Information option is chosen, another menu (figure 4-2) is displayed which lists the areas for data entry. Choosing any of the data entry/update options displays another menu which lets the user add new information to the database or to update existing information, or to return to the data entry/update options menu.

Information is entered into the database or updated via a form tailored to each entity. When each field available in a form has been accessed, a system generated menu is displayed which allows the user to save the form, abandon it without changes to the database or to reedit the form. Saving or abandoning the form returns the user to the menu from which the form was accessed.

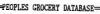

- (1) ENTER/UPDATE INFORMATION
- (2) REPORTS
- (3) EXIT

Figure 4-1 RBASE 5000 Main Menu

# ENTER/UPDATE INFORMATION-

- (1) MEMBER SHIP INFORMATION
- (2) SUPPLIER INFORMATION
- (3) PRODUCT CATALOG
- (4) MEMBER ORDERS
- (5) CONSIGNMENTS
- (6) EXPENSES

Figure 4-2 Enter/Update Options Menu

The RBASE 5000 system also generates reports of a predetermined format. When the 'Reports' option is chosen from the main menu, A menu (figure 4-3) listing report category options is displayed. As with the dBase III+ implementation, the reports generated require a minimum of user input. Though both the dBase III+ application and the RBASE 5000 application preform essentially the same the tasks, the RBASE 5000 does so with significantly less code, 1500 lines of code in 25 procedures.

## 4.1 Enter/Update information:

When this action is chosen, it displays a menu (figure 4-2) that allows the user to enter or update information for the following entities, Member Information, Product Catalog, Supplier Information, Member Orders, Consignments, and Expenses.

#### Member information:

When this option is chosen it displays a menu (figure 4-4) with the options of adding new member information or updating information for an existing member or returning to the previous menu.

Add a new member: When this option is chosen, a form is displayed (figure 4-5) allowing the user to enter a members identification number, first name, last name, street address, city, state, zipcode, home phone, work phone number. Information must be entered in the identification number and name fields, and duplicate identification numbers are checked

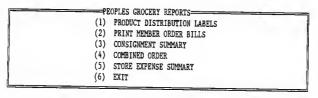

Figure 4-3 Report Options Menu

| (1) ENTER A NEW MEMBER (2) UPDATE INFORMATION FOR AN EXISTING MEMBER (3) FYIT |     | MEMBER SHIP INFORMATION                   | 7 |
|-------------------------------------------------------------------------------|-----|-------------------------------------------|---|
|                                                                               | (1) | ENTER A NEW MEMBER                        |   |
|                                                                               | (2) | UPDATE INFORMATION FOR AN EXISTING MEMBER |   |
| (a) mil                                                                       | (3) | EXIT                                      | l |

Figure 4-4 Member Information Menu

for and disallowed. When the form has been completed, it can be saved edited, or abandoned. Saving or abandonment returns the user to the member information menu.

Update an existing member: When this action is chosen, it results in a prompt asking the user to enter the identification number of the member of interest. If the number entered does not exist the user is returned to the member information menu. When a valid number has been entered, the appropriate form is displayed and the user may make changes to any field. After updating, the new information may be saved or the operation may be abandoned with no changes made to the database.

# Supplier Information:

When this action is chosen, a menu giving the user the option of entering a new supplier into the database or updating an existing supplier is displayed (figure 4-6).

Enter a new supplier: When this action is chosen, a form is displayed (figure 4-7) that allows the user to enter the supplier name, street address, city, state, zipcode, contact name, and phone number.

When completed, the form may be saved, reedited, or abandoned with no changes made to the system. A supplier name must be entered and duplicate supplier names are checked. If no supplier name has been entered or a duplicate is found in the

|                                        | -[ | PEOPLE | ES GE | COCERY | MEMBER | INFORMATION | FORM | <br> |
|----------------------------------------|----|--------|-------|--------|--------|-------------|------|------|
| MEMBER #                               |    |        |       |        |        |             |      |      |
| FIRST NAME:<br>LAST NAME:              |    |        |       |        |        |             |      |      |
| DRESS                                  |    |        |       |        |        |             |      |      |
| STREET:<br>CITY:<br>STATE:<br>ZIPCODE: |    |        |       |        |        |             |      |      |
| HOME PHONE:                            |    | )      | -     |        |        |             |      |      |

Figure 4-5 Member Information Form

```
SUPPLIER INFORMATION

(1) ADD A NEW SUPPLIER

(2) UPDATE AN EXISTING SUPPLIER

(3) RETURN TO PREVIOUS MENU
```

Figure 4-6 Supplier Information Menu

database, an error message is displayed and the user is given a chance to correct the error.

Update an existing supplier: When this action is chosen, the user is prompted for the name of the supplier to update. If the name entered does not exist in the database, no message is given and the user is returned to the supplier information entry/update menu. If the supplier does exist, the appropriate form is displayed and the user may change any field before saving or abandoning the operation.

#### Member Order:

When chosen, displays a menu (figure 4-8) allowing the user to enter new order information, or update existing information.

Enter a new order: When this action is chosen, a form is displayed (figure 4-9) that allows the user to enter the member identification number, order date, supplier name, product identification number, and the amount ordered. When the form is complete, it may be saved or the operation abandoned. Information must be entered in all fields and duplicate records are not allowed. If any field is left blank or a duplicate record is found, an error message is displayed and the user is given the opportunity to make corrections before saving or abandoning the operation.

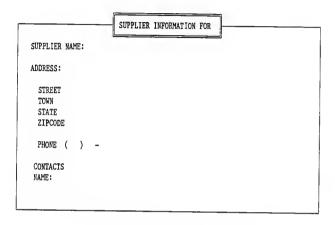

Figure 4-7 Supplier Information Form

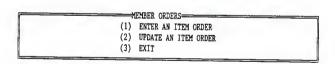

Figure 4-8 Member Order Menu

Update an existing order: When this option is chosen, the user is prompted to enter a member identification number and the date of the order. If the designated member has submitted an order on the given date, all of the items the member ordered on that date are listed and changes may be made to any field before saving or abandoning the changes. If a record matching the entered information does not exist, the user is returned to the member order entry/update menu.

## Product Catalog:

When this action is chosen, it displays a menu (figure 4-10) that allows the user to add a new item to the product catalog, update existing items, or return to the enter/update menu.

Add a new item: When this action is chosen, a form is displayed (figure 4-11) that allows information for the supplier name, product identification number, product description, case price, unit price and shipping weight to be entered. After all fields have been accessed, the user may save the new record or abandon the operation. all the fields in this record must have an entry. If a field is left blank or an attempt is made to enter a duplicate record, an error message is displayed and the user is allowed to correct the error and then save the new record or abandon the operation.

Update an existing product: When this action is chosen, the

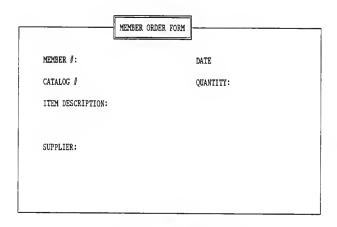

Figure 4-9 Member Order Form

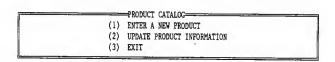

Figure 4-10 Product Information Menu

user is prompted to enter the name of a supplier and the product identification number. If a record with the requested information exists, it is retrieved and the user may modify any field before saving the new information or abandoning the operation. If a matching record is not found, the user is returned to the update menu.

# Consignments:

When this option is chosen a menu is displayed (figure 4-12) that allows the user to enter a new consignment, update existing consignments or return to the enter/update menu.

Enter a new consignment: When this action is chosen, a consignment form is displayed (figure 4-13) in which the user enters the member identification number, date, the consignment description, the number of the given item placed on consignment, the price to be paid to the consignor for each item, whether or not all items have been sold, and whether or not the member has been paid for the consignments sold. Entries must be made in the member identification, description, date, amount paid and number of items fields. Duplicate records are not allowed. The existence of a duplicate record or the failure to enter data in a field that requires data to be entered

|                  | PRODUCT CATALOG ITEM ENTRY FORM |  |
|------------------|---------------------------------|--|
| CATALOG #:       | SUPPLIER:                       |  |
| DESCRIPTION:     |                                 |  |
| UNIT PRICE:      | CASE PRICE:                     |  |
| SHIPPING WEIGHT: |                                 |  |
|                  |                                 |  |

Figure 4-11 Product Information Form

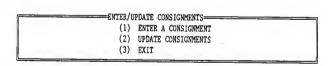

Figure 4-12 Consignment Menu

prompts an error message and the user is allowed to make the necessary corrections before saving the record or abandoning the operation.

Update an existing consignment: When this action is chosen, the user is prompted to enter the identification number of the member whose consignments they want to update. All existing consignments for this member are listed and the user may make changes to any field of any record and then save or abandon the modifications. If the given member has no consignments on record, the user is returned immediately to the consignment entry/update menu.

#### Expenses:

When this action is chosen, it displays a menu (figure 4-14) that allows the user to enter a new expense or to update an existing expense.

Enter a new expense: When this action is chosen, a form is displayed (figure 4-15) that allows the user to enter the date, who was paid, a description of the goods or services received, the amount of the expense and whether or not the expense has been paid. All fields but the expense paid field must have an entry and as usual, duplicate records are not allowed. If any field but the 'expense paid' field is left empty or a duplicate record is found, an error message is displayed and the user is

| NSIGNMENT ENTRY/UPDATE FORM |
|-----------------------------|
| DATE:                       |
|                             |
|                             |
| PRICE PAID TO MEMBER:       |
| MEMBER PAID?                |
|                             |

Figure 4-13 Consignment Information Form

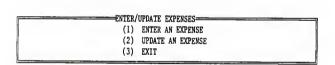

Figure 4-14 Expense Information Menu

given the opportunity to make necessary corrections after which the user may save the record or abandon the operation.

Update existing expense records: When this action is chosen, all existing expense records are displayed and the user may update any field in any record after which changes may be saved or the update operation abandoned.

## 4.2 REPORTS

When the report option is chosen from the main menu, the menu (figure 4-3) listing the report categories is displayed. These categories are product breakdown labels, member order bills, combined order summary, consignments, and finances. This section will describe the actions taken when these options are chosen.

#### Product breakdown labels:

When this action is chosen, another menu (figure 4-16) is displayed that allows the users to print a product breakdown label for a selected order or to return to the main menu.

Print product breakdown label for a specified order: When this action is chosen, the user is prompted to enter an order date and the name of the supplier ordered from. If no such date / supplier combination exists in the database, all order dates and suppliers are listed and the user is allowed to reenter the requested information. Upon entry of a valid date and supplier

|           | EXPENSE FORM |
|-----------|--------------|
| DATE:     |              |
| PAID TO:  | AMOUNT:      |
| PAID FOR: |              |
| PAID?     |              |

Figure 4-15 Expense Data Form

PRODUCT DISTRIBUTION LABELS

(1) PRINT PRODUCT DISTRIBUTION LABELS FOR A SPECIFIED ORDER
(2) EXIT

Figure 4-16 Product Breakdown Label Menu

a product breakdown label for each item ordered is printed (figure 4-17). Listed are the item name, the names of the members ordering the item and the amount of the item each member ordered.

#### Member order bills:

When this action is chosen, another menu (figure 4-18) is displayed that allows the users to print an itemized bill for each member participating in a selected order or return to the main menu.

Print bills for members participating in a selected order: When this action is chosen, the user is prompted to enter an order date and the name of the supplier ordered from. If no such date / supplier combination exists in the database, all order dates and suppliers are listed and the user is allowed to reenter the requested information. Upon entry of a valid date and supplier the user may change information that varies from order to order. The items that may be changed at this point are the tax rate, percentage of markup, shipping cost, member equity charges, and discount rate. After these changes have been made the user is prompted to enter any items that were not delivered because they were out of stock, damaged in transit or otherwise unacceptable. These products are deleted from the order and a bill is printed for each member participating in the order (figure 4-19).

## ITEM DISTRIBUTION LABEL

Item Description: CHICKEN

MEMBER NAME QUANTITY
BECKY ODONNELL 5.

Figure 4-17 Product Breakdown Label Report

-ORDER BILLS-

- (1) PRINT ITEMIZED BILLS FOR EACH MEMBER IN A SPECIFIED ORDER
- (2) EXIT

Figure 4-18 Order Bill Menu

#### Combined order summary:

When this action is chosen, another menu (figure 4-20) is displayed that allows the users to print a summary of the items ordered for a selected order or to return to the main menu.

Print an order summary for a specified order: When this action is chosen, the user is prompted to enter an order date and the name of the supplier ordered from. If no such date / supplier combination exists in the database, all order dates and suppliers are listed and the user is allowed to reenter the requested information. Upon entry of a valid date and supplier a summary of the order is printed (figure 4-21). Listed are the product identification number, the item description, the number of cases ordered, the total value of the ordered item and the value of the whole order.

#### Consignments:

When this action is chosen, another menu (figure 4-22) is displayed which lists the reports that are produced by this section. These reports are list products sold but member unpaid for a given member, list total items sold but members unpaid for all members, and list total amount owed for sold and unsold consignments.

List products sold but member unpaid for a given member: When this action is chosen, the user is prompted to enter the desired members identification number. This member's

# MEMBER ORDER BILL

Member Name: BECKY ODONNELL

| CATALOG # | OESCRIPTION                                                                  | QUANTITY               | PRICE                                           |
|-----------|------------------------------------------------------------------------------|------------------------|-------------------------------------------------|
| 201       | CHICKEN                                                                      | 5.                     | \$10.00                                         |
|           | VALUE OF ORDER MEMBER EQUITY C MARKUP PRE EQUI TAX 4.5 percent SHIPPING COST | TY TOTAL X 15. percent | \$10.00<br>\$0.20<br>\$1.50<br>\$0.52<br>\$0.40 |
|           | TOTAL C                                                                      | HARGE                  | \$12.62                                         |

Figure 4-19 Order Bill Report

|     | COMBINED ORDER REPORT                            |
|-----|--------------------------------------------------|
| (1) | ITEMIZE TOTAL ORDER FOR A GIVEN DATE AND SUPPLER |
| (2) | EXIT                                             |

Figure 4-20 Order Summary Menu

## ORDER SUMMARY

DATE: 11/21/BB

SUPPLER: blooming prarie

| ITEM# | DESCRIPTION          | TOTAL QUANTITY | TITY VALUE |  |
|-------|----------------------|----------------|------------|--|
| 201   | CHICKEN              | 5.             | \$10.00    |  |
|       | TOTAL VALUE OF ORDER |                | \$10.00    |  |

Figure 4-21 Order Summary Report

-CONSIGNMENT SUMMARY-

- (1) LIST PRODUCTS SOLD BUT MEMBER UNPAID FOR A GIVEN MEMBER
- (2) LIST TOTAL ITEMS SOLD BUT MEMBERS UNPAID FOR ALL MEMBERS
- (3) LIST TOTAL AMOUNT OWED FOR SOLD AND UNSOLD CONSIGNMENTS
- (4) EXIT

Figure 4-22 Consignment Reports Options Menu

consignments which have been sold but for which the member has not been paid are then itemized ant the total amount owed the member is displayed (figure 4-23). If the chosen member has no sold, unpaid consignments, a list of all members with sold unpaid consignments is displayed and the user is allowed to reenter a new identification number.

List amount for items sold but members unpaid for all members: When this action is chosen, a form is produced (figure 4-24) which lists each member who has consignments which have been sold but for which the member has not been paid. Also given is the amount owed to each of these members and the total amount owed to all members.

## Expenses:

When this option is chosen, a menu is displayed (figure 4-25) that lists three possible expense reports. These reports are 1) itemize expenses for a given month, 2) total expenses and gross sales for a given month, and 3) total outstanding debt.

Itemize expenses for a given month: When this option is chosen, the user is prompted to enter a date for which to itemize expenses. Upon entry of the chosen date, a form (figure 4-26) listing the description of the expense, the amounts paid, who was paid and the total expenses for the month is produced.

SUMMARY OF SOLD BUT UNPAID CONSIGNMENTS

Member Name: BECKY ODONNELL

| DESCRIPTION    | UNITS              | UNIT PRICE | VALUE  |   |
|----------------|--------------------|------------|--------|---|
| eggs           | 5                  | \$0.75     | \$3.75 |   |
| tomatoes       | 5                  | \$0.25     | \$1.25 |   |
| FLOUR          | 1                  | \$1.00     | \$1.00 |   |
|                |                    |            |        | _ |
| TOTAL SOLD BUT | T UNPAID CONSIGNME | NTS        | \$6.00 |   |

Figure 4-23 Consignments Sold but Member Unpaid for a Given Member

# SUMMARY OF SOLD UNPAID CONSIGNMENTS

| MEMBER NAME                        | AMOUNT |  |
|------------------------------------|--------|--|
| BECKY ODONNELL                     | \$1.25 |  |
|                                    |        |  |
| TOTAL SOLD BUT UNPAID CONSIGNMENTS | \$1.25 |  |

Figure 4-24 Summary of Sold Unpaid Consignments for All Members

# SUMMARY OF UNPAID CONSIGNMENTS SOLD AND UNSOLD

| MEMBER NAME                          | AMOUNT            |
|--------------------------------------|-------------------|
| JOE SMITH<br>BECKY ODONNELL          | \$9.00<br>\$12.25 |
| SUMMARY OF TOTAL UNPAID CONSIGNMENTS | \$21.25           |

Figure 4-25 Sold and Unsold Consignments Report

| _  | EXPENSE REPORT MENU-                                         | = |
|----|--------------------------------------------------------------|---|
| 1) | LIST ITEMIZED EXPENSES FOR A GIVEN MONTH                     | Ì |
|    | LIST TOTAL EXPENSES AND GROSS SALES FOR A GIVEN MONTH        |   |
|    | LIST OUTSTANDING DEBTS INCLUDING AMOUNT OWED FOR CONSIGNMENT | ı |
|    | EXIT                                                         |   |

Figure 4-26 Expense Report Options Menu

Total expenses and gross sales: When this action is chosen, the user is prompted to enter the date for which to produce the report. Upon entry of a date, a form is produced (figure 4-27) which lists the total expenses of the grocery for the designated month along with the total gross sales of the grocery for the same month.

Outstanding debt: when this action is chosen a form is produced (figure 4-28) which lists the total amount owed for unpaid expenses and the total amount owed for consignments.

#### Summary:

The RBASE 5000 application performs the same tasks as the dBase III+ application. However, there are some system dependent differences in accomplishing these tasks. The next chapter will qualitatively compare RBASE 5000 and dBASE III+.

| DESCRIPTION | AMOUNT |
|-------------|--------|
| ART WORK    | \$5.00 |
| TYPING      | \$5.00 |
| painting    | \$8.00 |
|             |        |

Figure 4-27 Itemized Expense Report for a Given Month

| SALES / EXPENSE REPORT FOR THE MONTH OF November       | 1988    |
|--------------------------------------------------------|---------|
| FOTAL VALUE OF GOODS ORDERED FROM SUPPLIERS THIS MONTH | \$10.00 |
| TOTAL MONTHLY EXPENSES                                 | \$0.00  |
|                                                        |         |

Figure 4-28 Expense and Gross Sales  $\,$  Report for a Given Month

# Chapter 5

# Comparison

# 5.0 Introduction:

Given the previously described enterprise, and implementations of dBase III+ and RBASE 5000, several comparisons can be made which can help judge the suitability of each system for use in developing other prospective database implementations. Among the possible points of comparison are 1) the "user friendliness" of the system, 2) ease of implementation, 3) the ease with which the system may be adapted to a specific application.

# 5.1 User friendliness:

The ability to develop a user friendly system is a primary concern when building a front-end for a database management system. In the case of the Peoples' Grocery database, the members using the system will change frequently and they will come to use the system with a widely varying knowledge of how the database is organized or even how to use a computer. Therefore, it is essential that the front-end lead the user through the necessary operations while allowing them to easily make corrections or return to the starting point without changing the database.

One of the important attributes of a "user friendly" system is the consistency of command actions [SIME 85] that is a response to a command, no matter how often or where the command appears, should result in the same action. The command structure of an application developed with RBASE 5000 is dictated primarily by the code generation facility which enforces consistency of command actions. The application generation facility creates a tree of menus and actions taken as options of these menus. This tree must be traversed menu by menu. Likewise when the action or the use of a menu is finished, the user is returned to the previous menu.

The command structure of dBASE III+ gives much more flexibility to the programmer. Menus and the actions taken from those menus are determined solely by the programmer writing the application. This could lead to a breakdown in the consistency of program behavior but it is a simple matter to develop a pattern of menu and user query presentation which can be maintained throughout an application.

Screen formatting is an important aspect of user friendliness and again RBASE 5000 exerts more rigid control over final screen appearance than dBASE III+. When designing menus in RBASE 5000 the user enters the menu title and option headings and the system automatically formats the screen using the information given (figure 4-x). Slightly more flexibility is given when developing forms or reports in that the user may place text wherever desired and place form borders wherever wanted. But, there is no choice of what may used for the border or the option of using other visual amenities to make the screen more attractive.

DBASE III+, to the contrary, gives the programmer full control over how the screen will appear. The programmer can determine the dimensions of a menu or form and what to use as the border (figure 3-1). This flexibility of course places a greater burden on the programmer but can produce a more varied and interesting result.

# 5.2 Implementation considerations:

From the implementation standpoint, comparisons may be made between dBASE III+ and RBASE 5000 for the following points: 1) the code generation capabilities of each system, 2) the size of the code needed to accomplish the same work on each system, 3) the implementation of the rules used to select records and maintain the integrity of the database.

# Code generation:

Both dBASE III+ and RBASE 5000 are able to generate code for use in specific applications but there are significant differences in the complexity of the code each can generate. The code generated by dBASE III+ is rudimentary and impractical to use.

This token gesture at code generation is in sharp contrast to the way code is produced in RBASE 5000. Code generation in RBASE 5000 is integral to the system. In fact, little useful work can be performed, from a program, without using the code generation facilities. When used, the code generator leads the user through a logical series of steps to build menus, and define the actions that may be taken by choosing options contained in the menus. Menus may be nested up to seven levels deep. Data is entered into the database via predefined forms and user produced code can be incorporated

where desired. In this manner, with a little experimentation, simple applications can be developed fairly quickly and the person preparing the code is rewarded with the sense of having accomplished a significant amount of work in a relatively short amount of time.

Overall, the code generation facility of RBASE 5000 is very well done but there are at least two shortcomings worth mentioning. First, the application generator keeps track of the names of the subroutines that the user has incorporated, and it prevents the programmer from using a given subroutine more than once. Thus, frequently used code that would normally be placed in a subroutine and called repeatedly from various points in a program must be placed wherever it is needed, as often as it is needed.

The second deficiency concerns code modification. The user generated pieces of code are developed via the Rbase 5000 editor. However, once a given piece of code has been incorporated into an application via the code generation facility, that code must thence forth be modified from the code generation facility. This requirement is not clearly stated in the manuals provided and it necessitates a considerable amount of effort since the application generation procedure must be traversed to the point of modification, the modification made, and the application recompiled whenever a change is desired.

#### Size of code:

In the Peoples' Grocery implementations, the RBASE 5000 version occupied 41000 bytes while the dBASE III+ version used 81000.

The code used by RBASE 5000 was gathered into three RBASE files which contain the database records and associated information and the various application files produced by the user and the code generator during application implementation.

The dBASE III+ implementation was not nearly as tidy. Unlike RBASE 5000, dBASE III+ does not permit several subroutines to be stored in a single file and the dBASE III+ editor can only handle files with a maximum size of 5000 bytes. Consequently, the dBASE III+ implementation of the Peoples' Grocery database is spread out over 99 program files plus the data files.

# Maintaining system integrity:

Both RBASE 5000 and dBASE III+ provide methods for filtering data before it is committed to the database but their methods differ markedly. To assure database integrity, RBASE 5000 maintains a table of rules that is built as an application is being developed. Whenever the situation arises that requires the validity of a piece of data to be checked before it is allowed into the database, a condition against which the data must be compared is constructed and added to the rule table. When the rule checking is activated, all fields in a record are checked to see that they meet the constraints of every pertinent rule existing in the rule table before the record is written to the database. This behavior is too restrictive.

To maintain data integrity in dBASE III+, the user establishes the conditions to be checked and compares incoming data against those conditions at the appropriate place in the program. A given set of conditions are used only where they are applicable. Summary:

With the user given virtually total control of all aspects of dBASE III+ application implementations, the initial development of an application proceeds slowly but improves as the user gains experience., The systems integrity can be strictly maintained and a consistent, easy to use system interface can be developed which will provide for modifications as the need arises.

In the RBASE 5000 environment, the broad aspects of application development are controlled by the system thus the data entry and update tasks as well as the outline of other portions of the system can be developed very quickly. Data manipulation and report generation proceed more slowly until considerable experience has been gained using the programming commands provided by the system. The final product is predictable in its reaction to user responses to application prompts.

Table 5-1 summarizes the comparison of the friendliness of the user interface and the facilities available for implementation of applications in both dBASE III+ and RBASE 5000. Chapter 6 will discuss these points further.

|                                 | RBASE 5000                                                    | dBase III+                                                     |
|---------------------------------|---------------------------------------------------------------|----------------------------------------------------------------|
| Command Actions                 | System enforced; consistent                                   | User defined;<br>potentially<br>inconsistent                   |
| Screen Formatting               | Menus;<br>dictated by system                                  | All aspects<br>under user<br>control                           |
|                                 | Forms and Reports;<br>User defined                            |                                                                |
| Code Generation<br>Capabilities | Integral to system                                            | Rudimentary                                                    |
| Size of Code                    | Relatively compact;<br>1500 lines of code<br>in 25 procedures | Large;<br>2500 lines of<br>code in 99<br>procedures            |
| Integrity Maintenence           | Rigid;<br>all or none                                         | Flexible;<br>may be enforced<br>only at point of<br>data entry |
|                                 |                                                               |                                                                |

Figure 5-1 System Comparison Table

# Chapter 6

#### Conclusion

Both dBASE III+ and RBASE 5000 proved adequate for developing a front-end application for a small enterprise. Each system excelled in certain areas and each also had deficiencies that are worthy of further discussion. This chapter will review both the areas of excellence and the shortcomings of both systems.

To its credit RBASE 5000 has an excellent code generation facility that allows the programmer to produce the bulk of an application quickly. Once the menu and data entry facilities are in place, the programmer can incorporate hand written code specifically designed for the application. Navigation through applications thus produced is consistent and easy to learn. The code data for an application can be kept in a few files which are easy for a database administrator to maintain. RBASE 5000 has an excellent on line help facility. This facility is needed when writing code because the syntax of the programming commands is clumsy and unforgiving of misplaced spaces and the error messages produced when a syntax error is encountered are not very helpful in identifying and rectifying the problem. Another and perhaps the most serious drawback of RBASE 5000 is the interruption of and potential termination of program execution if the keyboard is touched when the application is not expecting keyboard input. This behavior is very disconcerting and detrimental to the overall friendliness of the system.

There are no system produced, surprise exits in dBASE III+. The

programming commands are plentiful and their use, with a little practice is intuitive. Though a significant burden is placed on the programmer for the development of an application, "boiler plate" programs simplify development significantly and accomplish in essence, the service the RBASE 5000 code generator provides.

At this point one application has been implemented using two microcomputer based database management system products. This leaves many products as well as many application environments unexplored. It would prove useful to select a set of application environments with a variety of requirements with regards to security, data integrity, flexibility of the user interface, and size of the database to name a few. Once a cross section of application environments has been chosen, each could be implemented using the existing database management system products. This would provide a bench mark which potential users might consult when considering acquisition of a DBMS. The user could choose the bench mark environment that most closely matches their requirements and evaluate the relative strengths and weaknesses of a DBMS based on how it preforms in that environment.

As new DBMS software becomes available in the market place, and existing DBMS are updated, it would prove useful to continue to qualitatively compare them using practical, real life business application bench marks in addition to the technical quantitative tabular comparisons commonly employed in software evaluation.

#### BIBLIOGRAPHY

- [Asht 86] DBASE III+ Version 1.0 Manual. Ashton Tate 1986.
- [Bern 82] Bernstein, P.A. Notes on Database Management Systems. Aiken Computation Laboratory, Harvard Univ. Cambridge Mass. 1982.
- [Dick 86] Dickinson, J. "Programmable Relational Databases" PC Magazine 5:12 (1986).
- [Eric B6] Erickson, J. and Baran, N. Using RBASE 5000. Osborne Mcgraw-Hill 1986.
- [Gabe 86] Gabel D. "Designing a Database Application" Supplement to PC Week 3:17 (1986)
- [Kroe 83] Kroenke, D. Database Processing. Science Research Associates 1983.
- [Micr 86] R:BASE System V Learning Guide. Version 1.0. Microrim 1986.
- [Shac 86] Shackel B. "Ergonomics in Design for Usability." In 'People and Computers: Designing for Usability. Proceedings of the Second Conference of the British Computer Society Human Computer Interaction Specialist Group.' Univ. of York 23-26 Sept. 1986 M.D. Harrison, A.F. Monk (eds.). pp. 44-77 Cambridge University Press, Cambridge.
- [Sime 85] Simes, D.K. and Sirsky, P.A. "Human Factors: An Exploration of the Psychology of Human Computer Dialogues." In 'Advances in Human-Computer Interaction.' vol 1, Hartson, H.R. ed. Ablex Publishing Corp., Norwood, New Jersey. 1985
- [U11m 82] U11man, J.D. Principles of Database Systems. Computer Science Press 1982.

# APPENDIX A: dBase III+ PROGRAM LISTING

```
*PROGRAM PEOPLESM
*WRITTEN FOR PEOPLES GROCRERY DATABASE
*BY GARY RADKE
*MAIN ROUTINE
CLEAR ALL
SET SCOREBOARD OFF
SET TALK OFF
SET ESCAPE OFF
SET BELL OFF
SET HEADING OFF
SET HELP OFF
SET MENU OFF
SET SAFETY OFF
SET STATUS OFF
DO WHILE .T.
* DO WHILE .T. means DO WHILE TRUE i.e. DO FOREVER
* The DO WHILE will be terminated by an EXIT command
   * Clear the screen and display the main menu
   CLEAR
   DO MenuTEMP
       DO WHILE .T.
         i=INKEY()
         @ 15,58 SAY ""
         IF UPPER(CHR(i))$"ABCDEFGHIJKX"
            EXIT
         ENDIF
         i=0
         @ 15,58 SAY UPPER(CHR(i))
       ENDDO
  * process user's response
  DO CASE
     CASE CHR(i) $ "Aa"
        DO MEMINF
     CASE CHR(i) $ "Bb"
        DO MEMORD1
     CASE CHR(i) $ "Cc"
        DO NEWCON1
     CASE CHR(i) $ "Dd"
        DO SUPP
     CASE CHR(i) $ "Ee"
        DO PRODUCT
```

CASE CHR(i) \$ "Ff"
DO EXPENSES

CASE CHR(i) \$ "Gg"
DO LABELS

CASE CHR(1) \$ "Hh"
DO BILLING

CASE CHR(i) \$ "Ii" DO CONSSUMM

CASE CHR(i) \$"Jj"
DO STOREORD

CASE CHR(i) \$ "Kk"
DO FINANCES

CASE CHR(i) \$ "Xx" EXIT

ENDCASE

ENDDO

SET TALK ON

SET ESCAPE ON

SET BELL ON

SET HEADING ON

SET HELP ON

SET MENU ON

SET SAFETY ON

SET STATUS ON

CLEAR ALL

CLEAR

RETURN

\* Eof:

```
* Program.: MENUTEMP.PRG
* Author..: Gary Radke
* Date....: March 1987
```

\* Notes...: Menu screen for Peoples Grocery database

@ 1,21 TO 3,51

@ 4,1 TO 23,77 DOUBLE

@ 6,3 TO 14,37

@ 5,4 TO 7,21 DOUBLE

@ 6,5 SAY SPACE(16)

@ 6,41 TO 14,75

@ 5,42 TO 7,53 DOUBLE

@ 6,43 SAY SPACE(10)

```
@ 5,2 SAY CHR(176)+CHR(176)
 @ 6.2 SAY CHR(176)
 @ 7,2 SAY CHR(176)
@ 8,2 SAY CHR(176)
@ 9,2 SAY CHR(176)
@ 10,2 SAY CHR(176)
@ 11,2 SAY CHR(176)
@ 12,2 SAY CHR(176)
@ 13,2 SAY CHR(176)
@ 14,2 SAY CHR(176)
@ 16,2 SAY REPLICATE(CHR(176),75)
@ 17,2 SAY REPLICATE(CHR(176),75)
@ 18,2 SAY REPLICATE(CHR(176),75)
@ 19,2 SAY REPLICATE(CHR(176),75)
@ 20,2 SAY REPLICATE(CHR(176),75)
@ 21,2 SAY REPLICATE(CHR(176),75)
@ 22,2 SAY REPLICATE(CHR(176),75)
@ 14.76 SAY CHR(176)
@ 13,76 SAY CHR(176)
@ 12,76 SAY CHR(176)
@ 11,76 SAY CHR(176)
@ 10,76 SAY CHR(176)
@ 9,76 SAY CHR(176)
@ 8,76 SAY CHR(176)
@ 7,76 SAY CHR(176)
@ 6,76 SAY CHR(176)
@ 5,54 SAY REPLICATE(CHR(176),23)
@ 5,22 SAY REPLICATE(CHR(176),19)
@ 6,38 SAY REPLICATE(CHR(176),3)
@ 7,38 SAY REPLICATE(CHR(176),3)
@ 8,38 SAY REPLICATE(CHR(176),3)
@ 9,38 SAY REPLICATE(CHR(176),3)
@ 10,38 SAY REPLICATE(CHR(176),3)
@ 11,38 SAY REPLICATE(CHR(176),3)
@ 12,38 SAY REPLICATE(CHR(176),3)
@ 13,38 SAY REPLICATE(CHR(176),3)
@ 14,38 SAY REPLICATE(CHR(176),3)
@ 2,24 SAY "PEOPLES GROCERY DATABASE"
@ 6,6 SAY "INPUT / UPDATE"
@ 6,44 SAY "REPORTS"
@ 8,8 SAY "A. Member Info."
@ 9,8 SAY "B. Member Orders"
@ 10,8 SAY "C. New Consignments"
@ 11,8 SAY "D. Suppliers"
@ 12,8 SAY "E. Product Catalogs"
@ 13,8 SAY "F. Store Expenses"
@ 8,46 SAY "G. Product / Member Labels"
@ 9,46 SAY "H. Members Order Bill"
@ 10,46 SAY "I. Consingment Summary"
@ 11,46 SAY "J. Combined Order"
@ 12,46 SAY "K. Finances"
@ 15,18 SAY "[Enter Selection (A - L, or X to quit) : :]"
```

```
@ 15,2 SAY REPLICATE(CHR(176),16)
@ 15,61 SAY REPLICATE(CHR(176),16)
RETURN
* Eof:Menutemp.prg
*PROGRAM MEMINF.PRG
*WRITTEN BY GARY RADKE
*FOR PEOPLES GROCERY DATABASE
CLEAR
SELECT 1
USE MEMBER INDEX MEMNO
* Cursor coordinates in menu queries
XIT=.F.
ERR=.T.
XCORD=11
YCORD=51
* Messages and menu queries
ERRMESS=SPACE(60)
DUPMESS="THIS MEMBER # IS ALREADY IN USE, PLEASE USE ANOTHER."
DUPNUM="MEMBER # "
MEMESS="UPDATE MEMBERSHIP INFO FOR THIS MEMBER? Y/N"
YMESS="Y - UPDATE INFORMATION FOR THIS MEMBER."
NMESS="N - SKIP THIS MEMBER, LOOK AT THE NEXT."
XMESS="X - RETURN TO THE PREVIOUS MENU."
MESS1="MEMBER # IS INVALID USE ONE LESS THAN 1000"
MESS2="YOU MUST ENTER A MEMBER NUMBER"
MESS3="YOU MUST ENTER A MEMBER NAME"
DO WHILE .T.
* DO WHILE .T. means DO WHILE TRUE i.e. DO FOREVER
* The DO WHILE will be terminated by an EXIT command
   * Clear the screen and display the main menu
   CLEAR
   DO BACKGRD3
   DO MOPT
   * Accept only allowed responses
   DO CONFIRMM
   * process user's response
  MMEMNO = O
  MLAST=SPACE(15)
  MFIRST=SPACE(9)
  MSTREET=SPACE(20)
  MCITY=SPACE(15)
  MZIP=00000
  MHOME=SPACE(13)
```

MWORK=SPACE(13) MSTATE=SPACE(2)

```
DO CASE
    * Enter a record for a new member
    CASE CHR(i) $ "Aa"
      DO NEWMEM
      * Allow update of an existing membership record
     * Excluding update of member #
    CASE CHR(i) $ "Bb"
      DO UPDTMEM
     * Return to main menu
    CASE CHR(i) $ "Ce"
      EXIT
    ENDCASE
  ENDDO
  RELEASE ALL
  CLOSE ALL
  RETURN
* Eof:
* PROGRAM MEMORD.PRG
* WRITTEN BY GARY RADKE
* FOR PEOPLES GROCERY DATABASE
* ENTERS AND UPDATES MEMBER PRODUCT ORDERS
CLEAR
ERRMESS=SPACE(60)
DUPMESS="THIS ORDER ALREADY EXISTS PLEASE REENTER"
MESS1="CATALOG # DOES NOT EXIST FOR THIS SUPPLIER, TRY ANOTHER"
QUANTM="YOU MUST ENTER A VALUE FOR THE QUANTITY"
XCORD=11
YCORD=51
QUERY1="UPDATE ORDER FOR MEMBER # "
QUERY2="CONTINUE ORDERING WITH A NEW MEMBER? Y/N"
QUERY3="CONTINUE ORDERING WITH A NEW SUPPLIER? Y/N"
QUERY4="UPDATE ORDER FOR MEMBER # "
SUPMESS="SUBMIT ORDER TO THIS SUPPLIER?"
SYMESS="Y - ORDER FROM THIS SUPPLIER"
SNMESS="N - DO NOT ORDER FROM THIS SUPPLIER"
SXMESS="X - RETURN TO PREVIOUS MENU"
MEMESS="SUBMIT ORDER FOR THIS MEMBER?"
YMESS="Y - SUBMIT ORDER FOR THIS MEMBER"
NMESS="N - DISPLAY NEXT MEMBER"
XMESS="X - RETURN TO PREVIOUS MENU"
MEMNAME=SPACE(20)
MSUPNAME=SPACE(20)
MMEMNO=0
MITEMNO=0
MQUANTITY=0
MDATE=DATE()
MDESCRIPT=SPACE(60)
LASTITEM=SPACE(50)
```

```
XIT=.F.
ERR= T.
SELECT 1
USE MEMBER INDEX MEMNO
SELECT 2
USE PRODCAT INDEX NAMEITNO
SELECT 3
USE ITEM ORD
SELECT 4
USE SUPPLIER
DO WHILE .T.
* DO WHILE .T. means DO WHILE TRUE i.e. DO FOREVER
* The DO WHILE will be terminated by an EXIT command
   * Clear the screen and display the main menu
   CLEAR
   DO BACKGRD3
   DO ORDOPT
   DO CONFIRMM
   * process user's response
   DO CASE
    * Submit a new order
      CASE CHR(i) $ "Aa"
       DO NEWORD
    * Update an existing order
      CASE CHR(i) $ "Bb"
       DO UPDTORD
    * Return to the main menu
      CASE CHR(i) $ "Cc"
       EXIT
   ENDCASE
ENDDO
CLEAR ALL
RELEASE ALL
RETURN
* Eof:
*PROGRAM CONSIGN
*WRITTEN BY GARY RADKE
*FOR PEOPLES GROCERY DATABASE
CLEAR
ERROR=.F.
XCORD=11
YCORD=51
MEMESS="UPDATE CONSIGNMENT FOR THIS MEMBER? Y/N"
YMESS="Y - DISPLAYS CONSIGNMENTS FOR THIS MEMBER."
NMESS="N - SHOWS YOU THE NEXT MEMBER."
XMESS="X - RETURNS YOU TO THE PREVIOUS MENU"
```

MESS1="YOU MUST ENTER A CONSIGNMENT DESCRIPTION"

```
MESS2="YOU MUST ENTER A VALUE FOR QUANTITY"
MESS3="YOU MUST ENTER A CONSIGNMENT PRICE"
MESS4="MEMBER # DOES NOT EXIST IN THE DATABASE"
MESS5="THIS MEMBER HAS NOTHING ON CONSIGNMENT"
MESS6="THIS CONSIGNMENT ALREADY EXISTS IN THE DATABASE"
ERRORMESS=SPACE(60)
SELECT 1
USE MEMBER INDEX MEMNO
SELECT 2
USE MEMBER C INDEX CMEMNO
DO WHILE .T.
* DO WHILE .T. means DO WHILE TRUE i.e. DO FOREVER
* The DO WHILE will be terminated by an EXIT command
   * Clear the screen and display the main menu
   CLEAR
   DO BACKGRD3
   * print menu background
   DO CONOPT
   * print consignment options
   * accept users response
   DO CONFIRMM
   MMEMNO=0
   MEMNAME=SPACE(40)
   MDESCRIPT=SPACE(20)
   MNUMITEM=0
   MPRICE=000.00
   MSOLD=.F.
   MPAID=.F.
   MDATE=DATE()
   * process user's response
   DO CASE
      * add a consignment
      CASE CHR(i) $ "Aa"
         DO ECON
      CASE CHR(i) $ "Bb"
         DO CCON
      CASE CHR(i) $ "Ce"
         EXIT
    ENDCASE
ENDDO
CLOSE ALL
RELEASE ALL
RETURN
* Eof:
```

```
*PROGRAM SUPP
*WRITTEN BY GARY RADKE
*FOR THE PEOPLES GROCERY DATABASE
*ENTERS SUPPLIER INFORMATION INTO SUPPLIER.DBF
CLEAR
XIT=.F.
ERR=.T.
XCORD=11
YCORD=51
MESS1="YOU MUST ENTER A SUPPLIER NAME"
MESS2="THIS SUPPLIER NAME ALREADY EXISTS IN THE DATABASE"
SELECT 1
USE SUPPLIER
DO WHILE .T.
* DO WHILE .T. means DO WHILE TRUE i.e. DO FOREVER
\star The DO WHILE will be terminated by an EXIT command
   * Clear the screen and display the main menu
   CLEAR
   DO BACKGRD3
   DO SUPPOPT
   MSUPNAME=SPACE(20)
   MCONTACT=SPACE(20)
   MSTREET=SPACE(20)
   MCITY=SPACE(15)
   MZIP=00000
   MPHONE=SPACE(13)
  MSTATE=SPACE(2)
   DO CONFIRMM
   * process user's response
   DO CASE
     CASE CHR(i) $ "Aa"
       DO WHILE .T.
       DO SUPFMASK
       DO ADDSUP
       LOCATE FOR RTRIM(MSUPNAME)=RTRIM(SUPNAME)
       IF FOUND()
           @ 22,5 SAY MESS2
           WATT
           @ 22,5
           @ 23,5
           LOOP
       ENDIF
        IF (LEN(RTRIM(MSUPNAME))<1)</pre>
           @ 22,5 SAY MESS1
           WAIT
           @ 22.5
```

```
@ 23.5
      LOOP
   ENDIF
   DO CONFIRMQ
   DO CONFIRML
   DO CASE
      CASE CHR(i) $ "Yy"
        APPEND BLANK
        REPLACE SUPNAME WITH MSUPNAME
        REPLACE CONTACT WITH MCONTACT
        REPLACE STREET WITH MSTREET
        REPLACE TOWN WITH MCITY
        REPLACE ZIPCODE WITH MZIP
        REPLACE STATE WITH MSTATE
        REPLACE PHONE WITH MPHONE
        @ 22,5
        @ 23,5
        WAIT
        EXIT
      CASE CHR(i) $ "Nn"
        LOOP
      CASE CHR(i) $ "Xx"
        EXIT
   ENDCASE
ENDDO
* Update an existing supplier
CASE CHR(i) $ "Bb"
 CLEAR
 * Start at the top of the file and work through
 * it until the desired supplier is found
 USE SUPPLIER
 DO WHILE .T.
   MSUPNAME= RTRIM (SUPNAME)
   @ 3,5 SAY "SUPPLIER"
   @ 3,15 SAY MSUPNAME
   @ 5,5 SAY "UPDATE INFO FOR THIS SUPPLIER? Y/N"
   @ 7,0 TO 13,55 DOUBLE
   @ 8,5 SAY "Y DISPLAYS INFO FOR THIS SUPPLIER"
   @ 10,5 SAY "N SHOWS YOU THE NEXT SUPPLIER"
   @ 12,5 SAY "X RETURNS YOU TO THE PREVIOUS MENU"
   DO CONFIRML
   DO CASE
     CASE CHR(i) $ "Yv"
       MSUPNAME=SUPNAME
       EXIT
     CASE CHR(i) $ "Nn"
       SKIP
       IF EOF()
         @ 22,5 SAY "END OF SUPPLIER FILE"
```

```
WAIT
                @ 22.5
                @ 23,5
                EXIT
              ELSE
                @ 3,15
              ENDIF
            CASE CHR(i) $ "Xx"
              EXIT
          ENDCASE
       ENDDO
        IF (CHR(i) $ "Xx") .OR. (EOF())
         LOOP
       ENDIF
        * Update the chosen supplier record
       MCONTACT = CONTACT
       MSTREET = STREET
       MCITY = TOWN
       MZIP = ZIPCODE
       MSTATE = STATE
       MPHONE = PHONE
       DO WHILE .T.
          DO SUPFMASK
          DO UPSUPRD
          @ 22,5 SAY "IS THIS INFORMATION CORRECT? Y/N"
          @ 23,5 SAY "TYPE X TO RETURN TO THE PREVIOUS MENU"
          DO CONFIRML
          DO CASE
             CASE CHR(i) $ "Yy"
               REPLACE CONTACT WITH MCONTACT
               REPLACE STREET WITH MSTREET
               REPLACE TOWN WITH MCITY
               REPLACE ZIPCODE WITH MZIP
               REPLACE STATE WITH MSTATE
               REPLACE PHONE WITH MPHONE
               @ 22,0
               @ 23,0
               WAIT
               EXIT
             CASE CHR(i) $ "Nn"
               LOOP
             CASE CHR (i) $ "Xx"
               EXIT
          ENDCASE
       ENDDO
     * Return to main menu
     CASE CHR(i) $ "Cc"
         EXIT
   ENDCASE
ENDDO
```

```
RELEASE ALL
RETURN
* Eof:
* PROGRAM PRODUCT
* WRITTEN BY GARY RADKE
* FOR PEOPLES GROCERY DATABASE
* ENTER AND UPDATE ITEMS IN A SUPPLIERS CATALOG
CLEAR
SELECT 1
USE SUPPLIER
SELECT 2
USE PRODCAT INDEX PRODORD
XCORD=11
YCORD=51
ERROR=T.
XIT=.F.
ERRMESS=SPACE(60)
MESS1="THIS CATALOG # ALREADY EXISTS FOR THIS SUPPLIER, REENTER"
MESS2="A SHIPPING WEIGHT MUST BE ENTERED"
MESS3="A UNIT PRICE MUST BE ENTERED"
MESS4="A CASE PRICE MUST BE ENTERED"
MESS5="A PRODUCT DESCRIPTION MUST BE ENTERED"
MESS6="A CATALOG # MUST BE ENTERED"
DO WHILE .T.
* DO WHILE .T. means DO WHILE TRUE i.e. DO FOREVER
* The DO WHILE will be terminated by an EXIT command
   * Clear the screen and display the main menu
   CLEAR
   SUPMESS="ENTER ITEMS IN CATALOG FOR THIS SUPPLIER?"
   SYMESS="Y - USE THIS SUPPLIERS CATALOG"
   SNMESS="N - LOOK AT NEXT SUPPLIER"
   SXMESS="X - RETURN TO PREVIOUS MENU"
  MITEMNO=0
  MDESCRIPT= SPACE (60)
  MSHIPWT=0
  MUPRICE=00.00
  MCASPRICE=000.00
  MSUPNAME=SPACE(20)
  DO BACKGRD3
  DO PRODOPT
  DO CONFIRMM
  * process user's response
  DO CASE
     CASE CHR(i) $ "Aa"
       SELECT 1
       USE SUPPLIER
```

CLEAR ALL

```
DO GETSUPP
         IF XIT
           LOOP
         ENDIF
         SELECT 2
         DO ENTPROD
         LOOP
      CASE CHR(i) $ "Bb"
         SELECT 1
        USE SUPPLIER
         DO GETSUPP
         IF XIT
          LOOP
        ENDIF
        SELECT 2
        DO UPDTPRD
        LOOP
      CASE CHR(i) $ "Ce"
         EXIT
   ENDCASE
ENDDO
CLOSE ALL
RELEASE ALL
RETURN
* Eof:
* Program expenses
* Written by Gary Radke
* For Peoples Grocery Database
* Allows for entry and update of expense records
SELECT 1
USE EXPENC
CLEAR
XCORD=11
YCORD=51
ERRMESS=SPACE(60)
MESS1="THIS EXPENSE RECORD ALREADY EXISTS IN DATABASE"
MESS2="AN EXPENSE AMOUNT MUST BE ENTERED"
MESS3="AN ENTRY MUST BE MADE IN THE PAID TO SPACE"
MESS4="AN EXPENSE DESCRIPTION MUST BE ENTERED"
ERROR=.T.
DO WHILE .T.
* DO WHILE .T. means DO WHILE TRUE i.e. DO FOREVER
* The DO WHILE will be terminated by an EXIT command
   * Clear the screen and display the main menu
   CLEAR
   DO BACKGRD3
   DO EXPOPT
  MDATE=DATE()
```

```
MAMOUNT=0.00
MPAIDTO=SPACE(20)
MDESCRIPTI=SPACE(57)
MPAID=.F.
* Accept only the responses available in the menu
DO CONFIRMM
* process user's response
DO CASE
  * Add a new expense
  CASE CHR(i) $ "Aa"
    CLEAR
    DO WHILE .T.
      DO EXPFMASK
      DO ADDEXP
      DO CHKEXP
      IF ERROR
        @ 22,5 SAY ERRMESS
        WAIT
        @ 22.5
        @ 23,5
        LOOP
      ENDIF
      DO CONFIRMQ
      DO CONFIRML
      DO CASE
      * If everything is ok, save the new record
        CASE CHR(i) $ "Yy"
          APPEND BLANK
          REPLACE DATE WITH MDATE
          REPLACE AMOUNT WITH MAMOUNT
          REPLACE PAID_TO WITH MPAIDTO
          REPLACE DESCRIPTIO WITH MDESCRIPTI
          @ 22,5
          @ 23,5
          WAIT
          EXIT
     * Allow correction of errors
       CASE CHR(i) $ "Nn"
         LOOP
     * Return to the previous menu
       CASE CHR(i) $ "Xx"
         EXIT
     ENDCASE
    ENDDO
 * Review existing expense records
 CASE CHR(i) $ "Bb"
   CLEAR
   USE EXPENC
   DO WHILE .T.
     DO EXPFMASK
```

```
DO BRSEXP
          @ 15,0 TO 21,55
          @ 16,5 SAY "Y LETS YOU UPDATE THIS EXPENSE FORM"
          @ 17,5 SAY "N SHOWS YOU THE NEXT EXPENSE FORM"
          @ 18,5 SAY "X RETURNS YOU TO THE PREVIOUS MENU"
          @ 20.5 SAY "ENTER RESPONSE"
          DO CONFIRMI.
          DO CASE
           CASE CHR(i) $ "Yy"
              LOOP
           CASE CHR(i) $ "Nn"
              SKIP
              IF EOF()
                @ 23,5 SAY "END OF EXPENSE FILE"
                WAIT
                GO TOP
                EXIT
             ENDIF
             LOOP
           CASE CHR(i) $ "Xx"
             EXIT
          ENDCASE
       ENDDO
     * Return to previous menu
     CASE CHR(i) $ "Cc"
         EXIT
  ENDCASE
ENDDO
USE
RETURN
* Eof:
* Program Labels
* Written by Gary Radke
* For Peoples' Grocery Database
CLEAR
XCORD=11
YCORD=51
DO WHILE .T.
* DO WHILE .T. means DO WHILE TRUE i.e. DO FOREVER
* The DO WHILE will be terminated by an EXIT command
   * Clear the screen and display the main menu
   CLEAR
   DO BACKGRD3
   DO LABOPT
  DO CONFIRMM
   * process user's response
```

```
CASE CHR(i) $ "Aa"
         DO PRINTLBL
         EXIT
     CASE CHR(i) $ "Bb"
         EXIT
     CASE CHR(1) $ "Cc"
   ENDCASE
ENDDO
RETURN
* Eof:
* PROGRAM BILLING
* WRITTEN BY GARY RADKE
* FOR PEOPLES GROCERY DATABASE
* GENERATES AN ITEMIZED BILL FOR EACH MEMBER PARTICIPATING
* IN A GIVEN ORDER.
XCORD=11
YCORD=51
XIT=.F.
CLEAR
GO1="PREPARE BILLS FOR ORDER SUBMITTED TO "
MSUPNAME=SPACE(20)
MDATE=DATE()
MM1="WERE THERE ANY ITEMS WHICH WERE NOT DELIVERED OR "
MM2="REFUSED WHEN THE ORDER"
MM3="SUBMITTED TO "
MM4=" ON "
MM5="WAS DELIVERED. --Y/N TO EXIT BILLING TYPE X."
MM6="ITEM NUMBER GIVEN WAS NOT INCLUDED IN THE ORDER"
DO WHILE .T.
* DO WHILE .T. means DO WHILE TRUE i.e. DO FOREVER
* The DO WHILE will be terminated by an EXIT command
   * Clear the screen and display the main menu
  CLEAR
  DO BACKGRD4
  DO BILLOPT
  DO CONFIRMM
  * process user's response
  DO CASE
    CASE CHR(i) $ "Aa"
        DO GETORD
        CLEAR
        IF XIT
          XIT=.F.
```

DO CASE

```
LOOP
          ENDIF
         @ 3,5 SAY MM1
          @ 3,5+LEN(MM1) SAY MM2
         @ 4.5 SAY MM3
         @ 4,5+LEN(MM3) SAY MSUPNAME
         @ 4,5+LEN(MM3)+LEN(RTRIM(MSUPNAME)) SAY MM4
         @ 4,5+LEN(MM3)+LEN(RTRIM(MSUPNAME))+LEN(MM4) SAY MDATE
         @ 5,5 SAY MM5
         DO CONFIRML
         DO CASE
            CASE CHR(i) $ "Yy"
              DO ADJSTORD
            CASE CHR(i) $ "Xx"
              EXIT
         ENDCASE
         CLEAR
         DO PRINTBIL
     CASE CHR(i) $ "Bb"
         EXIT
   ENDCASE
ENDDO
CLOSE ALL
RELEASE ALL
RETURN
* Eof:
* PROGRAM CONSSUMM
* WRITTEN BY GARY RADKE
* FOR PEOPLES GROCERY DATABASE
* GENERATES CONSIGNMENT SUMMARY REPORTS
XCORD=15
YCORD=51
YMESS="Y - PREPARE SUMMARY FOR THIS MEMBER"
NMESS="N - SKIP TO THE NEXT MEMBER"
XMESS="X - RETURN TO THE PREVIOUS MENU"
CLEAR
DO WHILE .T.
* DO WHILE .T. means DO WHILE TRUE i.e. DO FOREVER
* The DO WHILE will be terminated by an EXIT command
   * Clear the screen and display the main menu
   CLEAR
   DO BACKGRD5
  DO CONSOPT
  DO WHILE .T.
       i=INKEY()
       IF UPPER(CHR(i))$"ABCD"
            EXIT
       ENDIF
       i=0
       @ XCORD, YCORD SAY UPPER(CHR(i))
```

```
* process user's response
   DO CASE
     CASE CHR(i) $ "Aa"
         DO SOLDUPD
     CASE CHR(i) $ "Bb"
         DO ALLUSC
     CASE CHR(i) $ "Ce"
         DO ALLC
     CASE CHR(i) $ "Dd"
         EXIT
   ENDCASE
ENDDO
CLOSE ALL
RELEASE ALL
RETURN
* Eof:
* Program Storeord
* Written by Gary Radke
* For Peoples Grocery Database
* Prints a summary of a given combined store order
XIT=.F.
CLEAR
DO WHILE .T.
* DO WHILE .T. means DO WHILE TRUE i.e. DO FOREVER
* The DO WHILE will be terminated by an EXIT command
   * Clear the screen and display the main menu
  CLEAR
  DO BACKGRD3
  DO STOROPT
  DO WHILE .T.
      i=INKEY()
      IF UPPER(CHR(i))$"AB"
         EXIT
     ENDIF
      i=0
     @ 15,58 SAY UPPER(CHR(i))
  ENDDO
  * process user's response
  DO CASE
    CASE CHR(i) $ "Aa"
        DO COMBORD
```

ENDDO

```
CASE CHR(i) $ "Bb"
          EXIT
    ENDCASE
ENDDO
RETURN
* Eof:
* Program Finances
* Written by Gary Radke
* For Peoples Grocery Database
CLEAR
DO WHILE .T.
* DO WHILE .T. means DO WHILE TRUE i.e. DO FOREVER
* The DO WHILE will be terminated by an EXIT command
   * Clear the screen and display the main menu
   CLEAR
   DO BACKGRD5
   DO FINOPT
   XCORD=15
   YCORD=51
   DO WHILE .T.
      i=INKEY()
      IF UPPER(CHR(i))$"ABCD"
         EXIT
      ENDIF
      i=0
      @ XCORD, YCORD SAY UPPER(CHR(i))
   * process user's response
   DO CASE
     CASE CHR(i) $ "Aa"
         DO LISTEX
     CASE CHR(i) $ "Bb"
         DO EXP_SAL
     CASE CHR(i) $ "Cc"
         DO CONEXP
     CASE CHR(i) $ "Dd"
         EXIT
   ENDCASE
ENDDO
CLOSE ALL
RELEASE ALL
```

```
RETURN
* Eof:
*PROGRAM BACKGRD3
*WRITTEN BY GARY RADKE
*FOR THE PEOPLES GROCERY DATABASE
*PRODUCES A GENERIC BACKGROUND FOR A MENU WITH THREE OPTIONS.
CLEAR
@1,1 TO 12,77
@3,3 TO 10,75 DOUBLE
@ 2,2 SAY REPLICATE (CHR (176), 75)
@3,2 SAY CHR (176)
@ 4.2 SAY CHR (176)
@ 5,2 SAY CHR (176)
@ 6,2 SAY CHR (176)
@ 7,2 SAY CHR (176)
@ 8,2 SAY CHR (176)
@ 9,2 SAY CHR (176)
@ 10,2 SAY CHR (176)
@ 3,76 SAY CHR (176)
@ 4.76 SAY CHR (176)
@ 5,76 SAY CHR (176)
@ 6,76 SAY CHR (176)
@ 7,76 SAY CHR (176)
@ 8,76 SAY CHR (176)
@ 9,76 SAY CHR (176)
@ 10,76 SAY CHR (176)
@ 11,2 SAY REPLICATE (CHR (176), 75)
RETURN
*Eof;
*PROGRAM MOPT
*WRITTEN BY GARY RADKE
*FOR THE PEOPLES GROCERY DATABASE
*LISTS THE OPTIONS FOR ADDING A NEW MEMBER TO OR UPDATING
*INFORMATION ON A CURRENT MEMBER
@ 4,27 SAY " A. ADD A NEW MEMBER"
@ 6,27 SAY " B. UPDATE A CURRENT MEMBER"
@ 8,27 SAY " C. RETURN TO MAIN MENU"
@ 11,30 SAY "ENTER SELECTION A-C : :"
RETURN
*Eof:
* PROGRAM MEMDUP
* WRITTEN BY GARY RADKE
* FOR PEOPLES GROCERY DATABASE
* CHECKS FOR DUPLICATE MEMBER RECORDS BY SEARCHING FOR DUPLICATE
* MEMBER # S WHEN A NEW MEMBER IS ADDED
SET TALK OFF
SELECT 1
USE MEMBER INDEX MEMNO
SEEK MMEMNO
```

```
IF FOUND() THEN
  CLEAR
  @ 3.5 SAY DUPNUM
  @ 3,5 + LEN(DUPNUM) SAY MMEMNO
  @ 4,5 SAY DUPMESS
  WAIT
ENDIF
RETURN
*Eof
* PROGRAM CONFIRMM.PRG
* USED IN PEOPLES GROCERY DATABASE
* CONFIRMS RESPONSE TO VARIOUS MENU CHOICES IN THE
* PROGRAM. ONLY ALLOWS A, B, OR C AS A RESPONSE
DO WHILE .T.
   i=INKEY()
   IF UPPER(CHR(1))$"ABC"
      EXIT
   ENDIF
   i=0
   @ XCORD, YCORD SAY UPPER(CHR(i))
ENDDO
RETURN
* Eof:
* PROGRAM NEWMEM
* WRITTEN BY GARY RADKE
* FOR PEOPLES GROCERY DATABASE
* ENTERS A NEW MEMBER RECORD INTO THE MEMBER DBF
CLEAR
DO WHILE .T.
   * Display membership form
   DO MEMFMASK
   DO ADDMEM
   DO CHKMEM
   IF ERR
     @ 22,5 SAY ERRMESS
     WAIT
     @ 22,0
     @ 23,0
    LOOP
  ENDIF
  * Accept only allowed responses
  DO CONFIRMO
  DO CONFIRML
  DO CASE
     * Add the record to the db
     CASE CHR(i) $ "Yy"
       APPEND BLANK
       REPLACE MEM_NO WITH MMEMNO
       REPLACE FIRSTNAME WITH MFIRST
```

```
REPLACE LASTNAME WITH MLAST
         REPLACE STREET WITH MSTREET
         REPLACE TOWN WITH MCITY
         REPLACE ZIPCODE WITH MZIP
         REPLACE STATE WITH MSTATE
         REPLACE HOMEPHONE WITH MHOME
         REPLACE WORKPHONE WITH MWORK
         INDEX ON MEM_NO TO MEMNO
         @ 22,0
         @ 23,0
         WAIT
         EXIT
      * Allow corrections
      CASE CHR(i) $ "Nn"
         LOOP
      * Abandon operation
      CASE CHR (i) $ "Xx"
        EXIT
    ENDCASE
  ENDDO
RETURN
*Eof
* PROGRAM MEMFMASK.PRG
* WRITTEN BY GARY RADKE
* FOR PEOPLES GROCERY DATABASE
* TEMPLATE FOR MEMBER INFORMATION FORM
CLEAR
@ 0,0 TO 21,79 DOUBLE
@ 2,23 TO 5,53
@ 3,25 SAY "PEOPLES GROCERY COOPERATIVE"
@ 4, 25 SAY "MEMBERSHIP INFORMATION FORM"
@ 6,9 SAY "MEMBER #"
@ 8,9 SAY "FIRST NAME"
@ 8,30 SAY "LAST NAME"
@ 10,5 SAY "ADDRESS"
@ 12,9 SAY "STREET"
@ 13,9 SAY "CITY"
@ 14,9 SAY "STATE"
@ 14,18 SAY "ZIP CODE"
@ 17,9 SAY "HOME PHONE"
@ 18,9 SAY "WORK PHONE"
RETURN
*Eof
*PROGRAM ADDMEM.PRG
*WRITTEN BY GARY RADKE
*FOR PEOPLES GROCERY DATABASE
*READS MEMBER INFORMATION INPUT
@6,18 GET MMEMNO
```

```
@8,20 GET MFIRST
@ 8,41 GET MLAST
@ 12,16 GET MSTREET
@ 13,14 GET MCITY
@ 14,15 GET MSTATE
@ 14,27 GET MZIP
@ 17,20 GET MHOME
@ 18,20 GET MWORK
READ
RETURN
* Eof:
* PROGRAM CHKMEM
* WRITTEN BY GARY RADKE
* CHECKS FOR ERRORS WHEN A NEW MEMBER RECORD IS ENTERED
ERR=.T.
DO CASE
   * Check to see if this member # is to large
   CASE (MMEMNO > 999)
     ERRMESS=MESS1
   * Make sure a member # has been entered
   CASE (MMEMNO < 1) THEN
     ERRMESS=MESS2
   *Make sure a member name has been entered
   CASE (LEN(RTRIM(MFIRST)) < 1)
     ERRMESS=MESS3
   OTHERWISE
     ERR=.F.
ENDCASE
* Check to see if this member # already exists in db
SEEK MMEMNO
* If it exists, use another
IF FOUND() THEN
  ERRMESS=DUPMESS
  ERR=.T.
ENDIF
RETURN
*Eof
*PROGRAM CONFIRMQ.PRG
*WRITTEN BY GARY RADKE
*FOR PEOPLES GROCERY DATABASE
@ 22,5 SAY "IS THIS INFORMATION CORRECT? Y/N"
@ 23,5 SAY "TYPE 'X' TO ABANDON OPERATION"
RETURN
* Eof:
*PROGRAM CONFIRML.PRG
*WRITTEN BY GARY RADKE
```

```
*FOR PEOPLES GROCERY DATABASE
*ACCEPTS ONLY Y, N, OR X AS A RESPONSE TO PROGRAM
*QUERIES
DO WHILE .T.
   i=INKEY()
   IF UPPER(CHR(1))$"YNX"
      EXIT
   ENDIF
   i=0
   @ 22,53 SAY UPPER(CHR(i))
ENDDO
@ 22.5
@ 23.5
RETURN
*Eof
*PROGRAM MEMUOPT
*WRITTEN BY GARY RADKE
*FOR THE PEOPLES GROCERY DATABASE
*LISTS THE OPTIONS FOR ADDING A NEW MEMBER TO OR UPDATING
*INFORMATION ON A CURRENT MEMBER
@ 4.27 SAY " A. ENTER MEMBER #"
@ 6,27 SAY " B. BROWSE MEMBER FILE"
@ 8,27 SAY " C. RETURN TO PREVIOUS MENU"
@ 11,30 SAY "ENTER SELECTION A-C : :"
RETURN
*Eof
*PROGRAM GETMEM, PRG
*WRITTEN BY GARY RADKE
*FOR PEOPLES GROCERY DATABASE
*LOCATES A MEMBERS MEMBERSHIP RECORD SO INFORMATION FROM IT
*MAY BE USED ELSEWHERE IN THE APPLICATION
XIT=.F.
MEMNAME=SPACE(20)
MMEMNO=0
CLEAR
* Step throung the member info db and display
* member # and name for each record examined
IF (.NOT. EOF())
 DO WHILE .T.
   MEMNAME= RTRIM(FIRSTNAME) + " " + RTRIM(LASTNAME)
    @ 3,5 SAY "MEMBER #"
   @ 3,14 SAY MEM NO
   @ 3.25 SAY "NAME"
   @ 3,30 SAY MEMNAME
   @ 5,5 SAY MEMESS
   @ 7,0 TO 13,55 DOUBLE
   @ 8,5 SAY YMESS
   @ 10,5 SAY NMESS
   @ 12,5 SAY XMESS
   DO CONFIRML
```

```
DO CASE
        * Use this record as a reference
        * or in an operation
        CASE CHR(i) $ "Yy"
          MMEMNO=MEM NO
          EXIT
        * Ignore this record look at the next
        CASE CHR(i) $ "Nn"
          SKIP
          IF EOF()
            @ 23,5 SAY "END OF MEMBER FILE"
            WAIT
           XIT=.T.
            EXIT
          ELSE
            @ 3,30
           LOOP
          ENDIF
       * Abandon operation
       CASE CHR(i) $ "Xx"
         XIT=.T.
          EXIT
    ENDCASE
  ENDDO
ENDIF
RETURN
* Eof:
*PROGRAM UPMEMRD, PRG
*WRITTEN BY GARY RADKE
*FOR PEOPLES GROCERY DATABASE
*READS MEMBERSHIP UPDATE INFORMATION
@ 6,18 SAY MEM_NO
@ 8,20 SAY FIRSTNAME
@ 8,41 SAY LASTNAME
@ 12,16 GET MSTREET
@ 13,14 GET MCITY
@ 14,15 GET MSTATE
@ 14,27 GET MZIP
@ 17,20 GET MHOME
@ 18,20 GET MWORK
READ
RETURN
* Eof:
* PROGRAM UPDIMEM
* WRITTEN BY GARY RADKEA
* FOR PEOPLESM GROCERY DATABASE
* ALLOWS UPDATE OF EXISTING MEMBER RECORDS
SELECT 1
```

```
DO WHILE .T.
   * Clear screen and display menu
  DO BACKGRD3
  DO MEMUOPT
   * Accept only allowed responses
  DO CONFIRMM
  DO CASE
      * Enter a members number and locate that record
     CASE CHR(i) $ "Aa"
        DO WHILE .T.
          CLEAR
          MMEMNO=0
          @ 3,5 SAY "ENTER MEMBERS NUMBER"
          @ 3,26 GET MMEMNO
          READ
          SEEK MMEMNO
          IF .NOT. FOUND()
             @ 4,5 SAY "MEMBER # DOES NOT EXIST IN DATABASE"
             @ 5,5 SAY "TRY ANOTHER"
             WAIT
             LOOP
          ELSE
             EXIT
          ENDIF
       ENDDO
       CLEAR
     * Browse through the db to locate a record
     CASE CHR(i) $ "Bb"
       CLEAR
       GO TOP
       DO GETMEM
       IF XIT
         LOOP
       ENDIF
     * Abandon operation
     CASE CHR(i) $"Cc"
       EXIT
   ENDCASE
   IF CHR(i) $ "Xx"
     LOOP
   ENDIF
   * Initialize temp variables with chosen record
   * values
   MSTREET = STREET
   MCITY = TOWN
   MSTATE = STATE
   MZIP = ZIPCODE
   MHOME = HOMEPHONE
  MWORK = WORKPHONE
```

```
DO WHILE .T.
      * Display membership form and get new info
      DO MEMFMASK
      DO UPMEMRD
      DO CONFIRMO
      * Accept only allowed responses
      DO CONFIRML
      DO CASE
        * Replace record values with new values
        CASE CHR(i) $ "Yy"
          REPLACE STREET WITH MSTREET
          REPLACE TOWN WITH MCITY
          REPLACE ZIPCODE WITH MZIP
          REPLACE STATE WITH MSTATE
          REPLACE HOMEPHONE WITH MHOME
          REPLACE WORKPHONE WITH MWORK
          @ 22,0
          @ 23,0
          WAIT
          EXIT
        * Allow corrections
        CASE CHR(i) $ "Nn"
          LOOP
        * Abandon operations
        CASE CHR (i) $ "Xx"
          EXIT
      ENDCASE
    ENDDO
ENDDO
RETURN
*Eof;
*PROGRAM ORDOPT
*WRITTEN BY GARY RADKE
*FOR THE PEOPLES GROCERY DATABASE
*LISTS THE OPTIONS FOR UPDATING THE MEMBER ORDER DATABASE
@ 4,27 SAY " A. ENTER A MEMBERS ORDER"
@ 6,27 SAY " B. UPDATE AN EXISTING ORDER"
@ 8.27 SAY " C. RETURN TO MAIN MENU"
@ 11,30 SAY "ENTER SELECTION A-C : :"
RETURN
*Eof;
*PROGRAM NEWORD
* WRITTEN BY GARY RADKE
* FOR PEOPLES GROCERY DATABASE
* ENTERS ITEM ORDERS FOR COOP MEMBERS
* Select a supplier to order from
SELECT 4
GO TOP
DO GETSUPP
IF XIT
```

```
RETURN
ENDIF
MSUPNAME=SUPNAME
DO WHILE .T.
   * Display menu to choose member to order for
   MMEMNO=0
   MITEMNO=0
   MQUANTITY=0
   DO BACKGRD3
   DO MORDOPT
   DO CONFIRMM
   DO CASE
      * Enter a known member #
      CASE CHR (i) $ "Aa"
        DO WHILE .T.
          CLEAR
          @ 3,5 SAY QUERY1
          @ 3,5+LEN(QUERY1) GET MMEMNO
          * Make sure given member # exists in db
          SELECT 1
          SEEK MMEMNO
          IF (.NOT. FOUND()) THEN
            @ 5,5 SAY "MEMBER # DOES NOT EXIST IN"
            @ 6,5 SAY "DATABASE, TRY ANOTHER"
            WAIT
            LOOP
          ENDIF
          MEMNAME = RTRIM (FIRSTNAME) + " " + RTRIM (LASTNAME)
          CLEAR
          EXIT
        ENDDO
     * Browse member file
     CASE CHR(i) $ "Bb"
       SELECT 1
       GO TOP
       DO GETMEM
       IF XIT
          LOOP
       ENDIF
       MMEMNO=MEM_NO
     * Return to first menu in this application
     CASE CHR(1) $ "Ce"
       EXIT
  ENDCASE
  * Display an order form as long as the user wants to
  * submit orders
  DO WHILE .T.
     DO MOFMASK
     @ 7,14 SAY MMEMNO
     @ 7,65 SAY MDATE
     @ 9,17 SAY MEMNAME
```

```
@ 9,49 SAY MSUPNAME
@ 13,6 GET MITEMNO
@ 20,26 SAY LASTITEM
READ
SELECT 2
LOCATE FOR MSUPNAME=SUPNAME .AND. MITEMNO=ITEMNO
* Tell user if requested item is not in the product
* catalog for this supplier
IF (.NOT. FOUND()) THEN
   @ 22.5 SAY MESS1
   WAIT
   @ 22.0
   @ 23,0
     LOOP
ENDIF
MDESCRIPT = RTRIM(DESCRIPT)
@ 17,9 SAY MDESCRIPT
@ 13,49 GET MQUANTITY
READ
DO CHKORD
IF ERR
  @ 22,5 SAY ERRMESS
  WAIT
   @ 22,0
   @ 23,0
   LOOP
ENDIF
DO CONFIRMO
DO CONFIRML
DO CASE
   CASE CHR(i) $ "Yy"
     * Make sure order is not a duplicate
    * Create a new order record and enter given values
     APPEND BLANK
     REPLACE SUPNAME WITH MSUPNAME
     REPLACE MEM_NO WITH MMEMNO
     REPLACE ITEMNO WITH MITEMNO
     REPLACE QUANTITY WITH MQUANTITY
    REPLACE DATE WITH MDATE
    @ 22.0
    @ 23,0
    INDEX ON DTOC(DATE) + SUPNAME TO STORORD
    @ 22,5 SAY "ORDER ANOTHER ITEM FOR THIS MEMBER? Y/N "
    DO CONFIRML
    @ 22.0
    IF UPPER(CHR(i)) $ "Y"
       LASTITEM=MDESCRIPT
       MITEMNO=O
       MQUANTITY=0
       LOOP
    ENDIF
    EXIT
```

```
* If a mistake was made, let user correct it
         CASE CHR(i) $ "Nn"
           LOOP
           * Return to previous menu
         CASE CHR(1) $ "Xx"
           CLEAR
           EXIT
      ENDCASE
    ENDDO
  ENDDO
RETURN
*Eof
*PROGRAM GETSUPP
*WRITTEN BY GARY RADKE
*FOR THE PEOPLES GROCERY DATABASE
*BROWSE THROUGH SUPPLIERS
* DO WHILE .T. means DO WHILE TRUE i.e. DO FOREVER
* The DO WHILE will be terminated by an EXIT command
XIT=.F.
CLEAR
IF (.NOT. EOF())
  DO WHILE .T.
    MSUPNAME= RTRIM (SUPNAME)
    @ 3,5 SAY "SUPPLIER"
    @ 3,15 SAY MSUPNAME
    @ 5,5 SAY SUPMESS
    @ 7,0 TO 13,55 DOUBLE
    @ 8,5 SAY SYMESS
    @ 10,5 SAY SNMESS
    @ 12,5 SAY SXMESS
    DO CONFIRML
    DO CASE
       CASE CHR(i) $ "Yv"
         MSUPNAME=SUPNAME
         EXIT
       CASE CHR(i) $ "Nn"
         SKIP
         IF EOF()
           @ 23,5 SAY "END OF SUPPLIER FILE"
          WAIT
          XIT=.T.
           EXIT
         ELSE
          @ 3,15
          LOOP
         ENDIF
      CASE CHR(i) $ "Xx"
        XIT=.T.
        EXIT
   ENDCASE
 ENDDO
```

```
ENDIF
RETURN
* Eof:
*PROGRAM MORDOPT
*WRITTEN BY GARY RADKE
*FOR THE PEOPLES GROCERY DATABASE
*LISTS THE OPTIONS FOR ENTERING A MEMBER ORDER
@ 4,27 SAY " A. ENTER KNOWN MEMBER #"
@ 6,27 SAY " B. BROWSE MEMBER LIST TO FIND MEMBER # "
@ 8.27 SAY " C. RETURN TO PREVIOUS MENU"
@ 11.30 SAY "ENTER SELECTION A-C : :"
RETURN
*Eof
* PROGRAM MOFMASK.PRG
* WRITTEN BY GARY RADKE
* FOR PEOPLES GROCERY DATABASE
* TEMPLATE FOR MEMBER ORDER FORM
CLEAR
@ 0,0 TO 21,79 DOUBLE
@ 2,31 TO 4,49
@ 3,32 SAY "MEMBER ORDER FORM"
@ 7,5 SAY "MEMBER #"
@ 7,60 SAY "DATE"
@ 9,5 SAY "MEMBER NAME"
@ 9,40 SAY "SUPPLIER"
@ 11.7 SAY "CATALOG #"
@ 15,32 SAY "ITEM DESCRIPTION"
@ 16,8 TO 18,71
@ 11,50 SAY "NUMBER OF UNITS"
@ 12,38 SAY "(# OF POUNDS, OUNCES, BAGS, CANS ETC.)"
@ 19,5 SAY "LAST ITEM ORDERED"
@ 20,5 SAY "FOR MEMBER THIS DATE"
RETURN
* Eof
* PROGRAM CHKORD
* WRITTEN BY GARY RADKE
* FOR PEOPLES GROCERY DATABASE
* CHECKS FOR ORDER ENTRY ERRORS
ERR=.T.
SELECT 3
* Check to see if there is a duplicate order
DO ORDDUP
DO CASE
   * Require the order of at least one item unit
   CASE (MQUANTITY < 1)
    ERRMESS= QUANTM
   CASE FOUND()
    ERRMESS=DUPMESS
  OTHERWISE
```

```
ERR=.F.
ENDCASE
RETURN
*Eof:
* PROGRAM ORDDUP
* WRITTEN BY GARY RADKE
* FOR PEOPLES GROCERY DATABASE
* CHECKS AN ENTERED ORDER TO SEE IF IT IS A DPULICATE
* OF AN ORDER ENTERED EARLIER
DUP = .T.
LOCATE FOR MMEMNO=MEM_NO .AND. MITEMNO=ITEMNO .AND. MDATE=DATE .AND.
QUANTITY=MQUANTITY
IF EOF() THEN
  DUP = .F.
ENDIF
RETURN
*Eof
*PROGRAM UPDTORD
*WRITTEN BY GARY RADKE
*FOR PEOPLES GROCERY DATABASE
*PROGRAM UPDATES AN EXISTING MEMBER ORDER
DO WHILE .T.
   * Select a supplier
   SELECT 4
   GO TOP
   DO GETSUPP
   IF XIT
     EXIT
   ENDIF
  MSUPNAME=SUPNAME
   DO WHILE .T.
      * Display menu for selecting a member
      DO BACKGRD3
      DO MORDOPT
      DO CONFIRMM
     DO CASE
         CASE CHR (i) $ "Aa"
          CLEAR
           * Enter known member
          DO WHILE .T.
              @ 3,5 SAY QUERY4
              @ 3,5+LEN(QUERY4) GET MMEMNO
              READ
              SELECT 1
              * See if member # exists in db
              SEEK MMEMNO
              IF (.NOT. FOUND()) THEN
               @ 5,5 SAY "MEMBER # DOES NOT EXIST IN"
```

```
@ 6,5 SAY "DATABASE, TRY ANOTHER"
          WAIT
          @ 5.0
          @ 6,0
          LOOP
        ENDIF
        MEMNAME = RTRIM (FIRSTNAME) + " " + RTRIM(LASTNAME)
        EXIT
     ENDDO
   * Browse member file
   CASE CHR(i) $ "Bb"
     SELECT 1
     GO TOP
     DO GETMEM
     MMEMNO=MEM_NO
     IF XIT THEN
        EXIT
     ENDIF
   * Return to first menu in this application
   CASE CHR(i) $ "Cc"
     EXIT
ENDCASE
DO WHILE .T.
  * Display order form & let user enter date and itemno
 DO MOFMASK
 @ 7,14 SAY MMEMNO
 @ 7,65 GET MDATE
 @ 9,17 SAY MEMNAME
 @ 9,49 SAY MSUPNAME
 @ 13,6 GET MITEMNO
 READ
 * See if given order exists in order file
 SELECT 3
 LOCATE FOR MSUPNAME=SUPNAME .AND. MITEMNO=ITEMNO .AND.
 MDATE=DATE
 IF EOF()
   @ 22,5 SAY "THIS MEMBER HAS NOT ORDERED THIS ITEM ON GIVEN
   DATE"
   WAIT
   @ 22,0
   @ 23,0
   @ 22,5 SAY "ABANDON UPDATE THIS MEMBER? Y/N"
   DO CONFIRML
   IF (UPPER(CHR(i)) = "Y")
     EXIT
   ENDIF
   @ 22.0
   @ 23,0
   LOOP
 ENDIF
```

```
* Find ordered product so the description can be
  * displayed
  SELECT 2
  LOCATE FOR MSUPNAME=SUPNAME .AND. MITEMNO=ITEMNO
  MDESCRIPT = RTRIM(DESCRIPT)
  SELECT 3
  @ 17.9 SAY MDESCRIPT
  @ 13,49 GET MQUANTITY
  READ
  * Require the user to order some of the selected
  * item
  IF (MOUANTITY < 1) THEN
    @ 22,5 SAY QUANTM
    WAIT
    @ 22.5
    @ 23,5
    LOOP
  ENDIF
  DO CONFIRMO
  DO CONFIRML
  @ 22,0
  @ 23.0
  DO CASE
     * If entered info is correct then store it
     CASE CHR(i) $ "Yy"
       SELECT 3
       REPLACE SUPNAME WITH MSUPNAME
       REPLACE MEM_NO WITH MMEMNO
       REPLACE ITEMNO WITH MITEMNO
       REPLACE QUANTITY WITH MQUANTITY
       REPLACE DATE WITH MDATE
       @ 22,5 SAY "UPDATE ANOTHER ITEM FOR THIS MEMBER? Y/N "
       DO CONFIRML
       @ 22.0
       IF CHR(i) $ "Yy"
         LASTITEM=MDESCRIPT
         MITEMNO=0
         MQUANTITY=0
         LOOP
       ENDIF
       EXIT
     CASE CHR(i) $ "Nn"
       EXIT
       *LOOP
     CASE CHR(i) $ "Xx"
       EXIT
  ENDCASE
ENDDO
* Repeat the process with a new member?
@ 22.0
@ 22,5 SAY "UPDATE ORDER FOR A NEW MEMBER? Y/N"
DO CONFIRML
```

```
DO CASE
         CASE CHR(i) $ "Yy"
           LOOP
         CASE CHR(i) $ "Nn"
           EXIT
         CASE CHR(i) $ "Xx"
      ENDCASE
   ENDDO
   IF (UPPER(CHR(i))="C")
      EXIT
   ENDIF
   @ 22.5
   @ 22,5 SAY "UPDATE AN ORDER WITH A NEW SUPPLIER? Y/N"
   DO CONFIRML
   DO CASE
      CASE CHR(i) $ "Yy"
        LOOP
      CASE CHR(i) $ "Nn"
        EXIT
      CASE CHR(i) $ "Xx"
        EXIT
   ENDCASE
ENDDO
RETURN
*Eof
*PROGRAM CONOPT
*WRITTEN BY GARY RADKE
*FOR THE PEOPLES GROCERY DATABASE
*LISTS THE OPTIONS FOR MAINTAINING THE CONSIGNMENTS DATABASE
@ 4,27 SAY " A. ADD NEW CONSIGNMENTS"
@ 6.27 SAY " B. UPDATE EXISTING CONSIGNMENTS"
@ 8,27 SAY " C. RETURN TO MAIN MENU"
@ 11,30 SAY "ENTER SELECTION A-C: :"
RETURN
*Eof
* PROGRAM ECON
* WRITTEN BY GARY RADKE
* FOR PEOPLESM GROCERY DATABASE'
* ENTERS A NEW CONSIGNMENT INTO THE CONSIGNMENT DBF
* continue adding consignments until user is done
DO WHILE .T.
 CLEAR
 DO CONFMASK
 DO ADDCON
 DO CHECKCON
 IF ERROR
   @ 21,5 SAY ERRORMESS
   WATT
   @ 21.0
```

```
@ 22.0
    LOOP
  ENDIF
  DO CONFIRMQ
  DO CONFIRML
  SELECT 2
  DO CASE
     * append this record to consignments
     CASE CHR(1) $ "Yy"
       APPEND BLANK
       REPLACE MEM_NO WITH MMEMNO
       REPLACE DESCRIPT WITH MDESCRIPT
       REPLACE NO OF ITEM WITH MNUMITEM
       REPLACE CONSGRPRIC WITH MPRICE
       REPLACE ALL_SOLD WITH MSOLD
       REPLACE DATE WITH MDATE
       REPLACE MEMPAID WITH MPAID
       @ 21.0
       @ 22.0
       INDEX ON MEM_NO TO CMEMNO
       * let the user change incorrect information
     CASE CHR(i) $ "Nn"
       @ 21.0
       @ 22,0
       LOOP
       * abandon consignment entry without adding anything
     CASE CHR(i) $"Xx"
       EXIT
  ENDCASE
  * let user add as many consignments as they want
  @ 22,5 SAY "ENTER ANOTHER CONSIGNMENT Y/N"
  DO CONFIRML
  IF CHR(i) $ "Yy"
    * reset the memory variables in preperation of next
    * consignment entry otherwise exit
    CLEAR
    MMEMNO=0
    MEMNAME=SPACE(40)
    MDESCRIPT=SPACE(20)
    MNUMITEM=0
    MPRICE=000.00
    MSOLD=.F.
    MPAID=.F.
    MDATE=DATE()
    LOOP
  ENDIF
 EXIT
ENDDO
RETURN
*Eof
```

```
* PROGRAM CCON
* WRITTEN BY GARY RADKE
* FOR PEOPLES GROCERY DATABASE
* ALLOWS UPDATE OF AN EXISTING CONSIGNMENT RECORD
XIT=.F.
DO WHILE .T.
  DO BACKGRD3
  DO UPCOPT
  DO CONFIRMM
  SELECT 1
  GO TOP
  DO CASE
     * Enter a known member # and update their consignment
     CASE CHR(i) $ "Aa"
       DO WHILE .T.
         CLEAR
         @ 3,5 SAY "UPDATE CONSIGNMENT FOR MEMBER #"
         @ 3,37 GET MMEMNO
         READ
         SELECT 1
         SEEK MMEMNO
         IF((.NOT. FOUND()).OR. (MMEMNO < 1))</pre>
           @ 22,5 SAY MESS4
           WAIT
           @ 22,0
           @ 23,0
           LOOP
         ENDIF
         MEMNAME= RTRIM (FIRSTNAME) + " " + RTRIM(LASTNAME)
         SELECT 2
         SEEK MMEMNO
         IF (.NOT. FOUND())
           @ 22,5 SAY MESS5
           WATT
           @ 22,0
           @ 23,0
           LOOP
         ENDIF
         EXIT
       ENDDO
       DO CONUPD
       * Browse through the member file to find the right one
     CASE CHR(i) $ "Bb"
       DO WHILE .T.
         CLEAR
         SELECT 1
         DO GETMEM
         DO CASE
            CASE CHR(i) $ "Yv"
              SELECT 2
              SEEK MMEMNO
```

```
IF (.NOT. FOUND())
                 @ 22,5 SAY MESS5
                 WAIT
                 @ 22.0
                 @ 23,0
                 SELECT 1
                 LOOP
               ENDIF
               DO CONUPD
               IF XIT
                 LOOP
               ENDIF
               EXIT
             CASE CHR(i) $ "Xx"
               EXIT
          ENDCASE
       ENDDO
       * Exit and return to main menu this module
       CASE CHR(i) $ "Cc"
         EXIT
    ENDCASE
ENDDO
RETURN
*Eof
* PROGRAM CONFMASK, PRG
* WRITTEN BY GARY RADKE
* FOR PEOPLES GROCERY DATABASE
* TEMPLATE FOR PRODUCT CONSIGNMENT FORM
CLEAR
@ 0,0 TO 20,79 DOUBLE
@ 2,25 TO 4,53
@ 3,27 SAY "PRODUCT CONSIGNMENT FORM"
@ 7,9 SAY "MEMBER #"
@ 7,60 SAY "DATE"
@ 10,5 SAY "PRODUCT DESCRIPTION"
@ 10,27 SAY "NUMBER PLACED"
@ 11,27 SAY "ON CONSIGNMENT"
@ 10,45 SAY "PRICE / ITEM PAID"
@ 11,49 SAY "TO MEMBER"
@ 17,10 SAY "ALL ITEMS SOLD"
@ 17,55 SAY "MEMBER PAID"
RETURN
*Eof
*PROGRAM ADDCON
*WRITTEN BY GARY RADKE
*FOR PEOPLES GROCERY DATABASE
*PROGRAM READS CONSIGNMENT ENTRY INFORMATION
@ 7,19 GET MMEMNO
@ 7,65 GET MDATE
@ 13,5 GET MDESCRIPT
```

```
@ 13,32 GET MNUMITEM
@ 13,50 GET MPRICE
@ 17,25 GET MSOLD
@ 17,68 GET MPAID
READ
RETURN
* Eof:
* PROGRAM CHECKCON
* WRITTEN BY GARY RADKE
* FOR PEOPLES GROCERY DATABASE
* MAKES SURE VALUES HAVE BEEN ENTERED IN FIELDS
* THAT REQUIRE A VALUE TO MAKE THE RECORD VALID
* ASSIGNS AN ERROR MESSAGE IF AN INCORRECT VALUE IS FOUND.
ERROR=.T.
SELECT 1
SEEK MMEMNO
DO CASE
  CASE (LEN(RTRIM(MDESCRIPT)) < 1)
    ERRORMESS=MESS1
  CASE (MNUMITEM < 1)
    ERRORMESS=MESS2
  CASE (MPRICE < 0.01)
    ERRORMESS=MESS3
  CASE (.NOT. FOUND() .OR. MMEMNO < 1)
    ERRORMESS=MESS4
  OTHERWISE
    ERROR=.F.
ENDCASE
SELECT 2
LOCATE FOR MMEMNO = MEM_NO .AND. RTRIM(DESCRIPT) = RTRIM(MDESCRIPT)
.AND. MNUMITEM = NO_OF_ITEM .AND. MPRICE = CONSGRPRICE .AND.
DATE=MDATE
IF FOUND()
  ERRORMESS=MESS6
  ERROR=.T.
ENDIF
SELECT 2
RETURN
* Eof
*PROGRAM UPCOPT
*WRITTEN BY GARY RADKE
*FOR THE PEOPLES GROCERY DATABASE
*LISTS THE OPTIONS FOR MAINTAINING THE CONSIGNMENTS DATABASE
@ 4,27 SAY " A. UPDATE CONSIGNMENTS WHERE MEMBER # IS KNOWN"
@ 6,27 SAY " B. FIND MEMBER # TO UPDATE CONSIGNMENTS"
@ 8,27 SAY " C. RETURN TO PREVIOUS MENU"
@ 11,30 SAY "ENTER SELECTION A-C : :"
RETURN
*Eof
```

```
*PROGRAM CONUPD
*WRITTEN BY GARY RADKE
*FOR PEOPLES GROCERY DATABASE
*UPDATES AN EXISTING CONSIGNMENT RECORD
* Use the consignment dbf
* Locate the first record for the selected member #
LOCATE FOR MMEMNO=MEM_NO
DO WHILE .T.
   CLEAR
   * See if this is the record the user wants to update
   DO CONBMSK
   DO CONFIRML
   DO CASE
      CASE CHR(i) $ "Yv"
        CLEAR
        * Allow update of the chosen record
        DO CONFMASK
        CONNUM=RECNO()
        MNUMITEM=NO_OF_ITEM
        MPRICE=CONSGRPRIC
        MSOLD=ALL SOLD
        MPAID=MEMPAID
        MDESCRIPT=DESCRIPT
        DO WHILE .T.
          SELECT 2
          DO UPCONRD
          * Check for missing values
          DO CHECKCON
          * Ignore duplicate error otherwise print error message
          DO CASE
             CASE(ERRORMESS=MESS2)
               @ 21,5 SAY ERRORMESS
               WAIT
               @ 21.0
               @ 22.0
               GO CONNUM
               LOOP
             CASE(ERRORMESS=MESS3)
               @ 21,5 SAY ERRORMESS
               WAIT
               @ 21.0
               @ 22,0
               GO CONNUM
               LOOP
            OTHERWISE
         ENDCASE
         DO CONFIRMO
         DO CONFIRML
```

```
DO CASE
         * Save changes
         CASE CHR(i) $ "Yy"
           REPLACE NO OF ITEM WITH MNUMITEM
           REPLACE CONSGRPRIC WITH MPRICE
           REPLACE ALL SOLD WITH MSOLD
           REPLACE DATE WITH MDATE
           REPLACE MEMPAID WITH MPAID
           @ 21.5
           @ 22.5
           @ 23,0
           XIT=.T.
           EXIT
         * Allow corrections
         CASE CHR(i) $ "Nn"
           @ 21,0
           @ 22,0
           @ 23,0
           GO CONNUM && THE CONSIGNMENT RECORD BEING OPERATED ON
           LOOP
         CASE CHR(i) $ "Xx"
           @ 21,0
           @ 22,0
           EXIT
       ENDCASE
       XIT=.T.
       EXIT
     ENDDO
     * If this isn't the one to update, look at the next
     CASE CHR(i) $ "Nn"
       CONTINUE
       IF EOF()
         @ 22,5 SAY " END OF CONSIGNMENT RECORDS FOR THIS MEMBER"
         WAIT
         EXIT
       ELSE
         @ 8,29
         @ 8,29 SAY DESCRIPT
         LOOP
       ENDIF
     * Exit update loop
     CASE CHR(1) $ "Xx"
     XIT=.T.
     EXIT
 ENDCASE
* Return to consignment program
IF ((UPPER(CHR(i)) $ "X") .OR. (XIT))
  EXIT
ENDIF
```

ENDDO

```
GO TOP
 RETURN
* Eof:
*PROGRAM UPCONRD
*WRITTEN BY GARY RADKE
*FOR PEOPLES GROCERY DATABASE
*TEMPLATE FOR INPUT TO AN EXISTING CONSIGNMENT RECORD
@ 7,19 SAY MEM_NO
@ 7,65 SAY DATE
@ 8,11 SAY MEMNAME
@ 13,5 SAY DESCRIPT
@ 13,32 GET MNUMITEM
@ 13,50 GET MPRICE
@ 17,25 GET MSOLD
@ 17,68 GET MPAID
READ
RETURN
* Eof:
*PROGRAM CONBMSK
*WRITTEN BY GARY RADKE
*FOR PEOPLES GROCERY DATABASE
*MASK FOR BROWSING THROUGH A MEMBERS CONSIGNMENT
*RECORDS TO FIND THE ONE TO UPDATE
@ 3,5 SAY "MEMBER #"
@ 3.50 SAY "DATE"
@ 6,5 SAY "MEMBER NAME"
@ 8,5 SAY "CONSIGNMENT DESCRIPTION"
@ 3,14 SAY MEM_NO
@ 3,56 SAY DATE
@ 6,17 SAY MEMNAME
@ 8,29 SAY DESCRIPT
@ 10,5 SAY "UPDATE THIS CONSIGNMENT RECORD? Y/N"
@ 13,0 TO 21,60 DOUBLE
@ 14,5 SAY "TYPING Y RETREIVES THIS RECORD"
@ 16,5 SAY "TYPING N LOCATES THE NEXT CONSIGNMENT RECORD FOR"
@ 17,5 SAY "THIS MEMBER"
@ 19,5 SAY "TYPING X RETURNS YOU TO THE PREVIOUS MENU"
```

\*PROGRAM SUPPOPT

RETURN \* Eof:

\*WRITTEN BY GARY RADKE

\*FOR THE PEOPLES GROCERY DATABASE

\*LISTS THE OPTIONS FOR UPDATING THE SUPPLIERS DATABASE

@ 4,27 SAY " A. ADD A NEW SUPPLIER"

@ 6,27 SAY " B. UPDATE A CURRENT SUPPLIERS RECORD"

@ 8,27 SAY " C. RETURN TO MAIN MENU"

```
@ 11,30 SAY "ENTER SELECTION A-C : :"
RETURN
*Eof
* PROGRAM SUPFMASK.PRG
* WRITTEN BY GARY RADKE
* FOR PEOPLES GROCERY DATABASE
* TEMPLATE FOR SUPPLIER INFORMATION FORM
CLEAR
@ 0,0 TO 21,79 DOUBLE
@ 2,23 TO 5,53
@ 3.25 SAY "PEOPLES GROCERY COOPERATIVE"
@ 4, 26 SAY "SUPPLIER INFORMATION FORM"
@ 7,9 SAY "SUPPLIER NAME"
@ 9,9 SAY "NAME OF CONTACT"
@ 12.5 SAY "ADDRESS"
@ 14.9 SAY "STREET"
@ 15,9 SAY "CITY"
@ 16,9 SAY "STATE"
@ 16,18 SAY "ZIP CODE"
@ 19.9 SAY "PHONE"
RETURN
*Eof
*PROGRAM ADDSIIP
*WRITTEN BY GARY RADKE
*FOR THE PEOPLES GROCERY DATABASE
*ENTERS SUPPLIER INFORMATION INTO SUPPLIER.DBF
MSUPNAME=SPACE(20)
@ 7,23 GET MSUPNAME
@ 9,25 GET MCONTACT
@ 14,16 GET MSTREET
@ 15,14 GET MCITY
@ 16,15 GET MSTATE
@ 16,27 GET MZIP
@ 19,15 GET MPHONE
READ
RETURN
* Eof:
*PROGRAM UPSUPRD
*WRITTEN BY GARY RADKE
*FOR THE PEOPLES GROCERY DATABASE
*UPDATES SUPPLIER INFORMATION IN SUPPLIER.DBF
@7,23 SAY MSUPNAME
@ 9,25 SAY MCONTACT
@ 14,16 SAY MSTREET
@ 15,14 SAY MCITY
@ 16,15 SAY MSTATE
@ 16,27 SAY MZIP
@ 19,15 SAY MPHONE
```

@ 9,25 GET MCONTACT

```
@ 14,16 GET MSTREET
@ 15,14 GET MCITY
@ 16,15 GET MSTATE
@ 16,27 GET MZIP
@ 19,15 GET MPHONE
READ
RETURN
* Eof:
*PROGRAM PRODOPT
*WRITTEN BY GARY RADKE
*FOR THE PEOPLES GROCERY DATABASE
*LISTS THE OPTIONS FOR UPDATING PRODUCT CATALOGS
@ 4,27 SAY " A. ADD A NEW PRODUCT TO A CATALOG"
@ 6,27 SAY " B. UPDATE PRODUCT INFO"
@ 8,27 SAY " C. DELETE A PRODUCT FROM THE CATALOG"
@ 11,30 SAY "ENTER SELECTION A-C : :"
RETURN
*Eof
* PROGRAM ENTPROD
* WRITTEN BY GARY RADKE
* FOR PEOPLES GROCERY DATABASE
SELECT 2
CLEAR
DO WHILE .T.
  * Print the product entry form and read new values
 DO PRDFMASK
 DO ADDPRD
 * Check to see that all required values have been entered
 * And that there are no duplicate catalog #s for any one
 * supplier
 DO CHKPRD
 * If there has been an error in entry print the appropriate
 * message and allow it to be corrected
  IF ERROR
   @ 22,5 SAY ERRMESS
   WAIT
   @ 22,5
   @ 23.5
   ERRMESS=SPACE(60)
   LOOP
 ENDIF
 DO CONFIRMQ
 i=0
 DO CONFIRML
 DO CASE
   * Enter a new product in the product dbf
   CASE CHR(i) $ "Yy"
      APPEND BLANK
      REPLACE ITEMNO WITH MITEMNO
      REPLACE DESCRIPT WITH MDESCRIPT
```

```
REPLACE SHIP_WT WITH MSHIPWT
       REPLACE UPRICE WITH MUPRICE
       REPLACE CAS PRICE WITH MCASPRICE
       REPLACE SUPNAME WITH MSUPNAME
       DO MOREO
       DO CONFIRML
       DO CASE
         * Rinitialize values for entrance of a new product
         CASE CHR(i) $"Yy"
           MITEMNO=0
           MDESCRIPT=SPACE(60)
           MSHT PWT=0
           MUPRICE=00.00
           MCASPRICE=000.00
           LOOP
         * Return to the previous menu
         CASE CHR(i) $ "Nn"
           EXIT
       ENDCASE
     * Allow correction of incorrect information
     CASE CHR(i) $ "Nn"
       LOOP
     * Return to previous menu
     CASE CHR(i) $ "Xx"
       EXIT
  ENDCASE
ENDDO
RETURN
*Eof
* PROGRAM UPDTPROD
* WRITTEN BY GARY RADKE
* FOR PEOPLES GROCERY DATABASE
CLEAR
SUPMESS="UPDATE ITEMS IN CATALOG FOR SUPPLIER"
NOTEXIST="CATALOG # DOES NOT EXIST FOR THIS SUPPLIER-REENTER"
NOPRDS="NO PRODUCTS CURRENTLY IN THIS SUPPLIERS CATALOG"
DO WHILE .T.
  * Check to see that there are products for this supplier
  LOCATE FOR SUPNAME=MSUPNAME
  IF (.NOT. FOUND())
     @ 22,5 SAY NOPRDS
    WAIT
     @ 22,0
     @ 23.0
     EXIT
  * Print product update menu and options
 DO BACKGRD3
 DO UPRDOPT
 DO CONFIRMM
 DO CASE
```

```
CASE CHR(i) $ "Aa"
  DO WHILE .T.
    i=0
    * Get the number of the item to update
    DO GETITNO
    * If the item does not exist for chosen supplier,
    * Print an error message and allow it to be reentered
    IF(.NOT. FOUND())
      @ 22,5 SAY NOTEXIST
     WAIT
     LOOP
    ENDIF
    * Print the product form and accept new values
    DO PRDFMASK
    DO CHANGCAT
    * Make sure values still exist in fields where values
    * Must exist- ignore the duplicate error message this time
    DO CHKPRD
    IF((ERROR) .AND. ((RTRIM(ERRMESS) <> MESS1)))
     @ 22,5 SAY ERRMESS
     WAIT
     @ 22,5
     @ 23,5
     LOOP
   ENDIF
   DO CONFIRMO
   DO CONFIRML
   @ 22,5
   @ 23,5
   DO CASE
     * If everything is ok, update the product dbf
     CASE CHR(i) $ "Yv"
       DO MKPRDCHG
     * Allow corrections
     CASE CHR(i) $ "Nn"
     * Return to previous menu without making changes
     CASE CHR(i) $ "Xx"
       EXIT
   ENDCASE
   * Ask if user wants to make more changes
   @ 22,5 SAY "UPDATE ANOTHER PRODUCT? Y/N"
   DO CONFIRML
   IF CHR(i) $ "Yy"
     LOOP
   ELSE
     EXIT
   ENDIF
 ENDDO
 * Return to previous menu
 CASE CHR(i) $"Bb"
```

## EXIT

```
ENDCASE
ENDDO
RETURN
*Eof
* PROGRAM PRDFMASK.PRG
* WRITTEN BY GARY RADKE
* FOR PEOPLES GROCERY DATABASE
* TEMPLATE FOR PRODUCT ENTRY FORM
CLEAR
@ 0,0 TO 16,79 DOUBLE
@ 2,29 TO 4,50
@ 3,30 SAY "PRODUCT INFORMATION"
@ 7,5 SAY "SUPPLIER"
@ 7,40 SAY "CATALOG #:"
@ 9,5 SAY "ITEM DESCRIPTION"
@ 10,5 TO 12,67
@ 13,5 SAY "SHIPPING WT."
@ 13,20 SAY "UNIT PRICE"
@ 13,35 SAY "CASE PRICE"
RETURN
* Eof
* PROGRAM ADDPRD.PRG
* WRITTEN BY GARY RADKE
* FOR PEOPLES GROCERY DATABASE
* TEMPLATE FOR ENTRY OF PRODUCT INFORMATION
@ 7,14 SAY MSUPNAME
@ 7,51 GET MITEMNO
@ 11,6 GET MDESCRIPT
@ 14,5 GET MSHIPWT
@ 14,20 GET MUPRICE
@ 14,35 GET MCASPRICE
READ
RETURN
* Eof
* Program chkprd
* Written by Gary Radke
* For Peoples Grocery Database
* Checks to see that newly entered catalog numbers
* are not duplicates of an existing catalog # for a given
* supplier. Also checks to see that some value is
* entered in fields that require a value.
LOCATE FOR MSUPNAME=SUPNAME .AND. MITEMNO=ITEMNO
ERROR=.T.
DO CASE
 CASE (MITEMNO < 1)
   ERRMESS=MESS6
```

```
CASE FOUND()
     ERRMESS=MESS1
  CASE (LEN(RTRIM(MDESCRIPT))<1)
     ERRMESS=MESS5
  CASE (MSHIPWT < 1)
    ERRMESS=MESS2
  CASE (MUPRICE < 0.01)
    ERRMESS=MESS3
  CASE (MCASPRICE < 0.01)
    ERRMESS=MESS4
  OTHERWISE
    ERROR= F.
ENDCASE
RETURN
*Eof
*PROGRAM MOREO.PRG
*WRITTEN BY GARY RADKE
*FOR PEOPLES GROCERY DATABASE
           @ 22,5 SAY "ENTER ANOTHER? Y/N"
* Eof:
*PROGRAM UPRDOPT
*WRITTEN BY GARY RADKE
*FOR THE PEOPLES GROCERY DATABASE
*LISTS THE OPTIONS FOR UPDATING THE MEMBER ORDER DATABASE
@ 4,27 SAY " A. ENTER AN ITEM #"
@ 6,27 SAY " B. RETURN TO THE PREVIOUS MENU"
@ 11,30 SAY "ENTER SELECTION A-B : :"
RETURN
*Eof
*PROGRAM GETITNO
*WRITTEN BY GARY RADKE
*FOR PEOPLES GROCERY DATABASE
CLEAR
@ 3,5 SAY "UPDATE CATALOG FOR PRODUCT #"
@ 3,37 GET MITEMNO
READ
USE PRODCAT
LOCATE FOR ITEMNO = MITEMNO .AND. SUPNAME=MSUPNAME
RETURN
* Eof:
* PROGRAM CHANGCAT.PRG
* WRITTEN BY GARY RADKE
* FOR PEOPLES GROCERY DATABASE
* TEMPLATE FOR ENTRY OF PRODUCT INFORMATION
MSHIPWT=SHIP_WT
MDESCRIPT=DESCRIPT
MUPRICE=UPRICE
MCASPRICE=CAS_PRICE
```

```
@ 7,14 SAY MSUPNAME
@ 7,51 SAY MITEMNO
@ 11,6 GET MDESCRIPT
@ 14,5 GET MSHIPWT
@ 14,20 GET MUPRICE
@ 14,35 GET MCASPRICE
READ
RETURN
* Eof
* PROGRAM MKPRDCHG
```

- \* WRITTEN BY GARY RADKE

  \* FOR PEOPLES GROCERY DATABASE
  REPLACE DESCRIPT WITH MDESCRIPT
  REPLACE SHIP\_WT WITH MSHIPWT
  REPLACE UPRICE WITH MUPRICE
- REPLACE CAS\_PRICE WITH MCASPRICE RETURN

\*Eof

\*PROGRAM EXPOPT

\* PROGRAM MEMFMASK.PRG

\*WRITTEN BY GARY RADKE

\*FOR THE PEOPLES GROCERY DATABASE

\*LISTS THE OPTIONS FOR MAINTAINING THE COOPERATIVE EXPENSES

\*LISTS THE OPTIONS FOR MAINTAINING THE COOPERATIVE EXPENSES

\*ACT SAY " A. ENTER AN EXPENSE"

6 6,27 SAY " B. BROWSE EXPENSE FILE"

6 8,27 SAY " C. RETURN TO MAIN MENU"

6 11,30 SAY "ENTER SELECTION A-C : :"

RETURN

\*Eof

\* WRITTEN BY GARY RADKE

\* FOR PEOPLES GROCERY DATABASE

\* TEMPLATE FOR EXPENSE INFORMATION FORM
CLEAR

@ 0,0 TO 14,79 DOUBLE

@ 2,31 TO 4,47

@ 3,33 SAY "EXPENSE FORM"

@ 7,9 SAY "DATE"

@ 7,50 SAY "AMOUNT"

@ 10,9 SAY "PAID TO"

@ 12,9 SAY "DESCRIPTION"

@ 13,9 SAY "PAID?"
RETURN

\*Eof

\*PROGRAM ADDEXP
\*WRITTEN BY GARY RADKE
\*FOR THE PEOPLES GROCERY DATABASE
\*ENTERS EXPENSE INFORMATION INTO EXPNEC.DBF

```
@ 7,14 GET MDATE
@ 7,60 GET MAMOUNT
@ 10,17 GET MPAIDTO
@ 12,21 GET MDESCRIPTI
READ
RETURN
* Eof:
* PROGRAM CHKEXP
* WRITTEN BY GARY RADKE
* FOR PEOPLES GROCERY DATABASE
* CHECKS FOR DUPLICATE RECORDS AND MAKES SURE
* ENTRIES ARE MADE IN THE REQUIRED FIELDS
ERROR=.T.
LOCATE FOR DATE=MDATE .AND. PAID_TO=MPAIDTO .AND. AMOUNT=MAMOUNT;
.AND. DESCRIPTIO=MDESCRIPTI
DO CASE
  CASE FOUND()
    ERRMESS=MESS1
  CASE MAMOUNT < 0.01
    ERRMESS=MESS2
  CASE LEN(RTRIM(MPAIDTO)) < 1
    ERRMESS=MESS3
  CASE LEN(RTRIM(MDESCRIPTI)) < 1
    ERRMESS=MESS4
  OTHERWISE
    ERROR=.F.
ENDCASE
RETURN
* Eof
*PROGRAM BRSEXP
*WRITTEN BY GARY RADKE
*FOR THE PEOPLES GROCERY DATABASE
*DISPLAYS EXPENSE INFORMATION IN EXPNEC.DBF
@ 7,14 SAY DATE
@ 7,60 SAY AMOUNT
@ 10,17 SAY PAID_TO
@ 12,21 SAY DESCRIPTIO
@ 13,15 SAY PAID
RETURN
* Eof:
*PROGRAM LABOPT
*WRITTEN BY GARY RADKE
*FOR THE PEOPLES GROCERY DATABASE
*LISTS THE OPTIONS FOR GENERATING PRODUCT BREAKDOWN LABELS
@ 4,27 SAY " A. GENERATE PRODUCT BREAKDOWN LABELS FOR A"
@ 5,27 SAY " SPECIFIED ORDER."
@ 8,27 SAY " B. RETURN TO MAIN MENU"
@ 11,30 SAY "ENTER SELECTION A-B : :"
```

```
RETURN
*Fof
* PROGRAM PRINTLBL
* WRITTEN BY GARY RADKE
* FOR PEOPLES GROCERY DATABASE
* THIS PROGRAM PRINTS THE PRODUCT BREAK DOWN LABELS
* FOR A GIVEN ORDER
XIT=.F.
MMEMNO=0
MDATE=DATE()
MM4="ON "
GO1="PRINT LABELS FOR ORDER SUBMITTED TO "
LO1="ORDER DATE "
LO2="CATALOG # "
LO3="DESCRIPTION "
LO4="MEMBER # "
LO5="MEMBER NAME "
LO6="QUANTITY "
LO7="PRODUCT BREAK DOWN LABEL"
CENT=(79-LEN(LO7))/2
DO GETORD
* Let user return to main menu if order for label printing is not
* found
IF XIT
  RETURN
ENDIF
SELECT 5
USE MEMBER
INDEX ON MEM NO TO MEMNO
SELECT 4
USE PRODCAT
SELECT 1
USE ITEM ORD
JOIN WITH D TO ORDLFIL FOR ITEMNO = D->ITEMNO .AND. SUPNAME =
D->SUPNAME FIELDS ITEMNO, D->DESCRIPT, QUANTITY, DATE, MEM_NO
INDEX ON DTOC(DATE)+STR(ITEMNO) TO LBLFIL
SELECT 1
USE ORDLFIL INDEX LBLFIL
LOCATE FOR DATE=MDATE
DO WHILE DATE=MDATE
  CLEAR
  MITEMNO=ITEMNO
  @ 1,CENT SAY LO7
  @ 2,5 SAY LO1
  @ 2,5+LEN(LO1) SAY DATE
  @ 3,5 SAY LO2
  @ 3,5+LEN(LO2) SAY ITEMNO
  @ 4,5 SAY LO3
  @ 4,5+LEN(LO3) SAY DESCRIPT
  @ 5,1 TO 5,79
```

```
@ 7,5 SAY LO4
   @ 7,25 SAY LO5
   @ 7,45 SAY LO6
   ROWN=9
   DO WHILE ITEMNO=MITEMNO
     @ ROWN, 5 SAY MEM_NO
     MMEMNO=MEM NO
     SELECT 5
     USE MEMBER INDEX MEMNO
      SEEK MMEMNO
     @ ROWN, 20 SAY RTRIM(FIRSTNAME)+" "+RTRIM(LASTNAME)
     SELECT 1
     @ ROWN,45 SAY QUANTITY
     ROWN=ROWN+1
     SKIP
     IF EOF()
       EXIT
     ENDIF
   ENDDO
   IF EOF()
     EXIT
   ENDIF
 ENDDO
WATT
RELEASE ALL
CLOSE ALL
RETURN
*Eof
*PROGRAM BILLOPT
*WRITTEN BY GARY RADKE
*FOR THE PEOPLES GROCERY DATABASE
*LISTS THE OPTIONS FOR PRODUCING ORDER BILLING REPORTS FOR EVERY
*MEMBER PARTICIPATING IN A GIVEN ORDER
@ 4,27 SAY " A. THIS MODULE PRODUCES A BILL ITEMIZING"
@ 5,27 SAY "
               PRODUCTS PRICES, TOTAL MARKUP AND TAXES"
@ 6,27 SAY "
                FOR EACH MEMBER PARTICIPATING IN A GIVEN"
@ 7,27 SAY " ORDER."
@ 9.27 SAY " B. RETURN TO MAIN MENU"
@ 11,30 SAY "ENTER SELECTION A-B : :"
RETURN
*Eof
* PROGRAM GETORD
* WRITTEN BY GARY RADKE
* FOR PEOPLES GROCERY DATABASE
* LOCATES AN ORDER SUPPLIER AND DATE SO THE ORDER MAY BE
* ADJUSTED BEFORE BILLING OCCURS
GO2="Y/N"
GO3="NO OTHER ORDERS HAVE BEEN SUBMITTED. DO YOU WANT TO LOOK"
GO4=" AT THE"
```

```
GO5="ORDER LIST AGAIN Y/N"
CLEAR
SELECT I
USE ITEM ORD INDEX STORORD
@ 3.5 SAY GO1
@ 3.5+LEN(GO1) SAY RTRIM(SUPNAME)
@ 3,5+LEN(GO1)+LEN(RTRIM(SUPNAME))+1 SAY MM4
@ 3,5+LEN(GO1)+LEN(RTRIM(SUPNAME))+1+LEN(MM4) SAY DATE
@ 4,5 SAY "Y/N ?"
DO CONFIRML
IF CHR(i) $ "Yv"
 MSUPNAME=SUPNAME
 MDATE=DATE
ELSE
 MSUPNAME=SUPNAME
 MDATE=DATE
 LOCATE FOR MDATE DATE OR. MSUPNAME SUPNAME
 DO WHILE .T.
    IF (.NOT. EOF())
     @ 3.5 SAY GO1
     @ 3,5+LEN(GO1) SAY RTRIM(SUPNAME)
     @ 3,5+LEN(GO1)+LEN(RTRIM(SUPNAME))+1 SAY MM4
     @ 3,5+LEN(GO1)+LEN(RTRIM(SUPNAME))+1+LEN(MM4) SAY DATE
     @ 4,5 SAY "Y/N"
     DO CONFIRML
     DO CASE
         CASE CHR(i) $ "Yy"
          MSUPNAME=SUPNAME
          MDATE=DATE
           EXIT
         CASE CHR(i) $ "Nn"
           @ 3,5+LEN(GO1)
           CONTINUE
          MDATE=DATE
          MSUPNAME=SUPNAME
          LOOP
     ENDCASE
   ELSE
     @ 7,5 SAY GO3
     @ 7,5+LEN(GO3) SAY GO4
     @ 8,5 SAY GO5
     DO CONFIRML
     IF CHR(i) $ "Yv"
       GO TOP
       @ 7,5
       @ 8.5
       * LOCATE FOR MDATE - DATE .OR. MSUPNAME - SUPNAME
       LOOP
     ELSE
       XIT=.T.
       EXIT
     ENDIF
```

```
ENDIF
 ENDDO
ENDIF
RETURN
*Eof
* PROGRAM ADJUST ORDER
* WRITTEN BY GARY RADKE
* FOR PEOPLES GROCERY DATABASE
* THIS ROUTINE REMOVES REFUSED OR UNDELIVERED ITEMS
* FROM A GIVEN ORDER SO THAT A MEMBERS BILLS MAY BE PRINTED
* PROPERLY
AO1 ="ENTER THE CATALOG # OF AN UNDELIVERED OR REFUSED ITEM"
AO2 ="IF THERE ARE NO FURTHER UNDELIVERED OR REFUSED ITEMS"
AO3 ="TO BE ENTERED, TYPE 0000"
AO4 ="REMOVE CATALOG # "
AO5 =" FROM THIS ORDER? Y/N "
AO6 ="DELETE THIS ITEM FROM THE ORDER OF MEMBER # "
AO7 ="NO OTHER MEMBERS HAVE ORDERED "
A08 = "? Y/N"
AO9 ="GIVEN ITEM # WAS NOT INCLUDED IN THIS ORDER"
RESPONSE=SPACE(4)
SELECT 6
USE MEMBER INDEX MEMNO
SELECT 1
DO WHILE .T.
 CLEAR
 @ 3.5 SAY A01
 @ 4,5 SAY AO2
 @ 5.5 SAY AO3 GET RESPONSE
 READ
 IF RESPONSE = "0000"
   EXIT
 ELSE
   LOCATE FOR ITEMNO=VAL(RESPONSE) .AND. DATE=MDATE .AND.
    SUPNAME=MSUPNAME
    IF (.NOT, FOUND())
     @ 7,5 SAY A09
     WAIT
     @ 7,0
     LOOP
   ENDIF
   SELECT 4
   USE PRODCAT
   LOCATE FOR VAL(RESPONSE)=ITEMNO
   CLEAR
   @ 3,5 SAY A04
   @ 3,5+LEN(AO4) SAY ITEMNO
   @ 4,5 SAY DESCRIPT
   @ 4,5+ LEN(RTRIM(DESCRIPT)) SAY AO5
   DO CONFIRML
```

```
IF CHR(i) $ "Yy"
      SELECT 1
      LOCATE FOR VAL(RESPONSE)=ITEMNO .AND. MDATE=DATE
      THISMEM=MEM NO
      CLEAR
      DO WHILE .T.
        IF .NOT. EOF()
           SELECT 6
          SEEK THISMEM
          MEMNAME=RTRIM(FIRSTNAME)+" "+RTRIM(LASTNAME)
          SELECT 1
          @ 3.5 SAY AO6
          CVAL=LEN (MEMNAME)
          @ 3,5+LEN(AO6) SAY LTRIM(STR(MEM_NO))
          @ 4,5 SAY MEMNAME
          @ 4,5 + CVAL SAY AO8
          DO CONFIRML
          IF CHR(i) $ "Yy"
            DELETE
            CONTINUE
            THISMEM=MEM NO
          ELSE
            CONTINUE
            THISMEM=MEM NO
          ENDIF
        ELSE
          SELECT 4
          @ 7.5 SAY A07
          @ 7,5 + LEN(AO7) SAY DESCRIPT
          WAIT
          SELECT 1
          EXIT
        ENDIF
       ENDDO
     ENDIF
     RESPONSE="
   SELECT 1
   ENDDO
PACK
DISPLAY ALL
WAIT
SELECT 6
USE
SELECT 1
RETURN
END
*Eof
* PROGRAM PRINTBIL
* WRITTEN BY GARY RADKE
* FOR PEOPLES GROCERY DATABASE
* ROUTINE ACCEPTS INPUT OF SHIPPING COST, TAX, MEMBER EQUITY
```

```
* CHARGE AND SALES TAX AND CALCULATES THE AMOUNT A MEMBER OWES
* FOR THE ITEMS HE/SHE HAS RECEIVED IN THIS ORDER.
SET DECIMALS TO 2
BO1="ENTER THE SHIPPING COST IN PRICE PER POUND FOR THIS "
BO2="ORDER."
BO3="ENTER THE MEMBER EQUITY CHARGED FOR THIS ORDER AS PERCENT."
BO4="ENTER SALES TAX AS PERCENT"
BO5="ENTER MARKUP AS PERCENT"
BO6="ENTER ANY DISCOUNT AS PERCENT"
BO7="PRICE PER POUND SHIPPING"
BO8="TOTAL SHIPPING COST"
BO9="MARKUP"
B10="ORDER BILL FOR "
B11="MEMBER # "
B12="ORDER DATE "
B13="SUPPLIER "
B14="SUBTOTAL"
B15="TAX"
B16="DISCOUNT -"
B17="EOUITY"
MESS1="SHIPPING COST MAY NOT BE LESS THAN O"
MESS2="MEMBER EQUITY MAY NOT BE LESS THAN O"
MESS3="MARKUP RATE MAY NOT BE LESS THAN O"
MESS4="DISCOUNT RATE MAY NOT BE LESS THAN O"
MESS5="TAX RATE MAY NOT BE LESS THAN 5.5%"
MESS6="PLEASE WAIT"
ERRMESS=SPACE(60)
ERR=.T.
ADJSTMNTS=0.00
SHIPRATE=0.00
EOUITYR=0.0
TAXRATE=5.5
MARKUPR=15.0
DISCOUNTR=0.0
SHIPCOST=0.00
EOUITYC=0.00
TAX=0.00
DISCOUNT=0.00
MARKUP=0.00
SUBTOT=0.00
UNITPCAS=0
WTPUNIT=0
SHIPWT=0
XIT=.F.
@ 3,5 SAY MESS6
SELECT 4
USE PRODCAT
SELECT 1
USE ITEM_ORD
JOIN WITH D TO ORDFIL FOR ITEMNO = D->ITEMNO .AND.;
SUPNAME = D->SUPNAME FIELDS D->DESCRIPT, ITEMNO, SUPNAME, QUANTITY,
MEM_NO,D->UPRICE, DATE, SHIP WT. CAS PRICE
```

```
INDEX ON DTOC(DATE)+STR(MEM_NO)+STR(ITEMNO)+SUPNAME TO BILFIL
SELECT 1
USE ORDFIL ALIAS ORDRINFO INDEX BILFIL
LOCATE FOR DATE=MDATE
@ 3.0
DO WHILE .T.
  DO BILADJ
  DO CONFIRMO
  DO CONFIRML
  IF CHR(i) $ "Nn"
    LOOP
  ENDIF
  IF CHR(i) $ "Xx"
    XIT=.T.
  ENDIF
  @ 22.0
  @ 23.0
  DO CHKBADJ
  IF ERR
    @ 22.5 SAY ERRMESS
    WATT
    ERRMESS = SPACE(60)
    @ 22,0
    @ 23,0
    LOOP
  ENDIF
  EXIT
ENDDO
IF XIT
  RETURN
ENDIF
DO WHILE .T.
  CLEAR
 MMEMNO=MEM_NO
  @ 5.5 SAY B10
  SELECT 5
  USE MEMBER
 LOCATE FOR MEM_NO=MMEMNO
  @ 5,5+LEN(BlO) SAY RTRIM(FIRSTNAME)+" "+RTRIM(LASTNAME)
 SELECT ORDRINFO
 @ 5,60 SAY B11
 @ 5,60+LEN(Bl1) SAY MEM_NO
 @ 7.5 SAY B13
 @ 7,5+LEN(B13) SAY SUPNAME
 @ 7,55 SAY B12
 @ 7,55+LEN(B12)SAY DATE
 @ 9,0 TO 9,79 DOUBLE
 @ 10,3 SAY "CATALOG #"
 @ 10,15 SAY "DESCRIPTION"
 @ 10,35 SAY "QUANTITY ORDERED"
 @ 10,55 SAY "UNIT COST"
 @ 10,65 SAY "TOTAL PRICE"
```

```
@ 12,0 TO 12,79
ROWN=14
DO WHILE MMEMNO=MEM_NO .AND. MDATE=DATE
  @ ROWN.3 SAY ITEMNO
  @ ROWN, 10 SAY DESCRIPT
  @ ROWN,35 SAY QUANTITY
  @ ROWN,55 SAY UPRICE
  PRICE-UPRICE *QUANTITY
  UNITPCAS=CAS PRICE/UPRICE
  WTPUNIT=SHIP WT/UNITPCAS
  SHIPWT=SHIPWT+(QUANTITY*WTPUNIT)
  SET DECIMALS TO 2
  UNITPCAS=0
  WTPUNIT=O
  @ ROWN,70 SAY PRICE PICTURE '@ ###.##'
  SUBTOT=SUBTOT + PRICE
  SKIP
  ROWN=ROWN+1
ENDDO
ROWN=ROWN+2
@ ROWN.50 SAY B14
@ ROWN,70 SAY SUBTOT PICTURE '@ ###.##'
EQUITYC=(EQUITYR/100)*SUBTOT
DISCOUNT=(DISCOUNTR/100)*SUBTOT
MARKUP=SUBTOT*(MARKUPR/100)
SUBTOT=SUBTOT+MARKUP
SHIPCOST=SHIPRATE*SHIPWT
ROWN=ROWN+1
@ ROWN,50 SAY BO9
@ ROWN,70 SAY ROUND(MARKUP,2) PICTURE '@ ###.##'
ROWN=ROWN+1
@ ROWN,50 SAY B16
@ ROWN,70 SAY ROUND(DISCOUNT,2) PICTURE '@ ###,##"
ROWN=ROWN+1
SUBTOT=SUBTOT-DISCOUNT
TAX=(TAXRATE/100)*SUBTOT
SUBTOT=SUBTOT+TAX
@ ROWN ,50 SAY B15
@ ROWN,70 SAY ROUND(TAX,2) PICTURE '@ ###.##"
ROWN=ROWN+1
@ ROWN.50 SAY B17
@ ROWN,70 SAY ROUND(EQUITYC,2) PICTURE '@ ###.##'
ROWN=ROWN+1
SUBTOT=SUBTOT+EQUITYC
@ ROWN,50 SAY BO8
@ ROWN,70 SAY ROUND(SHIPCOST,2) PICTURE '@ ###.##"
ROWN=ROWN+1
SUBTOT=SUBTOT+SHIPCOST
@ ROWN,65 TO ROWN,79 DOUBLE
@ ROWN+1,50 SAY "TOTAL COST
                             $"
@ ROWN+1,70 SAY ROUND(SUBTOT,2) PICTURE '@ ###.##
```

```
WAIT
  IF DATE=MDATE THEN
    I=INKEY()
        IF CHR(I) $ "X" THEN
          EXIT
        ELSE
          SUBTOT=0.00
          ADJSTMNTS=0.00
          TAX=0.00
          EOUITYC=0.00
          DISCOUNT=0.00
          MARKUP=0.00
          SHIPCOST=0.00
          SHIPWT=0
          LOOP
        ENDIF
  ELSE
    EXIT
  ENDIF
ENDDO
WATT
RETURN
END
* Eof
* PROGRAM BILADJ
* WRITTEN BY GARY RADKE
* FOR PEOPLES GROCERY DATABASE
* ALLOWS ENTRY OF MARKUP, TAXRATE, DISCOUNT RATE MEMBER EQUITY
* RATE, AND SHIPPING COST / POUND SO AN INDIVIDUAL MEMBERS BILL
* MAY BE ADJUSTED ACCORDINGLY
TITLE="ORDER ADJUSTMENTS"
@ 4,0 TO 20,79 DOUBLE
CENT=(79-LEN(TITLE))/2
@ 2,CENT SAY TITLE
@ 6,5 SAY BO1
@ 6,5+LEN(BO1)+LEN(BO2) SAY SHIPRATE
@ 6,5 +LEN(BO1) SAY BO2 GET SHIPRATE
@ B,5 + LEN(BO3) SAY EQUITYR
@ B.5 SAY BO3 GET EOUITYR
@ 11,5+LEN(BO4) SAY TAXRATE
@ 11,5 SAY BO4 GET TAXRATE
@ 13,5+LEN(BO5) SAY MARKUPR
@ 13,5 SAY BO5 GET MARKUPR
@ 15,5+LEN(BO6) SAY DISCOUNTR
@ 15,5 SAY BO6 GET DISCOUNTR
READ
RETURN
*Eof
```

```
* PROGRAM CHKBADJ
* WRITTEN BY GARY RADKE
* FOR PEOPLES GROCERY DATABASE
* CHECKS TO SEE THAT ORDER ADJUSTMENT ENTRIES
* ARE NOT OUT OF BOUNDS
ERR=.T.
DO CASE
   CASE SHIPRATE < O
     ERRMESS=MESS1
   CASE EQUITYR < 0
     ERRMESS=MESS2
   CASE MARKUPR < 0
     ERRMESS=MESS3
   CASE DISCOUNTR < 0
     ERRMESS=MESS4
   CASE TAXRATE < 5.5
     ERRMESS=MESS5
   OTHERWISE
     ERR=.F.
ENDCASE
RETURN
*Eof
*PROGRAM BACKGRD5
*WRITTEN BY GARY RADKE
*FOR THE PEOPLES GROCERY DATABASE
*PRODUCES A GENERIC BACKGROUND FOR A MENU WITH FIVE OPTIONS.
CLEAR
@1.1 TO 16,77
@3,3 TO 14,75 DOUBLE
@ 2,2 SAY REPLICATE (CHR (176), 75)
@3,2 SAY CHR (176)
@ 4,2 SAY CHR (176)
@ 5,2 SAY CHR (176)
@ 6,2 SAY CHR (176)
@ 7,2 SAY CHR (176)
@ 8,2 SAY CHR (176)
@ 9,2 SAY CHR (176)
@ 10,2 SAY CHR (176)
@ 11,2 SAY CHR (176)
@ 12,2 SAY CHR (176)
@ 13,2 SAY CHR (176)
@ 14,2 SAY CHR (176)
@ 3,76 SAY CHR (176)
@ 4,76 SAY CHR (176)
@ 5,76 SAY CHR (176)
@ 6,76 SAY CHR (176)
```

```
@ 7.76 SAY CHR (176)
@ 8,76 SAY CHR (176)
@ 9,76 SAY CHR (176)
@ 10,76 SAY CHR (176)
@ 11,76 SAY CHR (176)
@ 12,76 SAY CHR (176)
@ 13,76 SAY CHR (176)
@ 14,76 SAY CHR (176)
@ 15,2 SAY REPLICATE (CHR (176), 75)
RETURN
*Eof
*PROGRAM CONSOPT
*WRITTEN BY GARY RADKE
*FOR THE PEOPLES GROCERY DATABASE
*LISTS THE OPTIONS FOR GENERATING CONSIGNMENT SUMMARY REPORTS
@ 4.27 SAY " A. LIST PRODUCTS SOLD BUT MEMBER UNPAID"
@ 5,27 SAY "
                FOR A GIVEN MEMBER"
@ 7,27 SAY " B. TOTAL ITEMS SOLD BUT MEMBERS UNPAID"
@ 8.27 SAY " FOR ALL MEMBERS"
@ 10,27 SAY " C. TOTAL AMOUNT OWED FOR CONSIGNMENTS FOR"
@ 11.27 SAY " SOLD AND UNSOLD ITEMS."
@ 13.27 SAY " D. RETURN TO MAIN MENU"
@ 15,30 SAY "ENTER SELECTION A-D : :"
RETURN
*Fof
* PROGRAM SOLDUPD
* WRITTEN BY GARY RADKE
* FOR PEOPLES GROCERY DATABASE
* GENERATES REPORT FOR CONSIGNMENTS WHICH HAVE BEEN SOLD THROUGH
* THE STORE FRONT BUT FOR WHICH THE CONSIGNING MEMBER HAS NOT
* BEEN PAID.
CLEAR
Y1 = 5
Y2 = 42
Y3 = 50
Y4 = 65
Y5 = 79
MEMESS="PREPARE CONSIGNMENT SUMMARY FOR THIS MEMBER? Y/N/X"
MESS1=" HAS NO SOLD BUT UNPAID CONSIGNMENTS"
HEADER1="SUMMARY OF CONSIGNMENTS SOLD BUT FOR WHICH MEMBER HAS "
HEADER2="NOT BEEN PAID"
HEADER3="MEMBER # "
HEADER4="MEMBER NAME "
COLUMN1="DESCRIPTION"
COLUMN2="UNITS"
COLUMN3="UNIT PRICE"
COLUMN4="CONSIGNMENT VALUE"
COLUMN5="""
TOT=0.00
```

```
GRANDTOT=0.00
XIT=.F.
SELECT 1
USE MEMBER INDEX MEMNO
SELECT 2
USE MEMBER C
INDEX ON MEM NO TO SOLDUORD
DO WHILE .T.
  SELECT 1
  DO GETMEM
  IF XIT
    RETURN
  ENDIF
  CLEAR
  NAME=RTRIM(FIRSTNAME)+" "+RTRIM(LASTNAME)
  SELECT 2
  LOCATE FOR (MEM_NO=A->MEM_NO) .AND. (ALL_SOLD) .AND. (.NOT.
MEMPAID)
  IF (.NOT. FOUND())
    @ 2.2 SAY NAME
    @ 2,2+LEN(RTRIM(NAME)) SAY MESS1
    WAIT
    @ 2.0
    LOOP
  ENDIF
  EXIT
ENDDO
LOCATE FOR MEM NO=A->MEM NO
@ 2,2 SAY HEADER1
@ 3,2 SAY HEADER2
@ 5,2 SAY HEADER3
@ 5,2+LEN(HEADER3) SAY MEM_NO
@ 5,30 SAY HEADER4
@ 5,30 + LEN(HEADER4) SAY NAME
@ 6.0 TO 6.79 DOUBLE
ROWN=7
DO PRINTCOL
ROWN=ROWN+1
@ ROWN,O TO ROWN,79
ROWN=ROWN+1
DO WHILE MEM_NO=A->MEM_NO
  IF (ALL_SOLD) .AND. (.NOT. MEMPAID) THEN
    TOT=TOT+(NO OF ITEM*CONSGRPRIC)
    GRANDTOT=GRANDTOT+TOT
    @ ROWN, 5 SAY DESCRIPT
    @ ROWN, 42 SAY NO_OF_ITEM
    @ ROWN,50 SAY CONSGRPRIC
    @ ROWN,65 SAY TOT
    TOT=0.00
   ROWN=ROWN+1
    SKIP
 ELSE
```

```
SKIP
  ENDIF
  IF ROWN>55
    ROWN=4
         EJECT
    DO PRINTCOL
  ENDIF
ENDDO
@ ROWN,60 TO ROWN,79 DOUBLE
@ ROWN+1 ,2 SAY "TOTAL AMOUNT OWED THIS MEMBER FOR SOLD ITEMS"
@ ROWN+1, 65 SAY GRANDTOT
*EJECT
WAIT
CLOSE ALL
RETURN
END
* Eof
* PROGRAM ALLUSC
* WRITTEN BY GARY RADKE
* FOR PEOPLES GROCERY DATABASE
* LISTS THE AMOUNT OWED TO EACH MEMBER FOR SOLD CONSIGNMENTS
* AND THE SUM OF THE AMOUNT OWED FOR SOLD CONSIGNMENTS
CLEAR
SELECT 1
USE MEMBER INDEX MEMNO
SELECT 2
USE MEMBER C
INDEX ON MEM_NO TO SOLDORD
*DISPLAY ALL
*WATT
HEADER1="SUMMARY OF SOLD, UPAID CONSIGNMENTS FOR ALL MEMBERS"
COLUMN1="MEMBER #"
COLUMN2="MEMBER NAME"
COLUMN3="AMOUNT OWED"
COLUMN4=""
COLUMN5=""
Y1 = 3
Y2=15
Y3=60
Y4=79
Y5 = 79
UPMEM=0
TOT=0.00
GRANDTOT=0.00
CENT=(79-LEN(HEADER1))/2
@ 2,CENT SAY HEADER1
ROWN=4
@ ROWN, O TO ROWN, 79
ROWN=5
DO PRINTCOL
```

```
ROWN=ROWN+1
@ ROWN.O TO ROWN.79 DOUBLE
ROWN=ROWN+1
MMEMNO=MEM NO
DO WHILE .NOT. EOF()
  DO WHILE (MEM NO=MMEMNO)
    IF (ALL SOLD) THEN
      IF .NOT. MEMPAID THEN
        TOT=TOT + (NO_OF_ITEM * CONSGRPRIC)
        SKIP
      ELSE
        SKIP
      ENDIF
    ELSE
      SKIP
    ENDIF
ENDDO
  IF TOT>0 THEN
    SELECT 1
    SEEK MMEMNO
    NAME=RTRIM(FIRSTNAME) +" "+RTRIM(LASTNAME)
    @ ROWN, 5 SAY MEM NO
    @ ROWN, 15 SAY NAME
    @ ROWN,55 SAY TOT
    GRANDTOT=GRANDTOT+TOT
    TOT=0.00
    ROWN=ROWN+1
    SELECT 2
  ENDIF
  IF ROWN>55 THEN
        EJECT
    ROWN=3
    DO PRINTHDR
  ENDIF
MMEMNO=MEM_NO
ENDDO
@ ROWN,58 TO ROWN,70 DOUBLE
@ ROWN+1,0 SAY "TOTAL AMOUNT OWED TO ALL MEMBERS FOR SOLD
CONSIGNMENTS"
@ ROWN+1.55 SAY GRANDTOT
*EJECT
WAIT
CLOSE ALL
RETURN
*Eof
* PROGRAM ALLC
* WRITTEN BY GARY RADKE
* FOR PEOPLES GROCERY DATABASE
* THIS PROGRAM GENERATES A REPORT THAT SUMMARIZES THE AMOUNT OWED
* TO MEMBERS FOR ALL SOLD AND UNSOLD CONSIGNMENTS
```

```
CLEAR
SELECT 1
USE MEMBER INDEX MEMNO
SELECT 2
USE MEMBER C
INDEX ON MEM NO TO SOLDORD
HEADER1="SUMMARY OF AMOUNT OWED TO MEMBERS FOR SOLD AND UNSOLD I
CONSIGNMENTS"
COLUMN1="MEMBER #"
COLUMN2="MEMBER NAME"
COLUMN3="AMOUNT SOLD"
COLUMN4="AMOUNT UNSOLD"
COLUMN 5=""
Y1 = 3
Y2 = 20
Y3 = 50
Y4=65
Y5=79
ROWN=5
ASOLD=0.00
ASUNSOLD=0.00
GTAS=0.00
GTAUS=0.00
@ 2,2 SAY HEADER1
@ 4.0 TO 4.79
DO PRINTCOL
ROWN=ROWN+1
@ ROWN,O TO ROWN,79 DOUBLE
ROWN=ROWN+1
MMEMNO=MEM NO
DO WHILE .NOT. EOF()
  DO WHILE MEM NO=MMEMNO
    DO CASE
      CASE (ALL_SOLD .AND. MEMPAID)
         SKIP
      CASE (ALL_SOLD .AND. (.NOT. MEMPAID))
         ASOLD=ASOLD+(NO_OF_ITEM*CONSGRPRIC)
         SKIP
      OTHERWISE
         ASUNSOLD=ASUNSOLD+(NO_OF_ITEM*CONSGRPRIC)
         SKIP
    ENDCASE
 ENDDO
  IF((ASOLD>0) .OR. (ASUNSOLD>0))
    GTAS=GTAS+ASOLD
    GTAUS=GTAUS+ASUNSOLD
    SELECT 1
    SEEK MMEMNO
    @ ROWN,5 SAY MEM NO
   NAME=RTRIM(FIRSTNAME)+ " " + RTRIM(LASTNAME)
   @ ROWN, 20 SAY NAME
   SELECT 2
```

```
@ ROWN, 45 SAY ASOLD
    @ ROWN,60 SAY ASUNSOLD
    ASOLD=0.00
    ASUNSOLD=0.00
    ROWN=ROWN+1
  ENDIF
  IF ROWN>55 THEN
        EJECT
    ROWN=5
    DO PRINTCOL
  ENDIF
MMEMNO=MEM NO
ENDDO
ROWN=ROWN+1
@ ROWN+1,5 SAY "TOTAL AMOUNT OWED FOR SOLD "
@ ROWN+2.5 SAY "AND UNSOLD CONSIGNMENT ITEMS"
@ ROWN,45 TO ROWN,75 DOUBLE
@ ROWN+2,60 SAY GTAUS+GTAS
WATT
*EJECT
CLOSE ALL
RETURN
*Eof
* PROGRAM PRINTCOL
* WRITTEN BY GARY RADKE
* FOR PEOPLES GROCERY DATABASE
* PROGRAM PRINTS COLUMN HEADINGS FOR VARIOUS PROGRAMS
@ ROWN,Y1 SAY COLUMN1
@ ROWN, Y2 SAY COLUMN2
@ ROWN, Y3 SAY COLUMN3
@ ROWN, Y4 SAY COLUMN4
@ ROWN, Y5 SAY COLUMN5
RETURN
*Eof
*PROGRAM STOROPT
*WRITTEN BY GARY RADKE
*FOR THE PEOPLES GROCERY DATABASE
*LISTS THE OPTIONS FOR GENERATING A STORE ORDER REPORT
@ 4,27 SAY " A. LIST THE TOTAL ITEMIZED ORDER FOR A"
@ 5,27 SAY " GIVEN DATE"
@ 7,27 SAY " B. RETURN TO MAIN MENU"
@ 11,22 SAY "ENTER SELECTION A-B AND TOUCH RETURN"
RETURN
*Eof
* PROGRAM COMBORD
* WRITTEN BY GARY RADKE
* FOR PEOPLES GROCERY DATABASE
* SUMMARIZES AN ORDER FOR A GIVEN DATE AND SUPPLIER
* PRINTS THE CATALOG #, ITEM DESCRIPTION, TOTAL QUANTITY
```

```
* WANTED, UNIT PRICE, TOTAL PRICE, AND TOTAL VALUE OF THE ORDER
CLEAR
HEADER1="ORDER SUMMARY FOR "
GO1="PREPARE STORE ORDER FOR ORDER SUBMITTED TO "
MM4="ON "
COLUMN1="CATALOG #"
COLUMN2="DESCRIPTION"
COLUMN3="# CASES"
COLUMN4="CASE PRICE"
COLUMN5="TOTAL COST"
Y1=0
Y2=12
Y3 = 47
Y4=56
Y.5 = 70
TDATE=DATE()
TOTOUANT=0
TOTPRIC=0
SELECT 3
USE PRODCAT INDEX PRODORD
GRANDTOT=0.00
SELECT 1
USE ITEM ORD
INDEX ON DTOC(DATE) + SUPNAME + STR(ITEMNO.4) TO STORORD
IF XIT
 XIT=.F.
  RETURN
ENDIE
TDATE=DATE
MSUPNAME=SUPNAME
CLEAR
CENT=(79-(LEN(HEADER1)+LEN(RTRIM(SUPNAME))+LEN(DTOC(DATE))))/2
@ 3,CENT SAY HEADER1
@ 3,CENT+LEN(HEADERI)+1 SAY SUPNAME
@ 3,CENT+LEN(HEADER1)+LEN(RTRIM(SUPNAME))+2 SAY DATE
ROWN=4
@ ROWN, O TO ROWN, 79
ROWN=ROWN+1
DO PRINTCOL
ROWN=ROWN+1
@ ROWN,O TO ROWN,79 DOUBLE
ROWN=ROWN+1
DO WHILE (DATE=TDATE) .AND. (SUPNAME=MSUPNAME)
  MITEMNO=ITEMNO
   SELECT 3
   SEEK MITEMNO
  MDESCRIPT=DESCRIPT
  MCASPRIC=CAS PRICE
  MWEIGHT=SHIP WT
  MPRICE=UPRICE
  SELECT 1
```

```
DO WHILE ITEMNO=MITEMNO
     TOTOUANT=TOTOUANT+OUANTITY
     SKIP
   ENDDO
   TOTPRICE=TOTOUANT*C->UPRICE
   NUMCASE=TOTPRICE/C->CAS PRICE
   @ ROWN,Y1 SAY MITEMNO
   @ ROWN, Y2 SAY C->DESCRIPT
   @ ROWN, Y3 SAY NUMCASE PICTURE '@ ###"
   @ ROWN,Y4 SAY C->CAS_PRICE PICTURE '@ ###.##'
   @ ROWN.Y5 SAY TOTPRICE PICTURE '@ ###.##'
   GRANDTOT=GRANDTOT+TOTPRICE
   TOTPRICE=0.00
   ROWN=ROWN+1
   IF ROWN> 65 THEN
             EJECT
      ROWN=4
      DO PRINTCOL
   ENDIF
ENDDO
@ ROWN, Y5-5 TO ROWN, 79 DOUBLE
ROWN=ROWN+1
@ ROWN, Y2 SAY "TOTAL ORDER COST"
@ ROWN.Y4 SAY "S"
@ ROWN,Y5-2 SAY GRANDTOT PICTURE '@ #,###.##'
WAIT
CLOSE ALL
RETURN
* Eof
*PROGRAM FINOPT
*WRITTEN BY GARY RADKE
*FOR THE PEOPLES GROCERY DATABASE
*LISTS THE OPTIONS FOR GENERATING FINANCE SUMMARY REPORTS
@ 4,22 SAY " A. LIST ITEMIZED EXPENSES FOR A GIVEN MONTH"
@ 6.22 SAY " B. LIST TOTAL MONTHLY EXPENSES & GROSS SALES"
@ 7.22 SAY " FOR A GIVEN MONTH"
@ 9,22 SAY " C. LIST OUTSTANDING DEBTS INCLUDING AMOUNTS"
@ 10,22 SAY " OWED FOR SOLD AND UNSOLD CONSIGNED ITEMS."
@ 12,22 SAY " D. RETURN TO MAIN MENU"
@ 15,30 SAY "ENTER SELECTION A-D : :"
RETURN
*Eof
* PROGRAM LISTEX
* WRITTEN BY GARY RADKE
* FOR PEOPLES GROCERY DATABASE
* THE PROGRAM GENERATES A REPORT THAT LISTS EXPENSES FOR THE
* IN A GIVEN MONTH
HEADER1="SUMMARY OF STORE EXPENSES FOR THE MONTH OF"
COLUMN1="DATE"
```

```
COLUMN2="PAID TO"
COLUMN3="DESCRIPTION"
COLUMN4="AMOUNT"
COLUMN5=""
Y1 = 5
Y2=16
Y3 = 38
Y4 = 72
Y5=79
TDATE=DATE()
TOT=0.00
ROWN=5
DO GETPERIO
CLEAR
@ ROWN, 5 SAY HEADER1
@ ROWN.5+LEN(HEADER1)+1 SAY CMONTH(TDATE)
@ ROWN, 5+LEN(HEADER1)+LEN(CMONTH(TDATE))+1 SAY YEAR(TDATE)
ROWN=ROWN+1
@ ROWN, O TO ROWN, 79
ROWN=ROWN+1
DO PRINTCOL
ROWN=ROWN+1
@ ROWN,O TO ROWN,79 DOUBLE
SELECT 1
USE EXPENC
INDEX ON DATE TO EXPORD
LOCATE FOR MONTH(DATE)=MONTH(TDATE)
ROWN=ROWN+1
DO WHILE MONTH(DATE)=MONTH(TDATE)
  @ ROWN,Y1 SAY DATE
  @ ROWN, Y2 SAY PAID TO
  @ ROWN, Y3 SAY DESCRIPTIO
  @ ROWN, Y4 SAY AMOUNT
  TOT=TOT+AMOUNT
  ROWN=ROWN+1
  SKTP
  IF ROWN>60
       EJECT
    ROWN=4
    DO PRINTCOL
  ENDIF
ENDDO
@ ROWN, Y4 TO ROWN, 79 DOUBLE
@ ROWN+1,15 SAY "TOTAL MONTHLY EXPENSES"
@ ROWN+1.Y4-5 SAY '$'
@ ROWN+1, Y4-1 SAY TOT PICTURE '@ #.###.##
*EJECT
WATT
CLOSE ALL
RETURN
END
#Eof
```

```
* PROGRAM EXPC SAL
* WRITTEN BY GARY RADKE
* PROGRAM ITEMIZES MONTHLY EXPENSES AND GROSS SALES FOR A
* GIVEN MONTH
CLEAR
TOTSALE=0.00
TOTEXP=0.00
TDATE=DATE()
TITEM=0
HEADER1="MONTHLY GROSS SALES / EXPENSE REPORT"
HEADER2="FOR THE MONTH OF"
SALELBL="TOTAL GROSS SALES FOR THIS MONTH"
EXPLBL="TOTAL EXPENSES FOR THIS MONTH"
DO GETPERIOD
CLEAR
SELECT 2
USE PRODCAT
INDEX ON ITEMNO TO PRODORD
SELECT 1
USE ITEM_ORD
INDEX ON DATE TO EXPFIL
LOCATE FOR MONTH(DATE)=MONTH(TDATE) .AND. YEAR(DATE)=YEAR(TDATE)
TITEM=ITEMNO
DO WHILE (MONTH(DATE)=MONTH(TDATE)) .AND. (YEAR(DATE)=YEAR(TDATE))
  SELECT 2
  SEEK TITEM
  TOTSALE=TOTSALE+(A->QUANTITY * UPRICE)
  SELECT 1
  SKIP
  TITEM=ITEMNO
ENDDO
SELECT 3
USE EXPENC
INDEX ON DATE TO EXPORD
LOCATE FOR MONTH(DATE)=MONTH(TDATE) .AND, YEAR(DATE)=YEAR(TDATE)
DO WHILE MONTH(DATE)=MONTH(TDATE) .AND. YEAR(DATE)=YEAR(TDATE)
  TOTEXP=TOTEXP+AMOUNT
  SKIP
ENDDO
CENT=(79-LEN(HEADER1))/2
@ 3,CENT SAY HEADER1
@ 5,5 SAY HEADER2
@ 5,5+LEN(HEADER2)+1 SAY CMONTH(TDATE)
@ 5,7+LEN(HEADER2)+LEN(CMONTH(TDATE)) SAY YEAR(TDATE)
@ 7,0 TO 7,79
@ 10,5 SAY SALELBL
@ 10,15+LEN(SALELBL) SAY '$'
@ 10,15 + LEN(SALELBL)+5 SAY TOTSALE PICTURE '@ #,###.##'
@ 12,5 SAY EXPLBL
@ 12,15+LEN(SALELBL) SAY 'S'
@ 12,15 + LEN(SALELBL)+5 SAY TOTEXP PICTURE '@ #,###.##'
```

```
@ 15,0 TO 15,79 DOUBLE
WAIT
*EJECT
CLOSE ALL
RETURN
* Eof
* PROGRAM CONEXP
* WRITTEN BY GARY RADKE
* FOR PEOPLES GROCERY DATABASE
* PROGRAM PRODUCES A REPORT THAT SUMMARIZES ALL OUTSTANDING
* DEBTS INCLUDING UNPAID CONSIGNMENTS
CLEAR
HEADER1="REPORT OF ALL OUTSTANDING DEBTS"
HEADER2="IINPATD BILLS"
HEADER3="UNPAID CONSINGMENTS"
HEADER4="TOTAL UNPAID BILLS"
HEADER5="TOTAL UNPAID CONSIGNMENTS"
COLUMN1="PAID TO"
COLUMN2="DESCRIPTION"
COLUMN3="AMOUNT"
COLUMN4="""
COLUMN5="1"
Y1 = 3
Y2 = 28
Y3=68
Y4=79
Y5=79
NAME=SPACE(25)
UPBILLS=0.00
TOTOWED=0.00
OWEDTM=0.00
TEMPMEM=0
ROWN=3
CENT=(79-LEN(HEADER1))/2
@ ROWN, CENT SAY HEADER1
ROWN=ROWN+2
@ ROWN.O SAY HEADER2
ROWN=ROWN+1
@ ROWN,O TO ROWN.79
ROWN=ROWN+1
DO PRINTCOL
ROWN=ROWN+1
@ ROWN,O TO ROWN,79 DOUBLE
ROWN=ROWN+1
SELECT 3
USE MEMBER INDEX MEMNO
SELECT 1
USE EXPENC
DO WHILE .NOT. EOF()
 IF .NOT. PAID
```

```
@ ROWN,Y1 SAY PAID TO
    @ ROWN, Y2 SAY DESCRIPTIO
    @ ROWN, Y3 SAY AMOUNT
    TOTOWED=TOTOWED+AMOUNT
  ENDIF
  ROWN=ROWN+1
  SKIP
ENDDO
UPBILLS=TOTOWED
@ ROWN,60 TO ROWN,79
ROWN=ROWN+1
@ ROWN.35 SAY HEADER4
@ ROWN.Y3-5 SAY '$'
@ ROWN, Y3 SAY UPBILLS PICTURE '@ #.###.##'
WAIT
CLEAR
ROWN=3
COLUMN1="NAME"
COLUMN2="CONSIGNMENT AMOUNT"
COLUMN3=""
COLUMN4=""
COLUMN5=""
Y2 = 60
Y3=79
@ ROWN.O TO ROWN.79
ROWN=ROWN+2
@ ROWN.O SAY HEADER3
ROWN=ROWN+1
@ ROWN.O TO ROWN.79
ROWN=ROWN+1
DO PRINTCOL
ROWN=ROWN+1
@ ROWN,O TO ROWN,79 DOUBLE
ROWN=ROWN+1
SELECT 2
USE MEMBER C
INDEX ON MEM_NO TO CONORD
DO WHILE .NOT. EOF()
 TEMPMEM=MEM NO
  SELECT 3
  SEEK TEMPMEM
 NAME=RTRIM(FIRSTNAME) + " "+ RTRIM(LASTNAME)
 SELECT 2
 DO WHILE MEM_NO=TEMPMEM
    IF (.NOT. MEMPAID)
      OWEDTM=OWEDTM+(NO_OF_ITEM*CONSGRPRIC)
      TOTOWED=TOTOWED+(NO_OF_ITEM*CONSGRPRIC)
    ENDIF
   SKIP
 ENDDO
 @ ROWN, Y1 SAY NAME
 @ ROWN, Y2 SAY OWEDTM PICTURE '@ #.###.##'
```

```
OWEDTM=0.00
  ROWN=ROWN+1
  IF ROWN>55 THEN
    * EJECT
    ROWN=4
  ENDIF
ENDDO
@ ROWN,60 TO ROWN,79
ROWN=ROWN+1
@ ROWN, 25 SAY HEADER5
@ ROWN, Y2-5 SAY '$'
@ ROWN, Y2 SAY TOTOWED-UPBILLS PICTURE '@ #.###.##'
@ ROWN+2,60 TO ROWN+2,79 DOUBLE
@ ROWN+3,25 SAY "TOTAL OUTSTANDING DEBT"
@ ROWN+3,Y2-5 SAY '$'
@ ROWN+3,Y2 SAY TOTOWED PICTURE '@ #.###.##'
*EJECT
WAIT
CLOSE ALL
RELEASE ALL
RETURN
* Eof
* PROGRAM GETPERIOD
* WRITTEN BY GARY RADKE
* FOR PEOPLES GROCERY DATABASE
* LETS USER ENTER THE MONTH AND YEAR FOR WHICH THEY WANT TO
* SUMMARIZE COOP FINANCES
CLEAR
ERMESS="CAN'T LIST EXPENSES FOR A FUTURE MONTH. PLEASE REENTER"
MESSI="ENTER THE MONTH AND YEAR YOU WANT SUMMARIZED."
MESS2="DATE "
DO WHILE .T.
  @ 3.5 SAY MESS1
  @ 5.5 SAY MESS2
  @ 5,LEN(MESS2)+5 SAY DATE()
  @ 5,LEN(MESS2)+5 GET TDATE
  READ
  IF (TDATE <= DATE()) THEN
    EXIT
  ELSE
    CLEAR
    @ 3,5 SAY ERMESS
    WATT
    CLEAR
    LOOP
  ENDIF
ENDDO
RETURN
*Eof
```

## APPENDIX B: RBASE 5000 PROGRAM LISTING

```
$COMMAND
PG
SET MESSAGE OFF
OPEN PEOPLES
SET ERROR MESSAGE OFF
SET COLOR BACKGRND BLACK
SET COLOR FOREGRND GRAY
SET BELL OFF
SET VAR PICK1 INT
LABEL STARTAPP
 NEWPAGE
  CHOOSE PICK1 FROM Main IN PG.APX
  IF PICK! EO O THEN
   GOTO ENDAPP
  ENDIF
  IF PICK1 EQ 1 THEN
    SET VAR PICK2 INT
   SET VAR LEVEL2 INT
   SET VAR LEVEL2 TO O
   WHILE LEVEL2 EQ O THEN
     NEWPAGE
     CHOOSE PICK2 FROM ENTUPD IN PG.APX
     IF PICK2 EQ O THEN
       BREAK
     ENDIF
     IF PICK2 EQ 1 THEN
       SET VAR PICK3 INT
       SET VAR LEVEL3 INT
       SET VAR LEVEL3 TO 0
       WHILE LEVELS EO O THEN
         NEWPAGE
         CHOOSE PICK3 FROM MEMT IN PG.APX
         IF PICK3 EQ O THEN
           BREAK
         ENDIF
         IF PICK3 EO 1 THEN
           ENTER MEMINF
         ENDIF
         IF PICK3 EO 2 THEN
           RUN STRULOF IN PG.APX
           SET VARIABLE WHVAL1 TO TEXT
           FILLIN WHVAL1 USING "ENTER # OF MEMBER TO UPDATE
           EDIT USING MEMINF
             SORTED BY mem_no=A +
                                   .WHVAL1
             WHERE mem_no EO
           CLEAR WHVAL1
           RUN STRULON IN PG.APX
         ENDIF
```

```
IF PICK3 EQ 3 THEN
     BREAK
    ENDIF
  ENDWHILE
  CLEAR LEVEL3
  CLEAR PICK3
ENDIF
IF PICK2 EQ 2 THEN
  SET VAR PICK3 INT
  SET VAR LEVEL3 INT
  SET VAR LEVEL3 TO 0
 WHILE LEVELS EQ O THEN
   NEWPAGE
   CHOOSE PICK3 FROM SUPINF IN PG.APX
   IF PICK3 EQ O THEN
      BREAK
    ENDIF
    IF PICK3 EO 1 THEN
     ENTER SUPPLIER
   ENDIF
   IF PICK3 EO 2 THEN
     RUN SUPRULOF IN PG.APX
     SET VARIABLE WHVAL1 TO TEXT
     FILLIN WHVAL1 USING "ENTER NAME OF SUPPLIER TO
     UPDATE "
     EDIT USING SUPPLIER +
        SORTED BY supname=A +
       WHERE supname EO
                              .WHVAL1
     CLEAR WHVAL1
     RUN SUPRULON IN PG.APX
   ENDIF
   IF PICK3 EQ 3 THEN
     BREAK
   ENDIF
 ENDWHILE
 CLEAR LEVEL3
  CLEAR PICK3
ENDIF
IF PICK2 EQ 3 THEN
 SET VAR PICK3 INT
 SET VAR LEVEL3 INT
 SET VAR LEVEL3 TO O
 WHILE LEVELS EO O THEN
   NEWPAGE
   CHOOSE PICK3 FROM PRDCAT IN PG.APX
   IF PICK3 EQ O THEN
     BREAK
   ENDIF
   IF PICK3 EO 1 THEN
     ENTER PRODUCT
   ENDIF
   IF PICK3 EO 2 THEN
```

```
RUN STPRULOF IN PG.APX
     SET VARIABLE WHVAL1 TO TEXT
     FILLIN WHVAL1 USING "PLEASE ENTER SUPPLIER NAME
     SET VARIABLE WHVAL2
                           né₁Ä₁³ OT
     FILLIN WHVAL2 USING "ENTER CATALOG # OF ITEM TO
     UPDATE "
     EDIT USING PRODUCT +
       SORTED BY supname=A itemno=A +
       WHERE supname EQ .WHVAL1
       AND itemno EQ
                           .WHVAL2
     CLEAR WHVALL
     CLEAR WHVAL2
     RUN STPRULON IN PG.APX
   ENDIF
   IF PICK3 EQ 3 THEN
     BREAK
   ENDIF
 ENDWHILE
 CLEAR LEVEL3
 CLEAR PICK3
ENDIF
IF PICK2 EQ 4 THEN
 SET VAR PICK3 INT
 SET VAR LEVEL3 INT
 SET VAR LEVEL3 TO O
 WHILE LEVEL3 EQ O THEN
   NEWPAGE
   CHOOSE PICK3 FROM MEMORD IN PG.APX
   IF PICK3 EO O THEN
     BREAK
   ENDIF
   IF PICK3 EO 1 THEN
     ENTER ITEMORD
     RUN DDUPITOR IN PG.APX
   IF PICK3 EO 2 THEN
     SET VARIABLE WHVAL1 TO TEXT
     FILLIN WHVAL1 USING "UPDATE ORDER FOR WHICH
     MEMBER # ? "
     SET VARIABLE WHVAL2
                           TO DATE
     FILLIN WHVAL2 USING "ENTER DATE OF ORDER TO UPDATE
     EDIT +
       item_no date
                        quantity supname +
       FROM item_ord +
       SORTED BY date=D +
       WHERE mem_no EQ .WHVAL1
AND date EQ .WHVAL2
     CLEAR WHVAL1
     CLEAR WHVAL2
     RUN D2DUPITO IN PG.APX
```

```
ENDIF
    IF PICK3 EQ 3 THEN
     BREAK
    ENDIF
  ENDWHILE
  CLEAR LEVEL3
  CLEAR PICK3
ENDIF
IF PICK2 EO 5 THEN
  SET VAR PICK3 INT
  SET VAR LEVEL3 INT
  SET VAR LEVEL3 TO 0
  WHILE LEVEL3 EQ O THEN
   NEWPAGE
   CHOOSE PICK3 FROM CONSGMTS IN PG.APX
   IF PICK3 EQ O THEN
      BREAK
   ENDIF
    IF PICK3 EQ 1 THEN
      ENTER CONSIGN
     RUN CONDUPD IN PG.APX
    ENDIF
   IF PICK3 EO 2 THEN
     SET VARIABLE WHVAL1
                             TO TEXT
     FILLIN WHVAL1 USING "UPDATE CONSIGNMENTS FOR WHICH
    MEMBER # ? "
     EDIT +
        date
                descript consgrpr no_of_it mempaid
  all sold +
        FROM member_c +
        SORTED BY date=D +
       WHERE mem_no EQ
                               .WHVAL1
      CLEAR WHVAL1
      RUN CONMDUPD IN PG.APX
   ENDIF
   IF PICK3 EQ 3 THEN
      BREAK
   ENDIF
  ENDWHILE
 CLEAR LEVEL3
 CLEAR PICK3
ENDIF
IF PICK2 EQ 6 THEN
 SET VAR PICK3 INT
 SET VAR LEVEL3 INT
 SET VAR LEVEL3 TO O
 WHILE LEVELS EO O THEN
   CHOOSE PICK3 FROM EXPENSES IN PG.APX
   IF PICK3 EQ O THEN
     BREAK
   ENDIF
```

```
IF PICK3 EO 1 THEN
          ENTER EXPENSES
          RUN EXPDUPD IN PG.APX
        ENDIF
        IF PICK3 EQ 2 THEN
          EDIT +
            date
                      amount
                               paid_to descript paid
            FROM expenc
            SORTED BY date=D
          RUN EXPMDUPD IN PG.APX
        ENDIF
        IF PICK3 EQ 3 THEN
         BREAK
       ENDIF
      ENDWHILE
      CLEAR LEVEL3
      CLEAR PICK3
   ENDIF
 ENDWHILE
 CLEAR LEVEL2
 CLEAR PICK 2
 GOTO STARTAPP
ENDIF
IF PICK1 EQ 2 THEN
 SET VAR PICK2 INT
 SET VAR LEVEL2 INT
 SET VAR LEVEL2 TO O
 WHILE LEVEL2 EQ O THEN
   NEWPAGE
   CHOOSE PICK2 FROM REPTMAIN IN PG.APX
   IF PICK2 EO O THEN
      BREAK
   ENDIF
   IF PICK2 EQ 1 THEN
      SET VAR PICK3 INT
      SET VAR LEVEL3 INT
      SET VAR LEVEL3 TO 0
     WHILE LEVEL3 EQ O THEN
       NEWPAGE
       CHOOSE PICK3 FROM PRTL IN PG.APX
       IF PICK3 EQ O THEN
         BREAK
       ENDIF
       IF PICK3 EQ 1 THEN
         RUN PRTLBL IN PG.APX
       ENDIF
       IF PICK3 EQ 2 THEN
         BREAK
       ENDIF
     ENDWHILE
     CLEAR LEVEL3
     CLEAR PICK3
```

```
ENDIF
IF PICK2 EQ 2 THEN
  SET VAR PICK3 INT
  SET VAR LEVEL3 INT
  SET VAR LEVEL3 TO 0
  WHILE LEVEL3 EQ O THEN
    NEWPAGE
    CHOOSE PICK3 FROM PRBIL IN PG.APX
    IF PICK3 EQ O THEN
      BREAK
    ENDIF
    IF PICK3 EQ 1 THEN
      RUN PB
               IN PG.APX
    ENDIF
    IF PICK3 EQ 2 THEN
      BREAK
    ENDIF
  ENDWHILE
  CLEAR LEVEL3
  CLEAR PICK3
ENDIF
IF PICK2 EO 3 THEN
  SET VAR PICK3 INT
  SET VAR LEVEL3 INT
  SET VAR LEVEL3 TO 0
  WHILE LEVEL3 EQ O THEN
   NEWPAGE
   CHOOSE PICK3 FROM CONSGMT IN PG.APX
   IF PICK3 EO O THEN
      BREAK
   ENDIF
    IF PICK3 EQ 1 THEN
     RUN CONUPD IN PG.APX
   ENDIF
   IF PICK3 EQ 2 THEN
     RUN AUPD
                 IN PG.APX
   ENDIF
   IF PICK3 EQ 3 THEN
      RUN AUNPD IN PG.APX
   ENDIF
   IF PICK3 EQ 4 THEN
     BREAK
   ENDIF
  ENDWHILE
 CLEAR LEVEL3
 CLEAR PICK3
ENDIF
IF PICK2 EQ 4 THEN
 SET VAR PICK3 INT
 SET VAR LEVEL3 INT
 SET VAR LEVEL3 TO 0
 WHILE LEVEL3 EQ O THEN
```

```
NEWPAGE
        CHOOSE PICK3 FROM COMBO IN PG.APX
        IF PICK3 EQ O THEN
          BREAK
        ENDIF
        IF PICK3 EO 1 THEN
          RUN COMBORD IN PG.APX
        IF PICK3 EO 2 THEN
          BREAK
        ENDIF
      ENDWHILE
      CLEAR LEVEL3
      CLEAR PICK3
    ENDIF
    IF PICK2 EQ 5 THEN
      SET VAR PICK3 INT
      SET VAR LEVEL3 INT
      SET VAR LEVEL3 TO 0
      WHILE LEVEL3 EQ O THEN
        NEWPAGE
        CHOOSE PICK3 FROM EXPENSE IN PG.APX
        IF PICK3 EQ O THEN
          BREAK
        ENDIF
        IF PICK3 EQ 1 THEN
         RUN LISTEX IN PG.APX
        ENDIF
        IF PICK3 EQ 2 THEN
          RUN OD IN PG.APX
        ENDIF
        IF PICK3 EQ 3 THEN
         RUN EXCON IN PG.APX
        ENDIF
        IF PICK3 EQ 4 THEN
          BREAK
        ENDIF
      ENDWHILE
      CLEAR LEVEL3
     CLEAR PICK3
    ENDIF
    IF PICK2 EQ 6 THEN
      BREAK
    ENDIF
  ENDWHILE
  CLEAR LEVEL2
  CLEAR PICK2
 GOTO STARTAPP
ENDIF
IF PICK1 EQ 3 THEN
 GOTO ENDAPP
ENDIF
```

GOTO STARTAPP

LABEL ENDAPP

CLEAR PICK1

RETURN

\$MENU

Main

COLUMN PEOPLES GROCERY DATABASE

ENTER/UPDATE INFORMATION

REPORTS

EXIT

SMENU

ENTUPD

COLUMN ENTER/UPDATE INFORMATION

MEMBER SHIP INFORMATION

SUPPLIER INFORMATION

PRODUCT CATALOG

MEMBER ORDERS

CONSIGNMENTS

EXPENSES

\$MENU

MEMI

COLUMN MEMBER SHIP INFORMATION

ENTER A NEW MEMBER

UPDATE INFORMATION FOR AN EXISTING MEMBER

EXIT

SMENU

SUPINF

COLUMN SUPPLIER INFORMATION

ADD A NEW SUPPLIER

UPDATE AN EXISTING SUPPLIER

RETURN TO PREVIOUS MENU

\$MENU

PRDCAT

COLUMN PRODUCT CATALOG

ENTER A NEW PRODUCT

UPDATE PRODUCT INFORMATION

EXIT

\$MENU

MEMORD

COLUMN MEMBER ORDERS

ENTER AN ITEM ORDER

UPDATE AN ITEM ORDER

EXIT

SMENU

CONSGMTS

COLUMN ENTER/UPDATE CONSIGNMENTS

ENTER A CONSIGNMENT

UPDATE CONSIGNMENTS

EXIT

\$MENU

EXPENSES

COLUMN ENTER/UPDATE EXPENSES

ENTER AN EXPENSE

UPDATE AN EXPENSE

EXIT

\$MENU

REPTMAIN

COLUMN PEOPLES GROCERY REPORTS

PRODUCT DISTRIBUTION LABELS

PRINT MEMBER ORDER BILLS

CONSIGNMENT SUMMARY

COMBINED ORDER

STORE EXPENSE SUMMARY

EXIT

\$MENU

CONSGMT

COLUMN CONSIGNMENT SUMMARY

LIST PRODUCTS SOLD BUT MEMBER UNPAID FOR A GIVEN MEMBER

LIST TOTAL ITEMS SOLD BUT MEMBERS UNPAID FOR ALL MEMBERS

LIST TOTAL AMOUNT OWED FOR SOLD AND UNSOLD CONSIGNMENTS

EXIT

\$MENU

COMBO

COLUMN COMBINED ORDER REPORT

ITEMIZE TOTAL ORDER FOR A GIVEN DATE AND SUPPLER

EXIT

\$MENU

EXPENSE

COLUMN EXPENSE REPORT MENU

LIST ITEMIZED EXPENSES FOR A GIVEN MONTH

LIST TOTAL EXPENSES AND GROSS SALES FOR A GIVEN MONTH

LIST OUTSTANDING DEBTS INCLUDING AMOUNT OWED FOR CONSIGNMENT

EXIT

\$MENU

PRTI.

COLUMN PRODUCT DISTRIBUTION LABELS

PRINT PRODUCT DISTRIBUTION LABELS FOR A SPECIFIED ORDER

EXIT

\$MENU

PRBIL

COLUMN ORDER BILLS

PRINT ITEMIZED BILLS FOR EACH MEMBER IN A SPECIFIED ORDER

EXIT

\$COMMAND

STRULOF

SET RULES OFF

RETURN

SCOMMAND

STRULON

SET RULES ON

RETURN

\$COMMAND

SUPRULOF SET RULES OFF RETURN

\$COMMAND SUPRULON SET RULES ON RETURN

\$COMMAND STPRULOF SET RULES OFF RETURN

\$COMMAND STPRULON SET RULES ON RETURN

\$COMMAND
DDUPITOR
delete duplicates from item\_ord

\$COMMAND
D2DUPITO
delete duplicates from item\_ord

\$COMMAND CONDUPD delete duplicates from member\_c return

\$COMMAND
CONMDUPD
delete duplicates from member\_c
return

\$COMMAND EXPDUPD delete duplicates from expenc return

\$COMMAND EXPMDUPD delete duplicates from expenc return

\$COMMAND
CONUPD
\*(THIS MODULE ITEMIZES CONSIGNMENTS WHICH HAVE BEEN SOLD BUT FOR WHICH THE)

```
*(CONSIGNER HAS NOT BEEN PAID)
*(WRITTEN BY GARY RADKE)
*(FOR PEOPLES GROCERY DATABASE)
set messages off
set error messages off
set var gpaid to n
                         *(conditional comparison values)
set var gsold to y
                         *(
set var tmem integer
                         *(member #)
set var answer to text
                              *(generic variable used to evaluate
queries)
set var fname to text
                         *(full name of member)
set var rown to 8
                         *(row position designator)
set var ttotal currency
                         *(total value of sold unpaid consignments)
set var tquant integer
                              *(number of a given item placed on
consignment)
set var tuprice currency *(unit price of a given item placed on
consignment)
set var header to "SUMMARY OF SOLD BUT UNPAID CONSIGNMENTS"
set var total to "TOTAL SOLD BUT UNPAID CONSIGNMENTS"
set var ttotal = 0
set var cont to "press any key to continue"
label entmem
*(get number of member to summarize)
run entmem in consmod
*(if no number is entered, give user a chance to quit otherwise
reenter)
if tmem fails then
  if answer ne x then
    goto entmem
  else
    goto quit
  endif
endif
cls
write "PLEASE WAIT"
*(create a temporary file containing only those records of sold
unpaid)
*(consignments for all members )
project upcons from member_c using mem_no where mempaid eq .qpaid
and +
all_sold eq .qsold
delete duplicates from upcons
*(check to see if the chosen member # exists in the temporary file,
if not)
*(report the error and show which member #s do exist and allow
reentry of #)
set pointer #1 pl for upcons where mem_no eq .tmem
if pl ne 0 then
  run nocons in consmod
  goto entmem
```

```
cls
remove upcons
*(create a temporary file containing only those records of sold,
unpaid)
*(consignments for the chosen member)
project consold from member_c using all sorted by date where mem_no
eq +.tmem and mempaid eq .qpaid and all_sold eq .qsold
set var tfirst to firstnam in member where mem_no eq .tmem
set var tlast to lastname in member where mem_no eq .tmem
set var fname to (.tfirst & .tlast)
run conshdr in consmod
set pointer #1 pl for consold where mem_no eq .tmem
while pl eq 0 then
  set var tdescrip to descript in #1
  set var tquant to no_of_it in #1
  set var tuprice to consgrpr in #1
  set var tvalue = .tquant * .tuprice
  set var ttotal = .ttotal + .tvalue
  write .tdescrip at .rown, 2
  write .tquant at .rown,35
  write .tuprice at .rown,45
  write .tvalue at .rown,57
  next #1 pl
  set var rown to .rown + 1
endwhile
                ____" at .rown,57
write "
set var rown to .rown + 2
write .total at .rown,10
write .ttotal at .rown,57
write .cont at 23,5
pause
label quit
remove consold
clear tpaid tsold tmem answer fname rown ttotal tquant tuprice total
+header
return
SCOMMAND
*(MODULE SUMMARIZES TOTAL AMOUNT OWED FOR CONSIGMENTS WHICH HAVE
BEEN SOLD)
*(WRITTEN BY GARY RADKE)
*(FOR PEOPLES GROCERY DATABASE)
cls
set messages off
set error messages off
set var tpaid to n
                                *(conditional comparison variables)
set var tsold to y
                                *(
set var tmem text
                               *(member id variable)
```

endif

```
*(members full name)
set var fname to text
set var rown to 8
                                *(row position variable)
set var ttotal currency
                                         *(total value of unpaid
consignments)
set var tquant integer
                                   *(number of a given consignment
item)
                               *(unit price of a given consignment
set var tuprice currency
set var header to "SUMMARY OF SOLD UNPAID CONSIGNMENTS"
set var total to "TOTAL SOLD BUT UNPAID CONSIGNMENTS"
set var ttotal = 0
set var cont to "press any key to continue"
label entnum
*(create a temporary file containing only records of sold but
unpaid)
*(consignment items)
project allupaid from member_c using all sorted by mem_no where
mempaid eq +.tpaid and all_sold eq .tsold
run achdr in consmod
set var tmem to mem_no in allupaid
set pointer #2 p2 for allupaid where mem_no eq .tmem
while p2 eg 0 then
*(find the name of the current member in question)
   set var tfirst to firstnam in member where mem_no eq .tmem
   set var tlast to lastname in member where mem no eg .tmem
   set var fname to (.tfirst & .tlast)
   set pointer #1 pl for allupaid where mem_no eq .tmem
   *(total all consignments sold but for which the member has not
  been paid)
   while pl eq 0 then
     set var tquant to no_of_it in #1
     set var tuprice to consgrpr in #1
     set var tvalue = .tquant * .tuprice
     set var ttotal = .ttotal + .tvalue
     write .fname at .rown,2
     write .tvalue at .rown, 47
     next #1 pl
     set var rown to .rown + 1
   endwhile
   set pointer #2 p2 for allupaid where mem_no gt .tmem
   set var tmem to mem_no in #2
endwhile
write "
                  ___" at .rown,47
set var rown to .rown + 2
write .total at .rown,6
write .ttotal at .rown,47
label quit
remove allupaid
write .cont at 23,5
pause
cls
clear tpaid tsold tmem fname rown ttotal tquant tuprice cont header
```

```
$COMMAND
*(MODULE SUMMARIZES TOTAL AMOUNT OWED TO MEMBERS FOR CONSIGNMENTS
BOTH SOLD)
*(AND UNSOLD)
*(WRITTEN BY GARY RADKE)
*(FOR PEOPLES GROCERY DATABASE)
cls
set messages off
set error messages off
set var tpaid to n
                       *(conditional comparison variables)
                       *(
set var tsold to y
set var tmem text
                       *(member id # variable)
set var fname to text *(variable for full member name)
set var rown to 8
                       *(row position designator)
set var ttotal currency *(total value of consignments)
set var tquant integer *(number of a given item on consignment)
set var tuprice currency *(cost of a consignment item)
set var header to "SUMMARY OF UNPAID CONSIGNMENTS SOLD AND UNSOLD"
set var total to "SUMMARY OF TOTAL UNPAID CONSIGNMENTS"
set var ttotal = 0
set var tmemval currency *(value of a members consignment items)
set var tmemval = 0
set var cont to "press any key to continue"
project allupaid from member_c using all sorted by mem_no where
mempaid eq +
.tpaid
run achdr in consmod
set var tmem to mem_no in allupaid
set pointer #2 p2 for allupaid where mem_no eq .tmem
while p2 eq 0 then
*(find the name of the current member under consideration)
   set var tfirst to firstnam in member where mem_no eq .tmem
  set var tlast to lastname in member where mem_no eq .tmem
   set var fname to (.tfirst & .tlast)
   set pointer #1 pl for allupaid where mem_no eq .tmem
  *(total the value of consignments for this member)
  while pl eq 0 then
     set var tquant to no_of_it in #1
     set var tuprice to consgrpr in #1
     set var tvalue = .tquant * .tuprice
     set var tmemval = .tmemval + tvalue
     set var ttotal = .ttotal + .tvalue
     next #1 p1
  endwhile
  write .fname at .rown,2
  write .tmemval at .rown,47
  set pointer #2 p2 for allupaid where mem_no gt .tmem
```

```
set var tmem to mem_no in #2
   set var rown to .rown + 1
   set var tmemval = 0
endwhile
write "
                   ____" at .rown,47
set var rown to .rown + 2
write .total at .rown,6
write .ttotal at .rown.47
remove allupaid
write .cont at 23,5
pause
cls
clear tpaid tsold tmem fname rown ttotal tquant tuprice total
tmemval cont +
header
return
$COMMAND
COMBORD
*(SUMMARIZES AN ORDER SUBMITTED TO A USER SELECTED SUPPLIER ON A
*(SELECTED DATE. DISPLAYS PRODUCTS ORDERED, QUANTITY, AND VALUE)
*(WRITTEN BY GARY RADKE)
*(FOR PEOPLES GROCERY DATABASE)
cls
set messages off
set error messages off
set var tdescrip text
set var tquant real
set var tupr currency
set var totquant real
set var rown integer
set var itval currency
set var rown to 9
set var tquant = 0.0
set var totquant = 0.0
set var itval = 0.0
set var totval currency
set var totval = 0.0
set var cont to "press any key to continue"
label entrdate
*(get the date of the order to summarize)
run entdate in ordlabs
*(if no date is entered, report the error and allow the user to
reenter)
*(or exit the module)
if tdate fails then
  if answer ne x then
   goto entrdate
  else
```

```
goto quit
  endif
endif
c1s
write "PLEASE WAIT" AT 2.5
*(create a temporary file containing order dates and suppliers)
project orders from item_ord using date, supname sorted by date
delete duplicates from orders
*(if no order was submitted on the entered date, report the error
and)
*(let the user reenter)
set pointer \#1 pl for item_ord where date eq .tdate
if pl ne 0 then
  run noord in ordlabs
  goto entrdate
endif
label entsup
set var answer to " "
*(allow the user to enter the name of the suppler for the order to
be)
*(summarized)
run entsup in ordlabs
*(if no supplier is entered, report the error and let the user
reenter)
*(or exit this module)
if vsupname fails then
  if answer ne x then
    goto entsup
  else
    goto quit
  endif
set pointer #1 pl for item_ord where date eq .tdate and supname eq
.vsupname
*(if no order was submitted to the given supplier on the given date.
report)
*(the error, display order dates and suppliers and let the user
reenter)
if pl ne 0 then
  run nosup in ordlabs
  goto entsup
endif
remove orders
*(create a temporary file containing only those records in the
specified order)
project storeord from item_ord using all sorted by item_no where
date eq + .tdate and supname eq .vsupname
set var titem to item_no in storeord
*(find the first record of the temporary file)
set pointer #1 pl for storeord where item_no eq .titem
cls
```

```
run combhdr in combo
while pl eq 0 then
   set pointer #2 p2 for storeord where item_no eq .titem
   while p2 eg 0 then
     *(step through the temporary file and tally the total amount of
     an ordered item and its total value)
     set var tquant to quantity in #2
     set var totquant = .totquant + .tquant
     set var tupr to uprice in prodcat where item no eq .titem
     set var itval = .itval + (.tquant * .tupr)
     next #2 p2
   endwhile
   *(write the item #, description, total quantity ordered, and
total value)
   set var totval = .totval + .itval
   write .titem at .rown,4
   set var tdescrip to descript in prodcat where item_no eq .titem
   set pointer #1 pl for storeord where item_no gt .titem
   set var titem to item no in #1
   write .tdescrip at .rown, 14
  write .tquant at .rown, 50
  write .itval at .rown, 61
   set var rown to .rown +1
   set var itval = 0.0
   set var totquant = 0.0
   set var tquant = 0.0
endwhile
*(report total value of order before equity and other added costs)
write "at .rown,61
set var rown to .rown + 1
write "TOTAL VALUE OF ORDER" AT .rown.20
write .totval at .rown,61
label quit
write .cont at 23,1
clear tdescrip tquant tupr totquant rown itval
remove storeord
return
SCOMMAND
LISTEX
*(MODULE SUMMARIZES EXPENSES FOR ANY MONTH DESIGNATED BY THE USER)
*(EXPENSE DESCRIPTIONS AND AMOUNTS ARE LISTED AS WELL AS TOTAL OF )
*(GIVEN MONTHS EXPENSES)
cls
set messages off
set error messages off
set var tdate date
                           *(period for expense summarization)
```

```
set var tamt currency
                            *(expense amount variable)
set var tdescrip text
                            *(expense description)
set var rown integer
                            *(row location)
set var dcol integer
                            *(description column location)
set var acol integer
                            *(amount column location)
set var tot currency
                            *(total expense amount )
set var tamout currency
set var rown = 8
set var dcol = 7
set var dmess to "DESCRIPTION"
set var amess to "AMOUNT"
set var cont to "press any key to continue"
set var summary to "SUMMARY OF ALL EXPENSES FOR MONTH OF "
set var space to " "
set var acol = 55
     e
s
          t
                        а
                             r
                                       1
                                            i
                                                п
                                                     е
                                                               t
                                                                    0
set var sline to "
label entperio
write "ENTER MONTH AND YEAR OF PERIOD YOU WANT SUMMARIZED" AT 3,5
set var mess to ("mm/dd/yy
                            ")
fillin tdate using .mess at 3,56
if tdate fails then
   goto entperio
endif
*(create a new file containing only expenses occuring in the month
and year of the date entered above)
project expe from expenc using date, amount, paid_to, descript
sorted by date + where imon(date) eq imon(.tdate) and iyr(date) eq
iyr(.tdate)
set var tamt = 0.0
set var tot = 0.0
set pointer #1 pl for expe where amount gt .tamt
set var header to (.summary & tmon(.tdate))
set var tyear to iyr(.tdate)
write .line at 1,1
write .header AT 3,17
write .tyear at 3,65
write .line at 4,1
write .dmess at 5,.dcol
write .amess at 5,.acol
write .line at 6,1
*(step through the new file and print the description and amount of)
*(all of the records it contains. Keep a running total and print the
total)
*(at the end of the report)
while pl eq 0 then
set var tdescrip to descript in #1
set var tamout to amount in #1
```

```
write .tdescrip at .rown, .dcol
 write .tamout at .rown, .acol
 set var tot to .tot + .tamout
 next #1 pl
 set var rown to .rown + 1
endwhile
set var rown to .rown + 1
write "_____" at .rown,.acol
set var rown to .rown + 2
write "TOTAL EXPENSES FOR THE MONTH" AT .rown.12
write .tot at .rown,.acol
write .cont at 23,5
pause
remove expe
clear tdate tamt tdescrip town dcol acol tot tamout dmess amess cont
summary +
space line sline
return
$COMMAND
*(MODULE SUMMARIZES TOTAL ORDERS SUBMITTED TO SUPPLIERS AND ALL
EXPENSES)
*(FOR ANY GIVEN MONTH IN A YEAR SPECIFIED BY THE USER)
cls
set messages off
set error messages off
set var line text
set var header text
set var titem integer
                          *( item number variable)
set var tdate date
                           *( date variable)
                         *( total sales variable)
set var tsales currency
set var texp currency
                          *( total expenses)
set var cost currency
                          *( product cost )
set var tsup to text
                          *( supplier name variable)
set var tamount real
                          *( number of items purchased)
set var tsales to 0.0
set var cost to 0.00
set var tamount to 0
set var cexp currency
                          *( temporary expense variable)
set var cexp to 0.00
set var texp to 0.00
set var header to "SALES / EXPENSE REPORT FOR THE MONTH OF "
set var sal to "TOTAL VALUE OF GOODS ORDERED FROM SUPPLIERS THIS
MONTH "
set var exhdr to "TOTAL MONTHLY EXPENSES"
s e
       t
                 v a r
                                    1
                                          i
                                                             t
                                                                 0
```

```
set var cont to "press any key to continue"
*( get the date of the period the user wants summarized)
label entdate
write "Enter date to summarize" at 3,5
fillin tdate using "mm/dd/yy " at 4,5
if tdate fails then
   goto entdate
endif
set var header to (header & tmon(.tdate))
set var tyear to iyr(.tdate)
write "PLEASE WAIT" AT 3.5
*(create a temporary file containing only sales records within the
period specified above)
project sales from item_ord using all sorted by item_no +
where imon(date) eq imon(.tdate) and iyr(date) eq iyr(.tdate)
set var tamount to quantity in sales
set pointer #1 pl for sales where quantity gt 0
*(step through new file and total period sales)
while pl eq 0 then
  set var tamount to quantity in #1
  set var tsup to supname in #1
  set var titem to item_no in #1
  set var cost to uprice in prodcat where item_no eq .titem
  set var ocost = .cost * .tamount
  set var tsales = .tsales + .ocost
  next #1 pl
endwhile
*(create a temporary file containing only expense records within the
period specified above)
project aexp from expenc using all where imon(date) eq imon(.tdate)
+ and iyr(date) eq iyr(.tdate)
set var cexp to amount in aexp
set pointer #1 pl for aexp where amount gt 0
*(step through new expense file and total all expenses)
while pl eq 0 then
  set var cexp to amount in #1
  set var texp = .texp + .cexp
  next #1 pl
endwhile
cls
write .cont
pause
cls
write .line at 2.1
write .header at 3.14
write .tyear at 3,64
write .line at 4,1
write .line at 5.1
write .sal at 7,5
write .tsales at 7,65
```

```
write .exhdr at 11.5
write .texp at 11,65
write .line at 15.1
remove sales
remove aexp
write .cont at 23.5
.
clear titem tdate tsales texp cost tsup tamount cexp header sal
exhdr line + cont
return
SCOMMAND
EXCON
*(PRINTS SUMMARY OF OUTSTANDING DEBTS INCLUDING SOLD AND UNSOLD
CONSIGNMENTS)
cls
set messages off
set error messages off
set var 1col to 5
                          *(left column location)
set var rcol to 50
                          *(right column location)
set var notp to "n"
                          *(not paid value for conditional)
set var pt text
                          *(paid to temporary variable)
set var des text
                          *(description temporary variable)
set var tamt currency
                          *(total amount owed)
set var rown integer
                          *(row designator)
set var rown to 9
set var tupexp currency
                          *(total unpaid expenses)
set var tupexp to 0.00
set var conpr currency
                          *(price consigner wants for product)
set var conpr to 0.00
set var tquant integer *(number of a given item on consignment)
set var tval currency
                             *(total value of consignments a given
member has)
set var tval to 0.00
                            r
                                      1
                                          i
                                                               t
                                                                   O
set var shrtlin to "
set var contmes to "press any key to continue"
set var hdr to "REPORT OF ALL OUTSTANDING DEBTS"
                                                                  )
set var exphdr to "UNPAID EXPENSES"
                                                          * (
                                                            report
messages )
set var conhdr to "UNPAID CONSIGNMENTS"
                                                  *(
                                                                  )
set var ttot to "TOTAL "
                                                  ×(
                                                                  )
set var cont to "press any key to continue"
write .hdr at 2,24
write .line at 3,1
write .exphdr at 5,5
```

```
write .line at 6,1
write .line at 7.1
*(create the file upexp containing only unpaid expenses)
project upexp from expenc using all where paid eq .notp
set pointer #1 pl for upexp where amount gt 0
*(step through the new file printing the expense description, amount
and keep a running total of unpaid expenses)
while pl eq 0 then
   set var pt to paid_to in #1
   set var des to descript in #1
   set var tamt to amount in #1
   set var tupexp = .tupexp + .tamt
   write .des at .rown,.lcol
   write .tamt at .rown,.rcol
   next #1 pl
   set var rown to .rown + 1
endwhile
set var mess to (.ttot & .exphdr)
write .shrtlin at .rown,47
set var rown to .rown + 1
write .mess at .rown,15
write .tupexp at .rown,.rcol
set var .rown to 9
write .cont at 23,3
pause
cls
write .line at 3.1
write .conhdr at 5,5
write .line at 6,1
write .line at 7,1
*(create a new file containing only consignments for which members
have not paid.)
project upconsg from member_c using all sorted by mem_no where
mempaid eq + .notp
set var tmem to mem_no in upconsg
set pointer #1 pl for upconsg where mem_no eq .tmem
set var tamt to 0.00
*(step through the file totaling the unpaid consignment values for
each member and print them)
while pl eq 0 then
   set var tval to 0.00
   set var fnam to firstnam in member where mem_no eq .tmem
   set var lnam to lastname in member where mem_no eq .tmem
   set var fulnam to (.fnam & .lnam)
   set pointer #2 p2 for upconsg where mem_no eq .tmem
   while p2 eq 0 then
      set var conpr to consgrpr in #2
      set var tquant to no_of_it in #2
      set var vtcon = .conpr * .tquant
      set var tval = .tval + .vtcon
      next #2 p2
```

```
endwhile
   set var rown to .rown + 1
   set var tamt to .tamt + .tval
   write .fulnam at .rown .lcol
   write .tval at .rown, .rcol
   set pointer #1 pl for upconsg where mem_no gt .tmem
   set var tmem to mem no in #1
endwhile
set var rown to .rown + 1
*(display total unpaid consignment value)
write .shrtlin at .rown,47
set var rown to .rown +1
set var mess to (.ttot & .conhdr)
write .mess at .rown, 15
write .tamt at .rown, .rcol
*(remove temporary tables)
remove upexp
remove upconsg
write .cont at 23.5
pause
set messages on
set error messages on
return
$COMMAND
PRTLBL
*(PROGRAM PRINT LABELS)
*(PRINTS PRODUCT BREAKDOWN LABELS FOR A GIVEN ORDER)
cls
set messages off
set error messages off
SET VAR rown TO 8
SET VAR tdate date
SET VAR vsupname TO text
set var tdescrip text
set var err text
set var answer to " "
LABEL entrdate
*(find date of order for which to print labels)
RUN entdate IN ordlabs
*( if no date is entered let user retry or quit module)
if tdate fails then
   if answer ne x then
      goto entrdate
   else
      goto quit
  endif
```

```
endif
*(make a temporary file of all order dates and suppliers)
project orders from item_ord using date, supname sorted by date
delete duplicates from orders
*(if entered order date doesn't exist in temporary file, display
error message, display all order dates and suppliers and let user
reenter)
set pointer #1 pl for orders where date eq .tdate
if pl ne 0 then
   run noord in ordlabs
   goto entrdate
endif
CLS
set var answer to " "
label entrsup
*(find supplier for which to print order distribution labels)
run entsup in ordlabs
st(	ext{if} no supplier is entered display error message and let user
reenter)
if vsupname fails then
   if answer ne x then
      goto entrsup
   else
      goto quit
   endif
endif
set pointer #1 pl for orders where date eq .tdate and supname eq
.vsupname
*(if no order was placed to entered supplier on entered date,
display error)
*(message, display order dates and suppliers, and let user reenter)
if pl ne 0 then
   run nosup in ordlabs
   goto entrsup
endif
*(delete temporary file)
remove orders
*(create a temporary file containing only those records matching the
entered)
*(order date and supplier)
PROJECT ordlab FROM item_ord USING ALL SORTED BY item_no WHERE date
EQ + .tdate AND supname EQ .vsupname
CLS
SET VAR nit TO item_no IN ordlab
SET POINTER #1 p1 FOR ordlab WHERE item_no EQ .nit
*(step through the temporary file by item number and print member
names and the amount they ordered)
```

```
WHILE pl EQ O THEN
  SET VAR vit to item no IN #1
  SET POINTER #3 p3 FOR ordlab WHERE item_no EQ .nit
  set var tdescrip to descript in prodcat where item_no eq .nit
  *(print the order label header)
  run lblhdr in ordlabs
  WHILE p3 EQ 0 THEN
    SET VAR vmem TO mem_no in #3
    set pointer \#2 p2 for member where mem_no eq .vmem
    set var vfirst to firstnam in #2
    set var vlast to lastname in #2
    set var fname to (.vfirst & .vlast)
    set var vquant to quantity in #3
    write .fname at .rown, 10
    write .vquant at .rown,50
    set var rown to .rown +1
    next #3 p3
  endwhile
  write "PRESS ANY KEY TO CONTINUE " AT 23,1
  cls
  *(find the next item number in the temporary file)
  set pointer #1 pl for ordlab where item_no gt .vit
  set var nit to item no in #1
  set var rown to 8
endwhile
label quit
Remove ordlab
clear rown tdate vsupname tdescrip err answer
return
$COMMAND
*(MODULE PRINTS AN ITEMIZED BILL FOR EACH MEMBER PARTICIPATING IN A)
*(GIVEN ORDER. REPORTS ORDER DATE, SUPPLER CATALOG #, DESCRIPTION)
*(QUANTITY AND PRICE FOR EACH ITEM ORDERED. MEMBER EQUITY, SHIPPING
COST, MARKUP AND TAX ARE ADDED TO ORDER TOTAL.)
cls
set messages off
set error messages off
set var answer text
set var ctax real
                              *(tax rate variables)
set var ttax real
set var cmarkup real
                              *(markup variables)
set var tmarkup real
set var cequity real
                              *(member equity variables)
set var tequity real
set var cship currency
                              *(shipping cost variables)
set var tship currency
set var tdate date
                             *(order date)
set var nmem to text
                             *(member name)
```

```
set var vsupname to text
                             *(supplier name)
set var tfirst to text
                               *(first name of member)
set var tlast to text
                               *(last name of member)
set var fname to text
                              *(full name of member)
set var tprice currency
                               *(total cost of goods)
set var tdescrip to text
                               *(description of item)
set var vmem to text
                               *(member #)
set var rown to 8
                               *(row designator)
set var tcat integer
                               *(item catalog number)
set var tupr currency
                               *(unit price of item)
set var tcas currency
                               *(case price of item)
set var tswt integer
                               *(shipping weight of item)
set var upcas integer
                               *(units per case of an item)
set var uwt real
                               *(unit weight)
set var itwt integer
                               *(weight per item)
set var tval currency
set var totwt integer
                               *(total weight of order)
set var vmarkup currency
                               *(amount of markup)
set var tquant real
                               *(quantity of an item ordered)
set var totwt = 0
set var cont to "press any key to continue"
set var taxm to "SALES TAX "
set var markup to "MARKUP "
set var bpe to "MEMBER EQUITY "
set var shipping to "SHIPPING COST PER POUND "
set var ctax = 4.5
set var cmarkup = 15
set var cequity = 2
set var cship = .02
label enterdate
*(get date of order)
run entdate in pbl
*(if no date is entered, report error and let user reenter or exit
module)
if tdate fails then
  if answer ne x then
    goto enterdate
  else
    goto quit
  endif
endif
c1s
write "PLEASE WAIT" AT 2.5
*(create a temporary file containing both order and catalog
information)
intersect prodcat with item_ord forming prodord using cas_pric
shipwt uprice supname mem_no date quantity descript
*(create a temporary file containing order dates and suppliers)
project orders from item_ord using date, supname sorted by date
delete duplicates from orders
```

```
*(check to see if an order was submitted on the day entered. If not,
display order dates and suppliers and report the error allow
reentry)
set pointer #1 pl for item ord where date eq .tdate
if pl ne 0 then
  run noord in pbl
  goto enterdate
endif
*(enter name of order supplier. )
label entrsup
run entsup in pbl
*(if no supplier is entered report the error and give the user an
opportunity)
*(to cancel the operation otherwise give them another chance)
if vsupname fails then
  if answer ne x then
    goto entrsup
  else
    goto quit
  endif
set pointer #1 pl for item_ord where date eq .tdate and supname eq
.vsupname
*(if no order was submitted to this suppler on this date report the
error)
*(display order dates and suppliers and let the user reenter)
if pl ne 0 then
  run nosup in pbl
  goto entrsup
endif
remove orders
*(display current tax rate, get update if necessary)
run gtax in pbl
*(display current markup rate, get update if necessary)
run gmarkup in pbl
*(display current equity charge, get update if necessary)
run gequity in pbl
*(display current shipping cost rate, get update if necessary)
run gship in pbl
cls
*(create a temporary file containing only those records involving
*(date and supplier entered above)
project prbil from prodord using all sorted by mem_no item_no where
date eq + .tdate and supname eq .vsupname
set var answer to "a"
run adjust in pbl
set var nmem to mem_no in prbil
if answer eq x then
   goto quit
endif
*(compile the full member name )
```

```
set pointer #1 pl for prbil where mem_no eq .nmem
set var tequity = .cequity / 100
set var tmarkup = .cmarkup / 100
set var ttax = .ctax / 100
while pl eq 0 then
   set var tfirst to firstnam in member where mem_no eq .nmem
   set var tlast to lastname in member where mem_no eq .nmem
   set var fname to (.tfirst & .tlast)
   set var tval = 0
   run bilhdr in pbl
   set var vmem to mem_no in #1
   set pointer #2 p2 for prbil where mem no eq .vmem
   *(itemize order for member)
   while p2 eq 0 then
    set var tcas to cas_pric in #2
    set var tupr to uprice in #2
    set var tswt to shipwt in #2
    set var upcas = .tcas / .tupr
    set var uwt = .tswt / .upcas
    set var tcat to item no in #2
    set var tdescrip to descript in #2
    set var tquant to quantity in #2
    set var tupr to uprice in #2
    set var itwt = .uwt * tquant
    set var totwt = .totwt + .itwt
    set var tprice = .tupr * .tquant
    set var tval = .tval + .tprice
    write .tcat at .rown.2
    write .tdescrip at .rown.15
    write .tquant at .rown,50
    write .tprice at .rown,65
    set var rown to .rown + 1
    next #2 p2
  endwhile
             _____" at .rown.65
  write "_
  set var rown to .rown + 1
  set var messl to "VALUE OF ORDER "
  write .mess1 at .rown.22
  write .tval at .rown,65
  set var rown to .rown + 1
  set var shipcost = .totwt * .cship
  set var equicost = .tval * .tequity
  set var mess2 to "MEMBER EQUITY CHARGE "
  write .mess2 at .rown,22
  write .equicost at .rown,65
  set var rown to .rown + 1
  set var vmarkup = .tmarkup * .tval
  set var m3 to "MARKUP (PRE EQUITY TOTAL X " & ctxt(.cmarkup) &
"percent)"
  write .m3 at .rown,22
  write .vmarkup at .rown,65
  set var rown to .rown + 1
```

```
set var tval = .tval + .vmarkup
  set var txval = .tval * .ttax
  set var mess4 to "TAX " & ctxt(.ctax) & "percent"
  write .mess4 a .rown,22
  write .txval at .rown,65
  set var rown to .rown +1
  set var mess5 to "SHIPPING COST"
  write .mess5 at .rown,22
  write .shipcost at .rown,65
  set var rown to .rown + 1
  set var tval = .tval + .txval
  set var tval = .tval + .equicost
  set var tval = .tval + .shipcost
  set var mess6 to "TOTAL CHARGE"
  write "
                     " at .rown.65
  set var rown to .rown + 1
  write .mess6 at .rown,30
  write .tval at .rown.65
  set pointer #1 pl for prbil where mem_no gt .vmem
  set var nmem to mem_no in #1
  set var rown to 8
  write .cont at 23.5
  pause
  set var totwt = 0
  set var tval =0.0
  set var vmarkup = 0.0
  set var shipcost = 0.0
  set var equicost = 0.0
  cls
endwhile
label quit
remove prbil
remove prodord
clear ctax ttax cmarkup tmarkup cequity tequity cship tship tdate
nmem vsupname tfirst tlast fname tprice tdescrip vmem rown tcat tupr
tcas tswt upcas uwt itwt tval totwt vmarkup tquant
cls
return
```

## APPENDIX C:DATA DICTIONARY

ADDRESS: The mailing address of a member or supplier.

ALL\_SOLD: A boolean that indicates if all units of a given item placed on consignment have been sold.

AMOUNT: Dollar amount paid for an expense.

CASPRICE: Price of the minimum quantity of an item that can be ordered from a supplier.

CONSGRPRICE: The price a member wants to receive for an item he/she has placed on consignment.

CONTACT: The name of a suppliers representative with whom the cooperative deals.

DATE: Month/day/year of a transaction, be it an order, an expense payment, or placing an item on consignment.

 ${\tt DESCRIPT:}$  Description of a product being ordered or placed on consignment.

DESCRIPTIO: Description of goods or services the cooperative receives which are not resold. i.e. insurance, utilities, equipment repairs.

FIRSTNAME: A members first name.

HOMEPHONE: A members home phone number.

ITEMNO: A catalog number associated with products offered by various suppliers. Numbers are unique within the products offered by any single supplier but may be duplicated by different suppliers.

LASTNAME: A members last name.

 ${\tt MEM\_NO:}$  A unique number assigned to each member that joins the cooperative.

 $NO\_OF\_ITEM$ : The number of items of a given description a member has placed on consignment on a given date.

PAID: A boolean that when true designates that an expense has been paid.

PAIDTO: The name of an individual, or organization receiving money from the cooperative for services or goods not destined for resale. i.e. advertising, mailing costs, utilities.

PHONE: A suppliers business phone number.

QUANTITY: The number of units of an item a member has ordered.

SHIPWT: The shipping weight of the smallest unit a supplier will sell.

STATE: The abbreviation for the state in which a member resides or a supplier is located  $% \left\{ 1,2,...,n\right\}$ 

 $\ensuremath{\mathsf{SUPNAME}}\xspace$  . The names of companies or individuals that supply goods to the cooperative.

TOWN: The town in which a supplier is located or a member resides.

UNITPRICE: Price  $\!\!\!/$  unit charged by a supplier, where a unit may be a pound, can, jar, packet, etc.

WORKPHONE: A members phone number at work, if any.

 ${\tt ZIPCODE:}$  The five digit postal service zipcode for a members or suppliers address.

## A COMPARISON OF TWO MICRO COMPUTER DATABASE MANAGEMENT SYSTEM PRODUCTS

by

Gary A. Radke

B.S., Kansas State University, 1979

AN ABSTRACT OF A MASTERS REPORT

submitted in partial fulfillment of the

requirements for the degree

MASTER OF SCIENCE

Department of Computer Science

KANSAS STATE UNIVERSITY Manhattan, Kansas

1989

The software market is currently crowded with micro computer based database management systems. The complexity of the systems available ranges from simple information management systems which are inflexible in their format to the advanced systems with programmable products that allow the user to easily write an application tailored to their precise needs. The simple systems force the user to adapt their application to the structure of the database management system; the advanced systems often do not require the user to learn a great deal more about database management systems.

This report will discuss the creation of an extensible, "user friendly" front end for the database of a small enterprise. A user interface has been developed using both dBASE III+ and RBASE 5000 with the object of providing qualitative information on the effort required to establish the database and produce a user interface for each of these systems.

The need for practical information when evaluating a database management system, the enterprise to be implemented, the operation of the applications developed in dBASE III+ and RBASE 5000 are discussed. In addition, the development of the two applications and various aspects of the process are presented. Areas for possible future study are also suggested.